## <span id="page-0-0"></span>Econometric and Statistical Analysis in MATLAB: Revision 3.1  $(R2017b)^1$

Kevin Sheppard University of Oxford

Tuesday 10<sup>th</sup> September, 2019

<sup>1</sup>Formerly *Financial Econometrics MFE MATLAB Notes*.

**2**

©2019 Kevin Sheppard

# **Changes in Version 3.1**

• Verified code works correctly in R2017b.

**ii iii iii iii iii iii iii iii iii iii iii iii iii iii iii iii ii ii ii ii ii ii ii ii ii ii ii ii ii ii ii ii ii ii ii ii ii ii ii ii ii i** 

# **Changes in Version 3**

- Working with heterogeneous data using tables, which provides a data structure that can easily handle heterogeneous data (e.g., strings, numbers and dates)
- varfun, rowfun, findgroups and splitapply for computing function on grouped data
- The newdatetime format as a replacement for serial dates, including durations and calendarDurations for working with datetimes and NaT (not a time)
- categorical arrays for optimized storage or repetitive strings
- strsplit, strjoin for splitting and joining strings.
- timeit for simple measuring of performance
- Moving Statistics Functions: Calculate moving statistics using the movmean, movsum, movmedian, movmax, movmin, movvar, and movstd functions
- Additional functions that work cumulatively in an array, cummin and cummax

**iv**

# **Changes in Version 2**

- bsxfun, which provides a high-performance method to perform math on arrays with different dimensions, has been added to chapter [6.](#page-48-0)
- nan, which similar to zeros and ones, has been added to chapter [5.](#page-44-0)
- The use of  $\sim$  to suppress outputs of functions is discussed in chapter [17.](#page-134-0)
- A new chapter [\(22\)](#page-166-0) containing an extensive set of complete examples has been added.
- Removed references to textread which is now depreciated.
- A new chapter covering the basics of parallel programming inMATLAB has been added. This chapter covers two scenarios. The first considers parallel coding when the parallel toolbox is available and the second discusses methods to achieve simple parallelism using the file system.
- All code has been tested on R2012a, the current release at the time of writing.
- A major rewrite of chapter [14](#page-108-0) on importing data. MATLAB's importer has improved substantially over the past few years and importing data is now much simpler. The chapter also covers some useful improvements to load which allow for selective loading from a mat file containing more than one variable.
- Combined the chapters covering control flow with the chapter covering loops for both improved organization and a reduction in the chapter count.
- Combined the exporting graphics chapter with the plotting chapter.
- Discussion of the performance benefits of global variables in chapter [21.](#page-158-0)
- Added sscanf to chapter [12](#page-98-0) as a high-performance alternative to str2double.
- Added the string formatting functions sprintf and fprintf to chapter [12](#page-98-0)

**vi**

# **Contents**

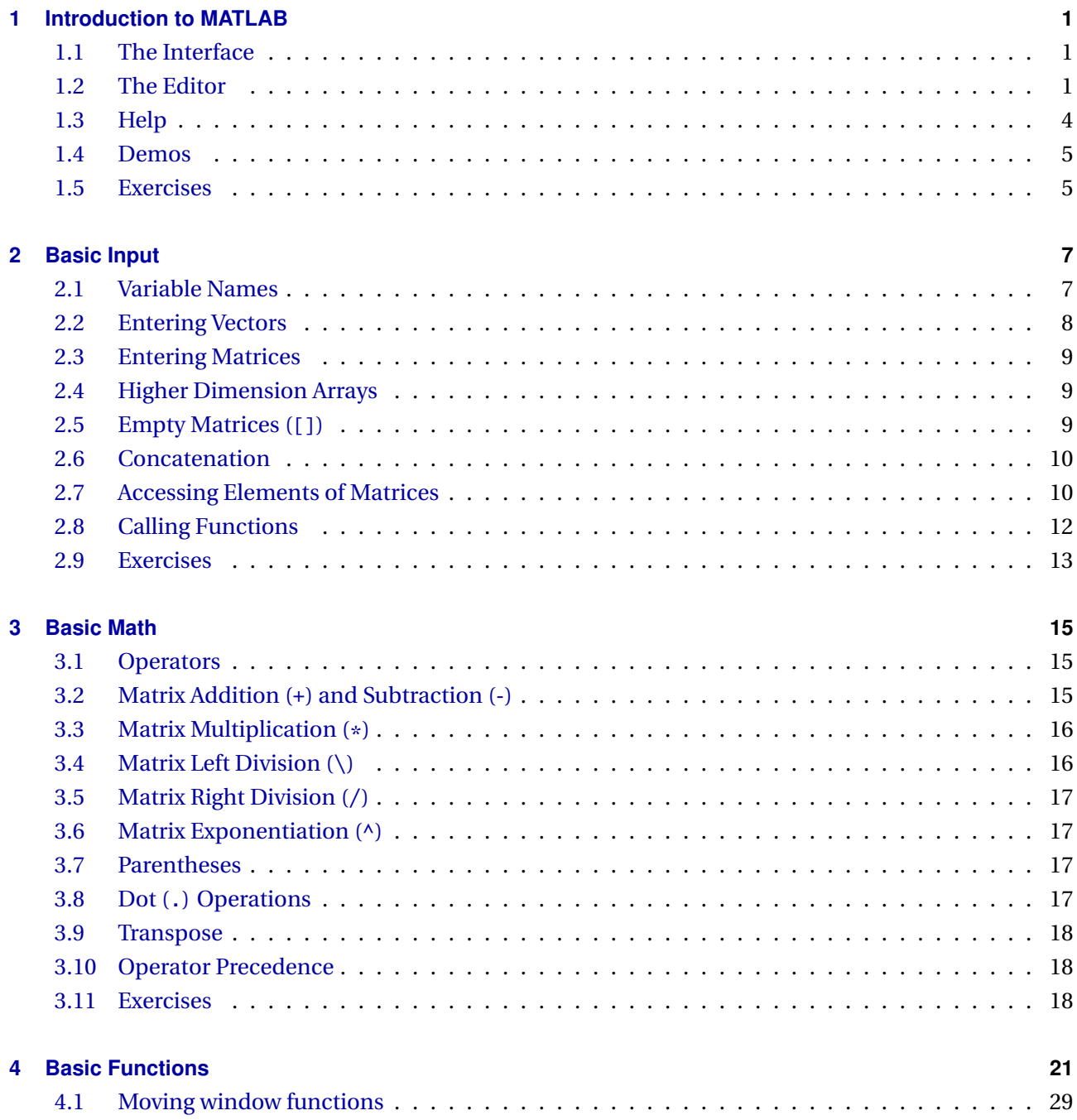

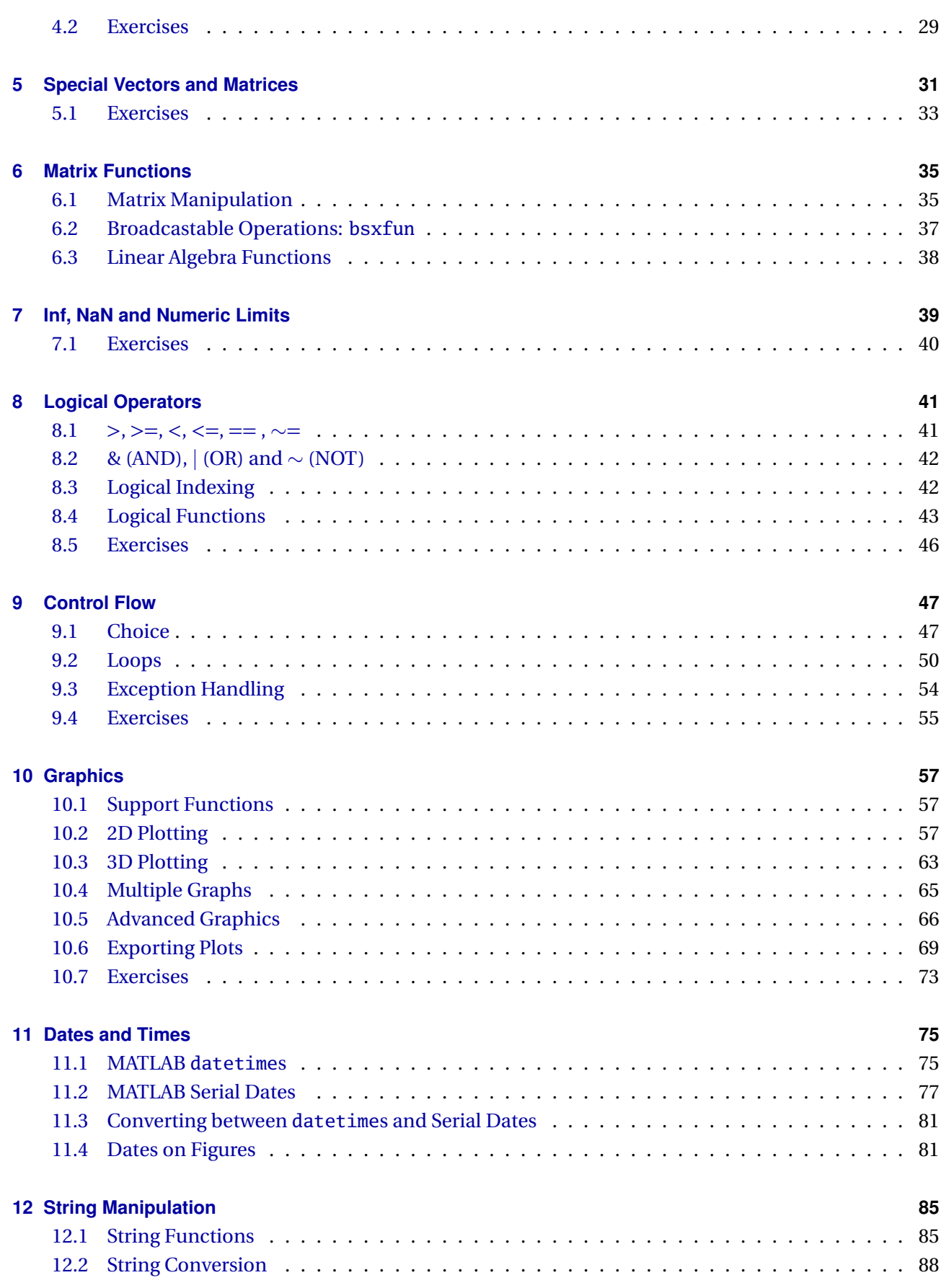

#### **CONTENTS ix**

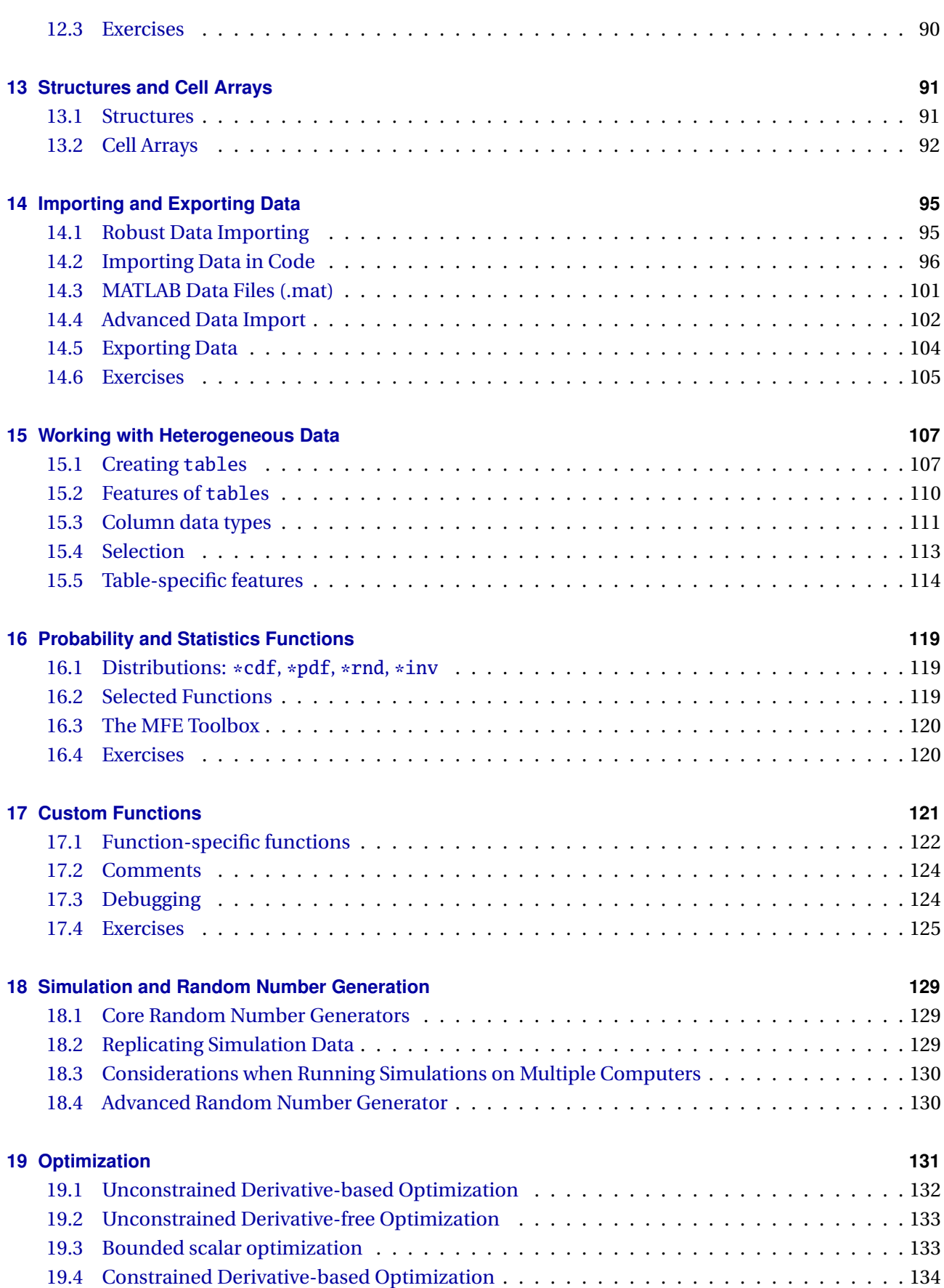

### **x CONTENTS**

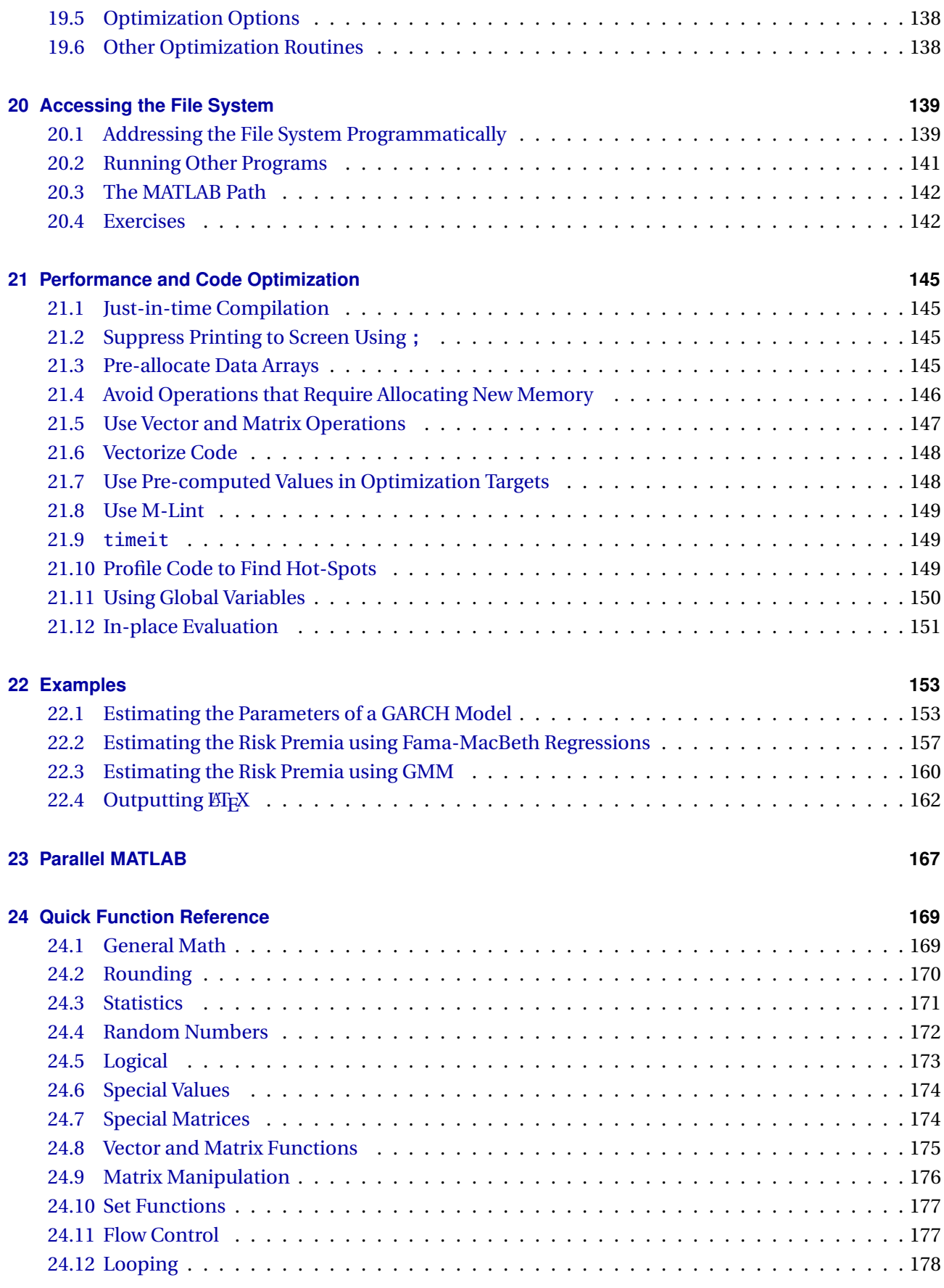

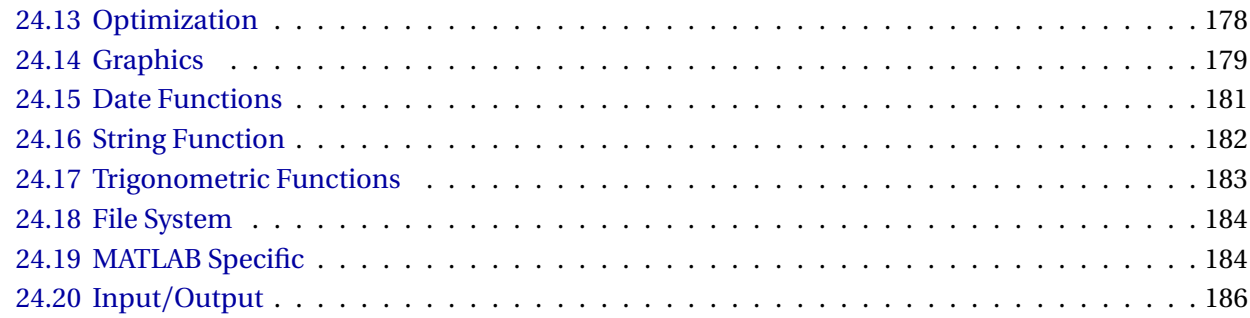

## <span id="page-14-0"></span>**Chapter 1**

# **Introduction to MATLAB**

These notes provide an introduction to MATLAB with an emphasis on the tools most useful in econometrics and statistics. All topics relevant to the MFE curriculum should be covered but if any relevant topic is missing or under-explained, please let me know and I'll add examples as necessary.

This set of notes follows a few conventions. Typewriter font is used to denote MATLAB commands and code snippets. MATLAB keywords such as if, for and break are highlighted in blue and existing MAT-LAB functions such as sum, abs and plot are highlighted in cyan. In general, both keywords and standard function names should not be used for variable names, although only keywords are formally excluded from being redefined. Strings are highlighted in purple, and comments are in green. The double arrow symbol >> is used to indicate the MATLAB command prompt – it is also the symbol used in the MATLAB command window. *Math* font is used to denote algebraic expressions.

For more information on programming inMATLAB, see *MATLAB: An Introduction with Applications* by Amos Gilat (ISBN:0470873736), *Matlab: A Practical Introduction to Programming and Problem Solving* by Stormy Attaway (ISBN: 0128045256) or *Mastering MATLAB 8* by Bruce L. Littlefield and Duane C. Hanselman (ISBN: 0136013309). The first book provides more examples for beginners, the second is similar to this set of notes while the final is comprehensive, ranging from basic concepts to advanced applications, and was the first book I used – back when the title was *Mastering MATLAB 5*.

### <span id="page-14-1"></span>**1.1 The Interface**

Figure [1.1](#page-15-0) contains an image of the main MATLAB window. There are three sub-windows visible. The command window, labeled **A**, is where commands are entered, functions are called and m-files – batches of MATLAB commands – are run. The current directory window, labeled **B**, shows the files located in the current directory. Normally these will include m- and data-files. On the left side of the command window is the workspace (**C**), which contains a list of the variables in memory, such as data loaded or variables entered in the command window. The workspace can be customized using the Home>Layout, and other available panes include command history or an integrated editor.

#### <span id="page-14-2"></span>**1.2 The Editor**

MATLAB contains a syntax-aware editor that highlights code to improve readability, provides limited error checking and encourages best practices, such as using a semicolon at the end of each statement. The

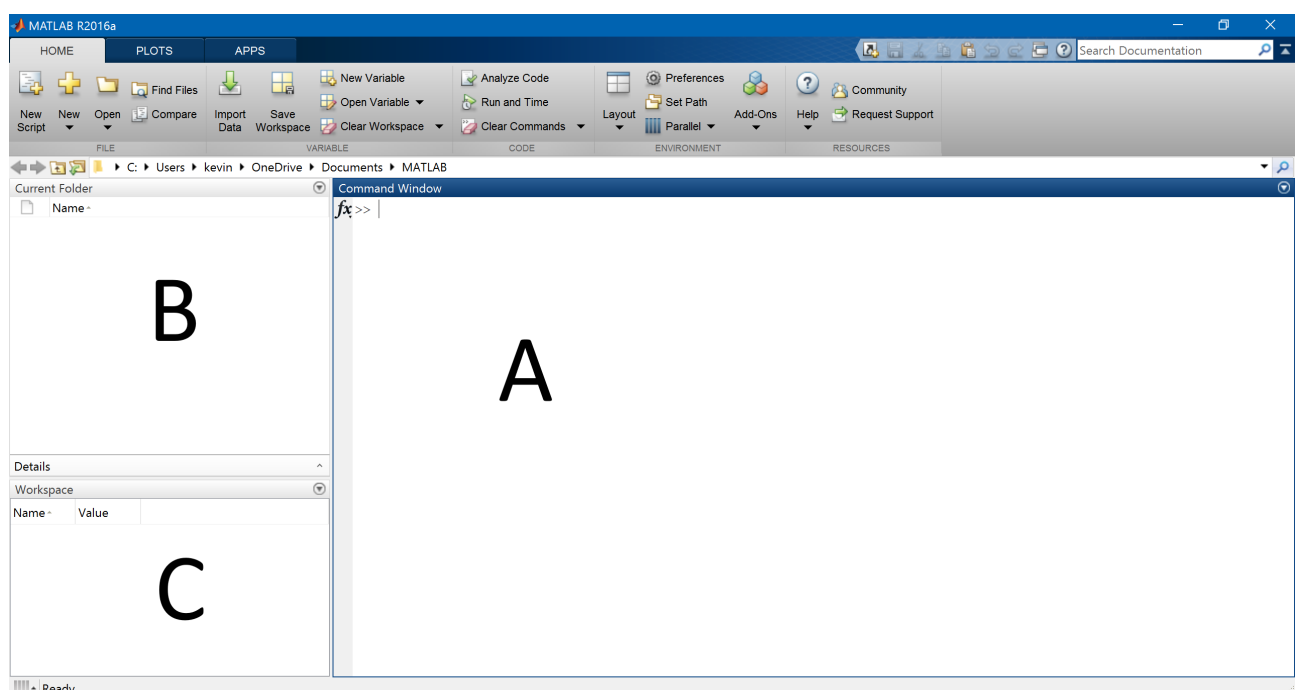

<span id="page-15-0"></span>Figure 1.1: Basic MATLAB Window. The standard setup has four panes. **1**: The Command Window, **2**: Current Directory, **3**: Workspace, and **4**: Command History

editor can be launched from the main window in one of two ways, either by clicking Home*>*New Script or entering edit into the command window directly. Figure [1.2](#page-16-0) contains an example of the editor and shows the syntax highlighting.

M-files may contain either lists of commands or complete functions (but not both).<sup>[1](#page-0-0)</sup> M-file names can include letters, numbers, and underscores, although they must begin with a letter. Names should be distinct from reserved words (if, else, for, end, while, ...) and existing function names (mean, std, var, cov, sum, . . .). To verify whether a name is already in use, the command which *filename* can be used to list the file which would be executed use if *filename* was entered in the command window.[2](#page-0-0)

```
>> which for
  built-in (C:\Program Files\MATLAB\R2012a\toolbox\matlab\lang\for)
>> which mean
  C:\Program Files\MATLAB\R2012a\toolbox\matlab\datafun\mean.m
>> which mymfile
  'mymfile' not found.
```
To check whether an existing file duplicates the name of an existing function, use the command which *filename* -all to produce a list of all matching files.

```
>> which mean -all
C:\Program Files\MATLAB\R2012a\toolbox\matlab\datafun\mean.m
C:\Program Files\MATLAB\R2012a\toolbox\finance\ftseries\@fints\mean.m
```
 $1<sup>1</sup>$ MATLAB also supports the object-oriented programming paradigm, which allows for richer structure within an m-file. OOP, while useful in large, complex code bases, requires a deeper understanding of programming and is not essential for solving econometric problems.

<sup>&</sup>lt;sup>2</sup>The exact path will depend on both the the version of MATLAB used and the underlying operating system.

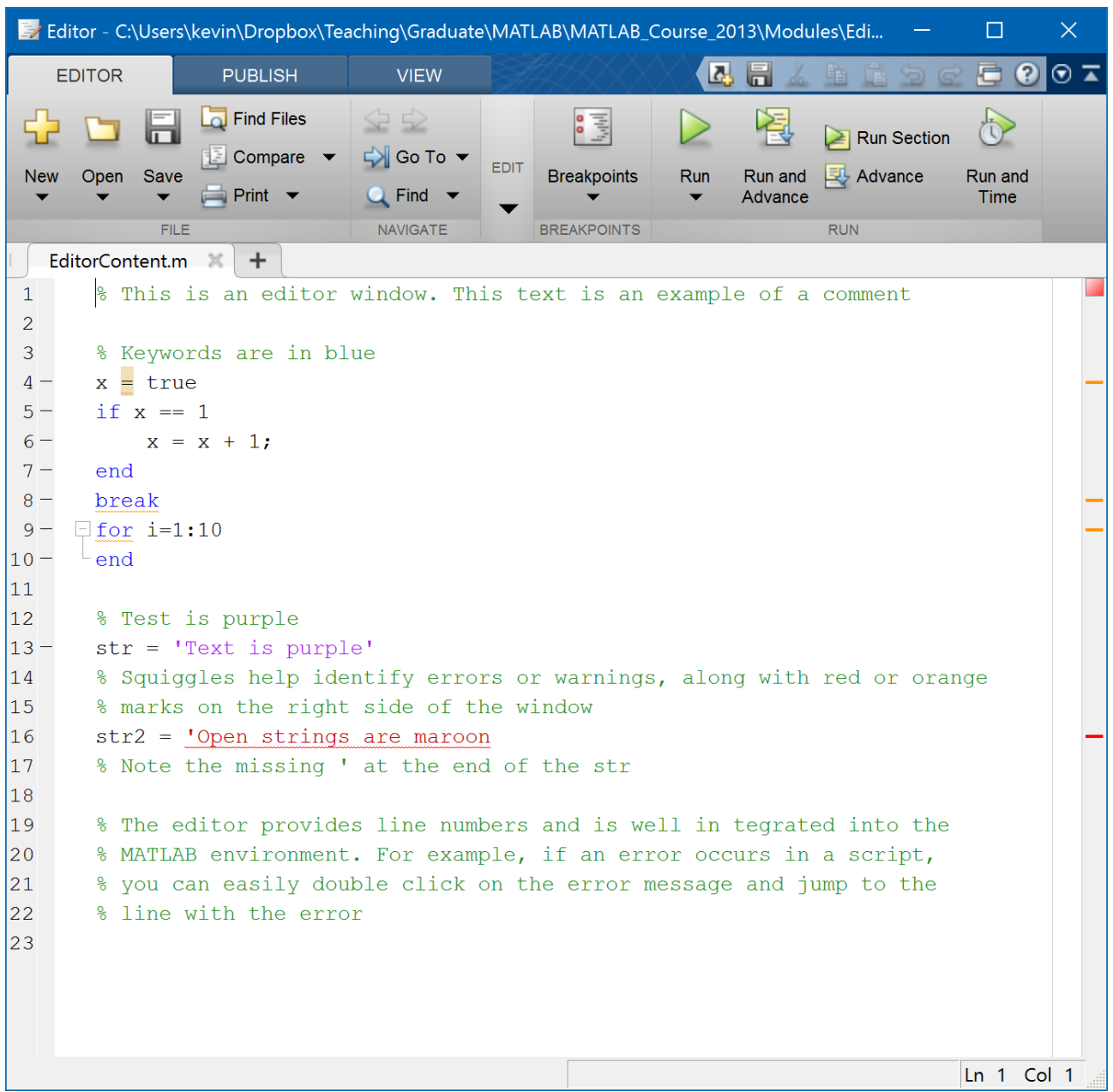

<span id="page-16-0"></span>Figure 1.2: MATLAB editor. The editor is a useful programming tool. It can be used to create batch files or custom functions (both called m-files). Note the syntax highlighting emphasizing the different types of commands and data.

```
C:\Program Files\MATLAB\R2012a\toolbox\stats\stats\@ProbDistUnivParam\mean.m
C:\Program Files\MATLAB\R2012a\toolbox\matlab\timeseries\@timeseries\mean.m
```
When multiple files exist on the MATLAB path with the same name, the first listed will be executed.

The semicolon (;) is used at the end of a line to suppress the display of the result of a command. To understand the effect of a ;, examine the result of these two commands,

```
\gg x=ones(3.1):
\gg x=ones(3,1)
x =1
     1
     1
```
It is generally a good idea to suppress the output of commands, although in certain cases, such as debugging or examining the output of a particular command, it may be useful to omit the semicolon until the code is performing as expected.

#### **Comments**

Comments assist in tracking completed tasks, documenting unique approaches to solving a difficult problem and are useful if the code needs to be shared. The percentage symbol (%) is used to identify a comment. When a % is encountered, processing stops on the current line and continues on the next line. Block comments are not supported and so comment blocks must use a % in front of each line.

```
% This is the start of a
% comment block.
% Every line must have a %
% symbol before the comment
```
#### . . . **(dot-dot-dot)**

. . . is a special expression that can be used to break a long code expression across multiple lines in an mfile. . . . concatenates the next line onto the end of the present line when processing, and exists purely to improve the readability of code. These two expressions are identical to the MATLAB interpreter.

```
x = 7:
x = x + x * x - x + exp(x) / log(x) * sqrt(2*pi);x = 7:
X = X + X * X - X ...+ \exp(x) / \log(x) * \sqrt{\sqrt{2}};
```
#### <span id="page-17-0"></span>**1.3 Help**

MATLAB contains a comprehensive help system which is available both in the command window and in a separate browser. The browser-based help is typically more complete and is both indexed and searchable.

Two types of help are available from the command line: toolbox and function. Toolbox help returns a list of available functions in a toolbox. It can be called by help *toolbox* where *toolbox* is the short name

**;**

of the toolbox (e.g. stats, optim, etc.). help, without a second argument, will produce a list of toolboxes. while function specific help can be accessed by calling help *function* (e.g. help mean). The help browser can be accessed by hitting the F1 key, selecting Help*>*Full Product Family Help at the top of the command window, or entering doc in the command window. The documentation of a specific function can be directly accessed using doc *function* (e.g. doc mean).

#### <span id="page-18-0"></span>**1.4 Demos**

MATLAB contains an extensive selection of demos. To access the list of available demos, enter demo in the command window.

#### <span id="page-18-1"></span>**1.5 Exercises**

- 1. Become familiar with the MATLAB Command Window.
- 2. Launch the help browser and read the section MATLAB, Getting Started, Introduction.
- 3. Launch the editor and explore its interface.
- 4. Enter demo in the command window and play with some of the demos. The demos in the Graphics section are particularly entertaining.

## <span id="page-20-0"></span>**Chapter 2**

# **Basic Input**

MATLAB does not require users to directly manage memory and so variables can be input with no setup. The generic form of a MATLAB expression is

*Variable Name* = *Expression*

and expressions are processed by assigning the value on the right to the variable on the left. For instance,

 $x = 1$ ;  $y = x$ ;  $x = exp(y)$ ;

are all valid assignments for x. The first assigns 1 to x, the second assigns the value of another variable, y, to x and the third assigns the output of exp(y) to x. Assigning one variable to another assigns the *value* of that variable, not the variable itself – changes to y will not be reflected in the value of x in  $y = 1$  and  $x = y$ .

 $>> y = 1;$  $\gg$  x = y; >> x  $x =$ 1  $>> y = 2;$ >> x  $x =$ 1 >> y  $y =$ 2

### <span id="page-20-1"></span>**2.1 Variable Names**

Variable names can take many forms, although they can only contain numbers, letters (both upper and lower), and underscores ( $\Box$ ). They must begin with a letter and are CaSe SeNsItIve. For example,

x X X1 X\_1 x\_1 dell dell\_returns

are all legal and distinct variable names, while

x: 1X  $X-1$  $\mathbf{x}$ 

are not legal names.

#### **2.1.1 Keywords**

Like all programming languages, MATLAB has a list of reserved keywords which cannot be used as variable names. The current list of keywords is

```
break case catch classdef continue else elseif end for function
global if otherwise parfor persistent return spmd switch try while
```
#### <span id="page-21-0"></span>**2.2 Entering Vectors**

Most data structures used in MATLAB are matrices by construction, even if they are 1 by 1 (scalar), *K* by [1](#page-0-0) or 1 by *K* (vectors).<sup>1</sup> Vectors, both row (1 by *K*) and column (*K* by 1), can be entered directly into the command window. The mathematical expression

$$
x = \begin{bmatrix} 1 & 2 & 3 & 4 & 5 \end{bmatrix}
$$

is entered as

```
>> x=[1 2 3 4 5];
```
In the above input, [ and ] are reserved symbols which are interpreted as *begin array* and *end array*, respectively. The column vector,

$$
x = \begin{bmatrix} 1 \\ 2 \\ 3 \\ 4 \\ 5 \end{bmatrix}
$$

is entered using a less intuitive structure

>> x=[1; 2; 3; 4; 5];

where ; is interpreted as *new row* when used inside square brackets ([ ]).

<sup>&</sup>lt;sup>1</sup>An important exception to the "everything is a matrix" rule occurs in cell arrays, which are matrices composed of other matrices (formally arrays of arrays or ragged (jagged) arrays). See chapter [13](#page-104-0) for more on the use of and caveats to cell arrays.

#### <span id="page-22-0"></span>**2.3 Entering Matrices**

Matrices are essentially a column vector composed of row vectors. For instance, to construct

$$
x = \left[ \begin{array}{rrr} 1 & 2 & 3 \\ 4 & 5 & 6 \\ 7 & 8 & 9 \end{array} \right],
$$

enter the matrix one row at a time, separating the rows with semicolons,

>> x = [1 2 3 ; 4 5 6; 7 8 9];

Note that it is *not* necessary to use brackets to denote the inner row vectors.

### <span id="page-22-1"></span>**2.4 Higher Dimension Arrays**

Multi-dimensional (*N* -dimensional) arrays are available for *N* up to about 30, depending on the size of each matrix dimension. Higher dimensional arrays are particularly useful for storing panel data – time series of cross-sections, such as a time-varying covariance. Unlike scalars, vectors and matrices, higher dimension arrays cannot be directly allocated and are typically constructed by calling functions such as zeros(2, 2, 2).

#### <span id="page-22-2"></span>**2.5 Empty Matrices ([])**

An empty matrix contains no elements,  $x = [1, E$ mpty matrices may be returned from functions in certain cases (e.g. if some criteria is not met). Empty matrices often cause problems, occasionally in difficult to predict ways, although they do have some useful applications. First, they can be used for lazy vector construction using repeated concatenation. For example,

```
>> x=[]
x =\lceil]
>> x=[x 1]
x =1
>> x=[x 2]
x =1 2
>> x=[x 3]
x =1 2 3
```
is a legal operation that builds a 3-element vector by concatenating the previous value with a new value. This type of concatenation is bad from a code performance point-of-view and so it should generally be avoided by pre-allocating the data array using zeros (see page [33\)](#page-46-1), if possible. Second, empty matrices are needed for calling functions when multiple inputs are required but some are not used. For example,  $std(x, [1,2)$  uses x as the first argument, 2 as the third and leaves the second empty.

### <span id="page-23-0"></span>**2.6 Concatenation**

Concatenation is the process by which one vector or matrix is appended to another. Both horizontal and vertical concatenation are possible. For instance, suppose

$$
x = \left[\begin{array}{cc} 1 & 2 \\ 3 & 4 \end{array}\right] \text{ and } y = \left[\begin{array}{cc} 5 & 6 \\ 7 & 8 \end{array}\right].
$$

Suppose

$$
z = \left[ \begin{array}{c} x \\ y \end{array} \right].
$$

needs to be constructed. This can be accomplished by treating x and y as elements of a new matrix.

```
\gg x=[1 2; 3 4]
x =1 2
    3 4
\gg y=[5 6; 7 8]
y =5 6
    7 8
```
*z* can be defined in a natural way:

```
>> z=[x; y]
z =1 2
   3 4
   5 6
   7 8
```
This is an example of vertical concatenation. x and y can be horizontally concatenated in a similar fashion:

 $\gg$  z=[x y]  $z =$ 1 2 5 6 3 4 7 8

Note that concatenating is the code equivalent of block-matrix forms in standard matrix algebra.

#### <span id="page-23-1"></span>**2.7 Accessing Elements of Matrices**

Once a vector or matrix has been constructed, it is important to be able to access the elements individually. Data in matrices is stored in *column-major order*. This means elements are indexed by first counting down rows and then across columns. For example, in the matrix

$$
x = \left[ \begin{array}{rrr} 1 & 2 & 3 \\ 4 & 5 & 6 \\ 7 & 8 & 9 \end{array} \right]
$$

the first element of *x* is 1, the second element is 4, the third is 7, the fourth is 2, and so on.

Elements can be accessed by element number using parenthesis  $(x(\#))$ . After defining x, the elements of x can be accessed

```
\gg x=[1 2 3; 4 5 6; 7 8 9]
x =1 2 3
    4 5 6
    7 8 9
>> x(1)ans =1
>> x(2)
ans =4
>> x(3)ans =7
>> x(4)ans =2
>> x(5)
ans =5
```
The single index notation works well if x is a vector, in which case the indices correspond directly to the order of the elements. However single index notation can be tedious when x is a matrix, and double indexing of matrices is available using the notation  $x(r, c)$  where r and c are the row and column indices, respectively.

 $\gg$  x(1,1) ans  $=$ 1  $\gg$  x(1.2) ans  $=$  $\mathcal{P}$  $>>x(1,3)$ ans  $=$ 3  $\gg$  x(2,1) ans  $=$ 4  $>> x(3,3)$ ans  $=$ 9

Higher dimension matrices can also be accessed in a similar manner using one index for each dimension,  $x(\text{#}, \text{#})$ . For example,  $x(1,2,3)$  would return the element in the first row of the second column of the third panel.

The colon operator (:) plays a special role in accessing elements. It is interpreted as *all elements in that dimension*. For example,  $x(:,1)$ , returns all elements from matrix x in column 1. Similarly,  $x(2,:)$  returns all elements from x in row 2. Double : notation produces all elements of the original matrix –  $x(:,:)$  returns x. Finally, vectors can be used to access elements of x. For instance,  $x([1 2], [1 2])$ , will return the elements from x in rows 1 and 2 and columns 1 and 2, while  $x([1 2],:)$  will returns all columns from rows 1 and 2 of x.

```
\gg x(1, :)
ans =1 2 3
\gg x(2, :)
ans =4 5 6
\gg x(:,:)
ans =
   1 2 3
  4 5 6
   7 8 9
>> x
x =1 2 3
   4 5 6
   7 8 9
\gg x([1 2],[1 2])
ans =1 2
   4 5
>> x([1 3],[2 3])
ans =2 3
   8 9
\gg x([1 3], :)
ans =1 2 3
  7 8 9
```
#### **end**

end is a keyword which has a number of uses. One of the uses is to automatically select the final element in an array when using a slice. Suppose x is a 2 by 3 matrix.  $x(1,2:end)$  is the same as  $x(1,2:3)$ . The advantage of end is that it will automatically select the last index in a particular dimension without needing to know the array size.

### <span id="page-25-0"></span>**2.8 Calling Functions**

Functions calls have different conventions other expressions. The most important difference is that functions can take more than one input and return more than one output. The generic structure of a function call is [*out1*, *out2*, *out3*, . . .]=functionname(*in1*, *in2*, *in3*, . . .). The important aspects of this structure are

• If only one output is needed, brackets  $([ )]$  are optional, for example  $y=mean(x)$ .

- If multiple outputs are required, the outputs **must** be encapsulated in brackets, such as in  $[y, index] = min(x).$
- The number of output variables determines how many outputs will be returned. Asking for more outputs than the function provides will result in an error.
- Both inputs and outputs must be separated by commas (,).
- Inputs can be the result of other functions as long as only the first output is required. For example, the following are equivalent,

```
y = var(x);mean(y)
```
and

 $mean(var(x))$ 

• Inputs can contain only selected elements of a matrix or vector (e.g. mean(x([1 2], [1 2])).

Details of important function calls will be clarified as they are encountered.

### <span id="page-26-0"></span>**2.9 Exercises**

1. Input the following mathematical expressions into MATLAB.

$$
u = \begin{bmatrix} 1 & 1 & 2 & 3 & 5 & 8 \end{bmatrix}
$$

$$
v = \begin{bmatrix} 1 \\ 1 \\ 2 \\ 3 \\ 5 \\ 8 \end{bmatrix}
$$

$$
x = \begin{bmatrix} 1 & 0 \\ 0 & 1 \end{bmatrix}
$$

$$
y = \begin{bmatrix} 1 & 2 \\ 3 & 4 \end{bmatrix}
$$

$$
z = \begin{bmatrix} 1 & 2 & 1 & 2 \\ 3 & 4 & 3 & 4 \\ 1 & 2 & 1 & 2 \end{bmatrix}
$$

$$
w = \begin{bmatrix} x & x \\ y & y \end{bmatrix}
$$

2. What command would pull *x* would of  $w$ ? (Hint:  $w([?)$ , [?]) is the same as *x*.)

- 3. What command would pull [x; y] out of w? Is there more than one? If there are, list all alternatives.
- 4. What command would pull  $y$  out of  $z$ ? List all alternatives.

## <span id="page-28-0"></span>**Chapter 3**

# **Basic Math**

Mathematical operations in MATLAB code closely follow the rules of linear algebra. Operations legal in linear algebra are legal in MATLAB; operations that are not legal in linear algebra are not legal in MATLAB. For example, matrices must be conformable along their inside dimensions to be multiplied – attempting to multiply nonconforming matrices produces an error.

### <span id="page-28-1"></span>**3.1 Operators**

These standard operators are available:

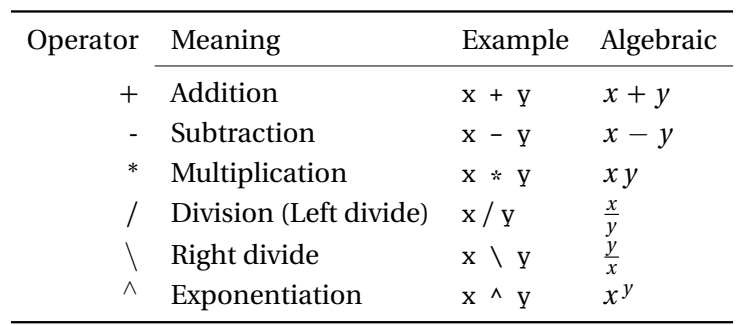

When x and y are scalars, the behavior of these operators is obvious. When x and y are matrices, things are a bit more complex.

### <span id="page-28-2"></span>**3.2 Matrix Addition (+) and Subtraction (-)**

Addition and subtraction require x and y to have the same dimensions *or* to be scalar. If they are both matrices,  $z=x+y$  produces a matrix with  $z(i,j)=x(i,j)+y(i,j)$ . If x is scalar and y is a matrix,  $z=x+y$  results  $in z(i,j)=x+y(i,j).$ 

Suppose z=x+y:

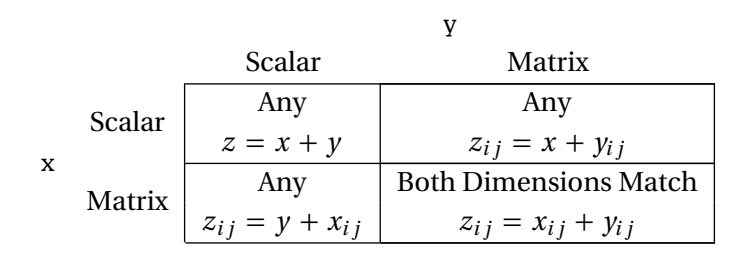

These conform to the standard rules of matrix addition and subtraction.  $x_i$  is the element from row *i* and column *j* of *x* .

#### <span id="page-29-0"></span>**3.3 Matrix Multiplication (\*)**

Multiplication requires the inside dimensions to be the same or for one input to be scalar. If x is *N* by *M* and y is *K* by *L* and both are non-scalar matrices,  $x*y$  requires  $M = K$ . Similarly,  $y*x$  requires  $L = N$ . If x is scalar and y is a matrix, then  $z=x*y$  produces  $z(i,j)=x*y(i,j)$ . Suppose z=x\*y:

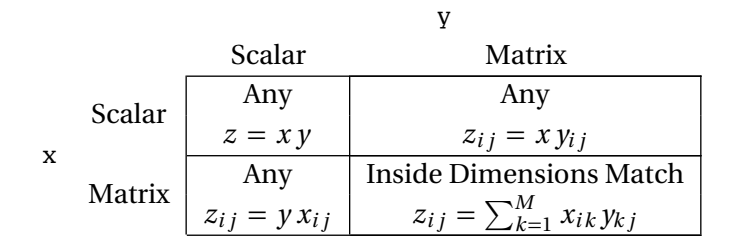

**Note**: These conform to the standard rules of matrix multiplication.

### <span id="page-29-1"></span>**3.4 Matrix Left Division (\)**

Matrix division is not defined in linear algebra. The intuition for the definition of matrix division in MAT-LAB follows from solving a set of linear equations. Suppose there is some *z* , a *M* by *L* vector, such that

 $xz = y$ 

where *x* is *N* by *M* and *y* is *N* by *L*. Division finds *z* as the solution to this set of linear equations by least squares, and so  $z = (x'x)^{-1}(x'y)$ .

Suppose  $z=x\y$ :

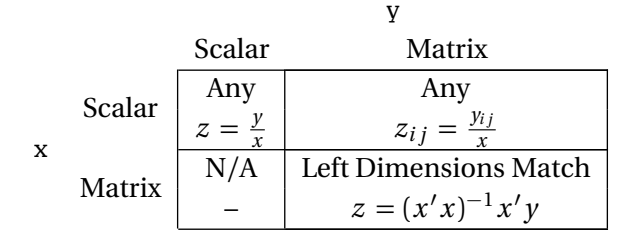

**Note**: Like linear regression, matrix left division is only well defined if x is nonsingular (has full rank).

#### <span id="page-30-0"></span>**3.5 Matrix Right Division (/)**

Matrix right division is simply the opposite of matrix right division, and  $z = y/x$  is identical to  $z = (x'\y')'$ , and so there is little reason to use matrix right division. Suppose  $z = y/x$ :

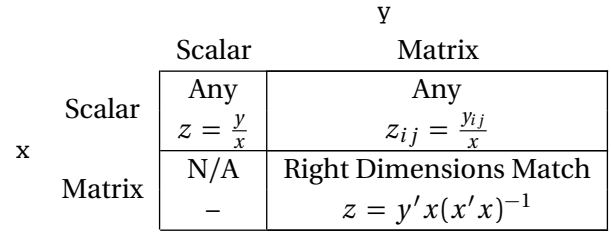

#### <span id="page-30-1"></span>**3.6 Matrix Exponentiation (^)**

Matrix exponentiation is only defined if at least one of x or y are scalars. Suppose  $z = x^y$ .

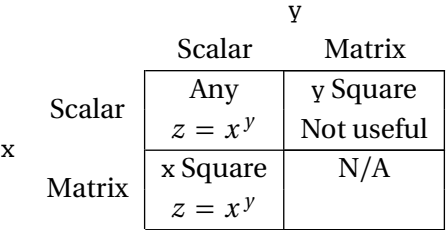

In the case where x is a matrix and y is an integer, and  $z=x*x* \dots *x$  (y times). If y is not an integer, this function involves eigenvalues and eigenvalues.<sup>[1](#page-0-0)</sup>

#### <span id="page-30-2"></span>**3.7 Parentheses**

Parentheses can be used in the usual way to control the order in which mathematical expressions are evaluated, and can be nested to create complex expressions. See section [3.10](#page-31-1) on Operator Precedence for more information on the order mathematical expressions are evaluated.

#### <span id="page-30-3"></span>**3.8 Dot (.) Operations**

The . operator (read dot operator) changes matrix operations into element-by-element operations. Suppose x and y are N by N matrices.  $z=x*y$  results in usual matrix multiplication where  $z(i,j) = x(i,:) * y(:,j)$ , while  $z = x \rightarrow y$  produces  $z(i, j) = x(i, j) * y(i, j)$ . Multiplication (.\*), division (./), right division (.\), and exponentiation  $($ . $\wedge$ ) all have dot forms.

> $z=x.*y z(i,j)=x(i,j)*y(i,j)$  $z=x.$ /y  $z(i,j)=x(i,j)/y(i,j)$  $z=x.\y \ z(i,j)=x(i,j)\y(i,j)$  $z=x.\gamma$   $z(i,j)=x(i,j)\gamma(i,j)$

 $^1$ If x is a scalar and y is a real symmetric matrix, then x^y is defined as V  $\;* \;\;$  d $\dot{a}$  ag(x . ^d $\dot{a}$  ag(D)) $*$ V' where V is the matrix of eigenvectors and D is a diagonal matrix containing the corresponding eigenvalues of y.

These are sometimes called the Hadamard operators, especially .\*.

### <span id="page-31-0"></span>**3.9 Transpose**

Matrix transpose is expressed using the ' operator. For instance, if x is an *M* by *N* matrix, x' is its transpose with dimensions *N* by *M* .

#### <span id="page-31-1"></span>**3.10 Operator Precedence**

Computer math, like standard math, has operator precedence which determined how mathematical expressions such as

```
2^3+3^2/7*13
```
are evaluated. The order of evaluation is:

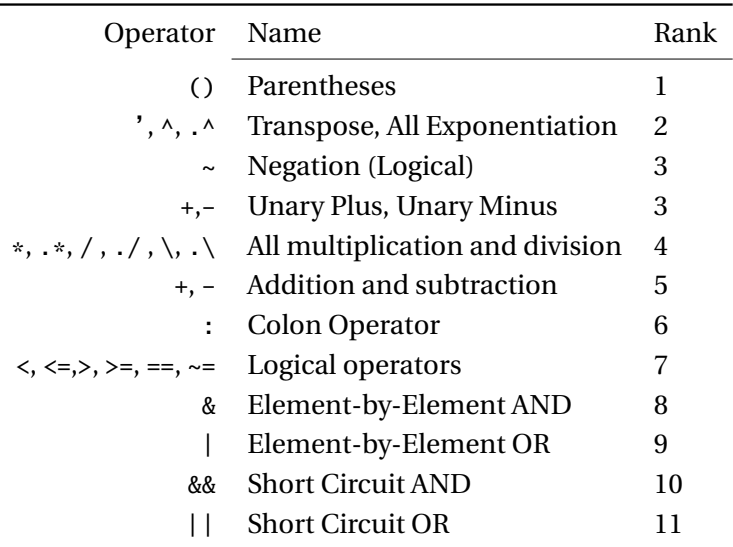

In the case of a tie, operations are executed left-to-right. For example,  $x\gamma\gamma\gamma z$  is interpreted as  $(x\gamma y)\gamma z$ .

Unary operators are  $+$  or - operations that apply to a single element. For example, consider the expression (-4). This is an instance of a unary - since there is only 1 operation. (-4)^2 produces 16. -4^2 produces -16 since  $\wedge$  has higher precedence than unary negation and so is interpreted as -(4^2). -4 \* -4 produces 16 since it is interpreted as  $(-4)$   $*$   $(-4)$  because unary negation has a higher precedence than multiplication.

#### <span id="page-31-2"></span>**3.11 Exercises**

- 1. Using the matrices entered in exercise 1 of chapter [2,](#page-20-0) compute the values of  $u + v'$ ,  $v + u'$ ,  $vu$ ,  $u v$ and  $x y$ .
- 2. Is  $x\setminus 1$  legal? If not, why not. What about  $x/1$ ?
- 3. Compute the values  $(x+y)$ ^2 and  $x^2+x*y+y*x+y^2$ . Are they the same?
- 4. Is x^2+2\*x\*y+y^2 the same as either above?
- 5. When will  $x^y$  and  $x \cdot y$  be the same?
- 6. Is a\*b+a\*c the same as a\*b+c? If so, show it, if not, how can the second be changed so they are equal.
- 7. Suppose a command x^y\*w+z was entered. What restrictions on the dimensions of w, x, y and x must be true for this to be a valid statement?
- 8. What is the value of  $-2^4$ ? What about  $(-2)^4$ ?

**Basic Math**

### <span id="page-34-0"></span>**Chapter 4**

# **Basic Functions**

This chapter discusses a set of core functions which are frequently encountered.

#### **length**

length returns the size of the *maximum* dimension of a matrix. If *y* is *T* by *K*, *T* > *K*, then length(x) is *T* . If *K > T* , the length is *K* . Using length is risky since the value returned can be either the number of columns or the number of rows, depending on which is larger. $^1$  $^1$  In practice, size should be used since the dimension can be explicitly provided.

```
>> x=[1 2 3; 4 5 6]
x =1 2 3
    4 5 6
>> length(x)
ans =3
>> length(x')
ans =3
```
### **size**

size returns the size of either a particular dimension or the entire array. To determine the size of a particular dimension, use z=size(x,*DIM*), where *DIM* is the dimension. Dimension 1 corresponds to rows and dimension 2 is columns, so if *x* is *T* by *K*,  $z = size(x, 1)$  returns *T* while  $z = size(x, 2)$  returns *K*. Alternatively,  $s = size(x)$  returns a vector s with the size of each dimension. size can also be used with as many outputs as dimensions (the  $j<sup>th</sup>$  output contains the length of the  $j<sup>th</sup>$  dimension).

>> x=[1 2 3; 4 5 6]  $X =$ 1 2 3

<sup>&</sup>lt;sup>1</sup>When used on higher dimensional arrays,  $length(x)$  is the same as  $max(size(x))$  and so it returns the maximum dimension size across the entire array.

```
4 5 6
\gg size(x,1)
ans =2
\gg size(x,2)
ans =3
\gg size(x',1)
ans =3
>> s=size(x)
s =2 3
\gg [m,n] = size(x)
m =2
n =3
```
#### **sum**

sum computes the sum of the columns of a matrix,

$$
z = \sum_{t=1}^{T} x_t.
$$

 $z = sum(x)$  returns a  $K$  by 1 vector containing the sum of each column, so that

 $z(i) = sum(x(:,i)) = x(1,i) + x(2,i) + ... + x(T,i).$ 

**Warning**: If x is a vector, sum will add all elements of x irrespective of whether it is a row or column vector. sum can be used with an optional second argument which specifies the dimension to sum over using the 2-input form,  $z = sum(x, DIM)$ . If x and a *T* by *K* matrix, then sum(x, 1) (identical to sum(x)) returns a 1 by *K* vector of column sums, while  $sum(x, 2)$  returns a *T* by 1 vector of row sums.

```
\gg x=[1 2 3; 4 5 6]
x =1 2 3
    4 5 6
\gg sum(x)
ans =5 7 9
\gg sum(x')
ans =6 15
\gg sum(x,2)
ans =6
   15
```
### **min, max**

 $min(x)$  computes the minimum of a matrix,

$$
\min x_{it}, \quad i=1,2,\ldots,K,
$$

column-by-column (max is identical to min, only computing the maximum). If x is a vector,  $min(x)$  is scalar. If x is a matrix,  $min(x)$  is a K by 1 vector containing the minimum values of each column.

```
>> x=[1 2 3; 4 5 6]
x =1 2 3
   4 5 6
\gg min(x)
ans =1 2 3
\gg min(x')
ans =1 4
```
 $min(x, [1, DIM)$  can be used with an optional 3rd input to indicate the dimension to compute the minimum across (e.g. min(x,[],1) for columns, min(x,[],2) for rows). The *DIM* argument occurs in the 3rd position since there is a rarely used 2-input form of min which computes the minimum of 2 matrices (with the same size) or of a matrix and a scalar. Both min and max can be used with a 2nd output to return the index or indices of the smallest and largest elements, respectively.

```
>> x=[1 5 3; 4 2 6];
\gg [minX, ind] = min(x)
minX =1 2 3
ind =
    1 2 1
```
# **prod**

prod computes the product of the elements of a column of a matrix,

$$
z = \prod_{t=1}^T x_t.
$$

 $z = prod(x)$  returns a  $K$  by 1 vector containing the product of each column, so that

 $z(i) = \text{prod}(x(:,i)) = x(1,i) * x(2,i) * ... * x(T,i).$ 

Warning: If x is a vector, prod will multiply all elements of x irrespective of whether it is a row or column vector. prod can be used with an optional second argument which specifies the dimension to multiply over using the 2-input form,  $z = \text{prod}(x, DIM)$ . If x and a *T* by *K* matrix, then  $\text{prod}(x,1)$  (identical to  $\text{prod}(x)$ ) returns a 1 by *K* vector of column products, while prod(x,2) returns a *T* by 1 vector of row products.

 $\gg$  x=[1 2 3; 4 5 6]

```
x =1 2 3
    4 5 6
\gg prod(x)
ans =
    4 10 18
\gg prod(x')
ans =6 120
\gg prod(x,2)
ans =6
  120
```
### **cumsum, cumprod, cummax, cummin**

cumsum computes the cumulative sum of a vector of a matrix (column-by-column),

$$
x_{ij} = \sum_{k=1}^i x_{kj}.
$$

cumsum(x,*DIM*) changes the dimension used to compute the cumulative sum. cumprod is identical to cumsum, only computing the cumulative product,

$$
x_{ij} = \prod_{k=1}^i x_{kj}.
$$

 $cummax(x)$  and  $cummin(x)$  compute the cumulative max and minimum of an array, respectively.

### **sort**

sort orders the values in a vector or the rows of a matrix from smallest to largest. If x is a vector, sort $(x)$ is vector where  $x(1) = min(x)$  and  $x(i) \leq x(i+1)$ . If x is a matrix, sort(x) is a matrix of the same size where the sort is performed column-by-column.

```
\gg x=[1 5 2; 4 3 6]
x =1 5 2
   4 3 6
>> sort(x)
ans =1 3 2
   4 5 6
\gg sort(x')ans =1 3
 2 4
```
5 6

 $sort(x, DIM)$  can be used to change the dimension of the sort. sort can be used with a second input to output a lit of the indices used to sort. This is especially useful when one matrix needs to be sorted according to the data in another matrix.

```
\gg x=[9 1 8 2 7 3 6 4 5];
\Rightarrow [sortedX,ind] = sort(x)
sortedX =1 2 3 4 5 6 7 8 9
ind =
   2 4 6 8 9 7 5 3 1
\gg y = x;>> y(ind)
y =1 2 3 4 5 6 7 8 9
```
The related command sortrows can be used to perform a lexicographic sort or a matrix, which first sorts the first column, then the second column for those rows with the same value in the first column, and so on.

```
\gg x=[1 5 2; 4 3 6; 4 1 6]
x =1 5 2
   4 3 6
   4 1 6
>> sortrows(x)
ans =
   1 5 2
   4 1 6
   4 3 6
```
Like sort, sortrows can be used with a 2nd output to produce a vector containing the indices used in the sort.

### **exp**

exp computes the exponential of a vector or matrix (element-by-element),

*e x* .

z=exp(x) returns a vector or matrix the same size as x where  $z(i,j)$ =exp(x(i,j)).

```
>> x=[1 2 3; 4 5 6]
x =1 2 3
    4 5 6
\gg exp(x)ans =2.7183 7.3891 20.0855
  54.5982 148.4132 403.4288
```
## **log**

log computes the *natural* logarithm of a vector or matrix (element-by-element),

 $ln x$ .

 $z = log(x)$  returns a vector or matrix the same size as x where  $z(i, j) = log(x(i, j))$ .

```
\gg x=[1 2 3; 4 5 6]
x =1 2 3
   4 5 6
\gg log(x)
ans =0 0.6931 1.0986
   1.3863 1.6094 1.7918
```
### **sqrt**

sqrt computes the square root of a vector or matrix (element-by-element),

 $\sqrt{x_i}$ *j* 

 $z = sqrt(x)$  returns a vector or matrix the same size as x where  $z(i,j)=sqrt(x(i,j))$ .

```
\gg x=[1 2 3; 4 5 6]
x =1 2 3
   4 5 6
>> sqrt(x)
ans =1.0000 1.4142 1.7321
   2.0000 2.2361 2.4495
```
**Note:** This command produces the same result as dot-operator command z=x.^(1/2).

### **mean**

 $mean(x)$  computes the mean of a vector or matrix,

$$
z = \frac{\sum_{t=1}^{T} x_t}{T}
$$

If x is a *T* by *K* matrix,  $z = mean(x)$  is a *K* by 1 vector containing the means of each column, so  $z(i) = sum(x(:,i)) / size(x,1)$ . mean(x, *DIM*) can be used to alter the dimension used. **Warning**: When x is a vector, mean behaves like sum and so will compute the mean of the vector.

 $\gg$  x=[1 2 3; 4 5 6]  $x =$ 1 2 3

```
4 5 6
\gg mean(x)ans =
   2.5000 3.5000 4.5000
\gg mean(x')
ans =2 5
```
### **var**

var computes the sample variance of a vector or matrix,

$$
\hat{\sigma}^2 = \frac{\sum_{t=1}^{T} (x_t - \bar{x})^2}{T - 1}
$$

If x is a vector, var(x) is scalar. If x is a matrix, var(x) is a *K* by 1 vector containing the sample variances of each column. var(x, [], *DIM*) can be used to alter the dimension used. **Note**: This command uses  $T - 1$ in the denominator by default. This behavior can be altered using an optional second argument.

```
>> x=[1 2 3; 4 5 6]
x =1 2 3
    4 5 6
\gg \text{var}(x)ans =4.5000 4.5000 4.5000
\gg \text{var}(x')ans =1 1
```
### **cov**

cov computes the sample covariance of a vector or matrix

$$
\hat{\Sigma} = \frac{1}{T-1} \sum_{t=1}^T (\mathbf{x}_t - \bar{\mathbf{x}})'(\mathbf{x}_t - \bar{\mathbf{x}}).
$$

If x is a vector,  $cov(x)$  is scalar (and is identical to  $var(x)$ ). If x is a matrix,  $cov(x)$  is a *K* by *K* matrix with sample variances in the diagonal elements and sample covariances in the off-diagonal elements. **Note**: Like var, cov uses  $T - 1$  in the denominator unless an optional second argument is used.

 $x =$ 1 2 3 4 5 6  $\gg$  cov(x) ans  $=$ 4.5000 4.5000 4.5000 4.5000 4.5000 4.5000

```
4.5000 4.5000 4.5000
\gg cov(x')
ans =1 1
   1 1
```
## **std**

std compute the sample standard deviation of a vector or matrix (column-by-column),

$$
\hat{\sigma} = \sqrt{\frac{\sum_{t=1}^{T} (x_t - \bar{x})^2}{T - 1}}.
$$

If x is a vector,  $std(x)$  is scalar. If x is a matrix,  $std(x)$  is a *K* by 1 vector containing the sample standard deviations of each column. std(x,[], *DIM*) can be used to alter the dimension used. **Note**: This command always uses  $T - 1$  in the denominator, and is equivalent to sqrt(var(x)).

```
>> x=[1 2 3; 4 5 6]
x =1 2 3
   4 5 6
\gg std(x)ans =2.1213 2.1213 2.1213
\gg std(x')ans =1 1
```
# **skewness**

skewness computes the sample skewness of a vector or matrix (column-by-column),

$$
skew = \frac{\frac{\sum_{t=1}^{T}(x_t - \bar{x})^3}{T}}{\hat{\sigma}^3}.
$$

If x is a vector, skewness(x) is scalar. If x is a matrix, skewness(x) is a  $K$  by 1 vector containing the sample skewness of each column. skewness(x,[],*DIM*) changes the dimension used.

```
\gg x=[1 2 3; 4 5 6]
x =1 2 3
   4 5 6
>> skewness(x)
ans =0 0 0
>> skewness(x')
ans =0 0
```
### **kurtosis**

kurtosis computes the sample kurtosis of a vector or matrix,

$$
\kappa = \frac{\frac{\sum_{t=1}^{T} (x_t - \bar{x})^4}{T}}{\hat{\sigma}^4}.
$$

If x is a vector, kurtosis(x) is scalar. If x is a matrix, kurtosis(x) is a  $K$  by 1 vector containing the sample kurtosis of each column. kurtosis(x,[],*DIM*) changes the dimension used.

```
\gg x=[1 2 3; 4 5 6]
x =1 2 3
    4 5 6
>> kurtosis(x)
ans =1 1 1
>> kurtosis(x')
ans =1.5000 1.5000
```
### **4.1 Moving window functions**

The most common statistics functions are available in moving window versions which will compute the function using all blocks of data within an array. There are moving window versions of mean, median, var, std, max, min and sum. These all follow the patterm mov*func* where *func* is one of the previously names functions, for example, movmean. The basic use of these functions requires the specification of the window length, and the function will be computed for all contiguous blocks with this length.

```
>> x=[1 7 2 10 0 -1];
\gg movmean(x, 3)ans =4.0000 3.3333 6.3333 4.0000 3.0000 -0.5000
\gg movmax(x, 4)
ans =7 7 10 10 10 10
```
# **4.2 Exercises**

- 1. Load the MATLAB data file created in the Chapter [14](#page-108-0) exercises and compute the mean, standard deviation, variance, skewness and kurtosis of both returns (SP500 and XOM).
- 2. Create a new matrix, returns = [SP500 XOM]. Repeat exercise 1 on this matrix.
- 3. Compute the mean of returns.
- 4. Find the max and min of the variable SP500 (see the Chapter [14](#page-108-0) exercises). Create a new variable SP500sort which contains the sorted values of this series. Verify that the min corresponds to the first value of this sorted series and the max corresponds to the last Hint: Use length or size.

# **Chapter 5**

# **Special Vectors and Matrices**

MATLAB contains a number of commands to produce structured vectors and matrices.

### **: operator**

The : operator has multiple uses. The first allows elements in a matrix or vector to be accessed ((e.g.  $x(1,:)$  as previously described). The second allows a matrix to be collapsed into a column vector (e.g.  $x(.)$ , which is identical to reshape(x,prod(size(x)),1)). The final constructs row vectors with evenly spaced points. In this context, the : operator has two forms, *first*:*last* and *first*:*increment*:*last*. The basic form, *first*:*last*, produces a row vector of the form

$$
[first, \quad first+1, \ldots first+N]
$$

where *N* is the largest integer such that *first*+*N* ≤*last*. When *first* and *last* are both integers and *first*≥*last,* then *N* =*last*−*first*. These examples demonstrate the use of the : operator.

```
>> x=1:5
x =1 2 3 4 5
>> x=1:3.5
x =1 2 3
>> x=-4:6
x =-4 -3 -2 -1 0 1 2 3 4 5 6
```
The second form for the : operator includes an increment. The resulting sequence will have the form

```
[first, first + increment, first + 2(increment), . . . first + N (increment)]
```
where *N* is the largest integer such that *first+N(increment)*≤*last*. Consider these two examples:

```
>> x=0:.1:.5
x =0 0.1000 0.2000 0.3000 0.4000 0.5000
>> x=0:pi:10x =
```
0 3.1416 6.2832 9.4248

Note that *first*:*last* is the same as *first*:1:*last.*

The *increment* does not have to be positive. If a negative increment is used, the general form is unchanged but the stopping condition changes so that*N* is the largest integer such that*first*+*N* (*increment*)≥*last*. For example,

 $\gg$  x=-1:-1:-5  $x =$ -1 -2 -3 -4 -5 >> x=0:-pi:-10  $x =$  $0 \quad -3.1416 \quad -6.2832 \quad -9.4248$ 

### **linspace**

linspace is similar to the : operator. Rather than producing a row vector with a predetermined increment, linspace produces a row vector with a predetermined number of nodes. The generic form is linspace( *lower*, *upper*, *N*) where *lower* and *upper* are the two bounds of the series and *N* is the number of points to produce.

If *inc* is defined as  $\delta = (upper-lower)/(N-1)$ , the resulting sequence will have the form

 $[lower, lower + \delta, lower + 2\delta, ... lower + (N-1)\delta]$ 

where *lower*+( $N - 1$ ) $\delta$  is by construction equal to *upper*. This, the command linspace(lower,upper,N) will produces the same output as lower: (upper-lower)/(N-1): upper.

Recall that : is a low precedence operator, and so operations involving : should always be enclosed in parenthesis when used with other mathematical expressions. Failure to do so can result in undesirable or unexpected behavior. For example, consider

```
>> N=4:
>> lower=0;
>> upper=1;
>> linspace(lower,upper,N)-(lower:(upper-lower)/(N-1):upper) % Correct
ans =1.0e-015 *
        0 0 -0.1110 0
>> linspace(lower,upper, N)-lower:(upper-lower)/(N-1):upper % Unexpected
ans =
        0 0.3333 0.6667 1.0000
```
The second line is interpreted (correctly, based on its rules) as

>> (linspace(lower,upper,N)-lower):((upper-lower)/(N-1)):upper

which first generates a sequence, and then uses the colon operator with the sequence as the first argument – which is not the correct method to produce a sequence using :.

# **logspace**

logspace produces points uniformly distributed in log10 space.

```
\gg logspace(0,1,4)
ans =1.0000 2.1544 4.6416 10.0000
```
Note that logspace(lower, upper, N) is the same as 10.^linspace(lower, upper, N).

### **zeros**

zeros generates a matrix of 0s and is generally called with two arguments, the number of rows and the number of columns.

 $>> M = 2; N = 5;$  $\Rightarrow$  x = zeros(M,N)

will generate a matrix of 0s with *N* rows and *M* columns. zeros(M,N) and zeros([M N]) are equivalent – the latter is more useful if the number of dimensions depends on data or some other input. zeros can also be used with more than 2 inputs to create 3- or higher-dimensional arrays.

### **ones**

ones produces a matrix of 1s in the same way zeros produces a matrix of 0s.

```
x = ones(M,N)
```
### **eye**

eye generates an identity matrix (matrix with ones on the diagonal, zeros everywhere else). An identity matrix is always square so it only takes one argument.

 $In = eye(N)$ 

#### **nan**

nan produces a matrix populated with NaNs (see Ch. [7\)](#page-52-0) in the same way zeros produces a matrix of 0s. nan is useful for initializing a matrix for storing missing values where the missing values are left as NaNs.

## **5.1 Exercises**

- 1. Produce two matrices, one containing all zeros and one containing only ones, of size  $10 \times 5$ .
- 2. Multiply these two matrices in both possible ways.
- 3. Produce an identity matrix of size 5. Take the exponential of this matrix, element-by-element.
- 4. How could these be replaced with repmat?
- 5. Using both the : operator and linspace, create the sequence 0, 0.01, 0.02, . . . , .99, 1.
- 6. Create a custom logspace using the natural log (base *e* ) rather than the logspace created in base 10 (which is what logspace uses). Hint: Use linspace AND exp.

# **Chapter 6**

# **Matrix Functions**

Some functions operate exclusively on matrix inputs. These functions can be broadly categorized as either matrix manipulation functions – functions which alter that structure of an existing matrix – or mathematical functions which are only defined for matrices such as the computation of eigenvalues and eigenvectors.

### **6.1 Matrix Manipulation**

### **repmat**

repmat replicates a matrix according to a specified size vector. The generic form of repmat is repmat(*X* , *M* , *N* ) where *X* is the matrix to be replicated, *M* is the number of rows in the new block matrix, and *N* is the number of columns in the new block matrix. For example, suppose *X* was a matrix

$$
X = \left[ \begin{array}{rr} 1 & 2 \\ 3 & 4 \end{array} \right]
$$

and the block matrix

$$
Y = \left[ \begin{array}{ccc} X & X & X \\ X & X & X \end{array} \right]
$$

was needed. This could be accomplished by manually constructing y as

>> 
$$
x = [1 2; 3 4];
$$
  
>>  $y = [x x x; x x x x];$ 

Alternatively, y can also be constructed with repmat by

$$
\Rightarrow y = \text{repmat}(x,2,3);
$$

repmat has two clear advantages over manual allocation. First, repmat can be executed using on some parameters determined at run-time, such as the number of explanatory variables in a model. Second, repmat can be used for arbitrary dimensions. Manual matrix construction is tedious and error prone with as few as 4 rows or columns.

### **reshape**

reshape transforms a matrix with one set of dimensions to one with a different set as long and the number of elements does not change (and *cannot* change). reshape can transform an *M* by *N* matrix *x* into an *K* by *L* matrix *y* as long as  $MN = KL$ . The most useful call to reshape switches a matrix into a vector or vice versa. For example,

```
>> x = [1 2; 3 4];
\Rightarrow y = reshape(x,4,1)
 V =1
      3
      2
      4
\Rightarrow z = reshape(y,1,4) % same as y'
z =1 3 2 4
\gg w = reshape(z,2,2)
W =1 2
      3 4
```
The crucial implementation detail of reshape is that matrices are stored using column-major notation. Elements in matrices are indexed first down the rows of a column and then across columns. reshape will place elements of the old matrix into the same position in the new matrix and so after calling reshape,  $x(1) = y(1)$ ,  $x(2) = y(2)$ , and so on.

## **diag**

diag can be used to convert a vector to a diagonal matrix or to extract the leading diagonal from a matrix. The behavior depends on the format of the input. If the input is a vector, diag will return a matrix containing the elements of the vector along the diagonal. If the input is a matrix, diag will return a column vector containing the elements of the leading diagonal (i.e. positions (1,1), (2,2) ... up to the smaller of the number of rows or columns). Consider the following example:

```
\Rightarrow x = [1 2; 3 4];
x =1 2
     3 4
\Rightarrow y = diag(x)
y =1
     4
\gg z=diag(y)
z =1 0
    0 4
```
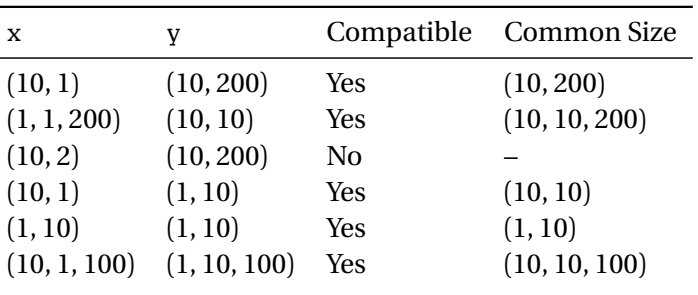

<span id="page-50-0"></span>Table 6.1: Example of compatible dimensions for singleton expansion.

### **6.2 Broadcastable Operations: bsxfun**

bsxfun is a convenience and performance function which allows basic mathematical operations on vectors which are not compatible under the rules of chapter [3.](#page-28-0) For example, suppose x is a *T* by *K* matrix of data, and the studentized – mean 0 and variance 1 – data are needed. The first step in studentizing a matrix, subtracting the mean from each column, can be accomplished using a variety of functions, for example using repmat or ones:

```
\gg x = randn(100,10);
\gg meanX = mean(x);
\Rightarrow demeanedX_1 = x - repmat(meanX,100,1);
\gg demeanedX_2 = x - ones(100,1) * meanX
```
bsxfun simplifies this code by automatically performing *singleton expansion*. Singleton expansion expands all arrays dimensions which are 1 to be compatible with a dimension sizes which are not 1. Formally, singleton expansion is only possible for two arrays x and y when either statement is true for all dimensions:

- dim(x,  $i$ ) = dim(y,  $i$ )
- If dim(x, *i*)  $\neq$  dim(y, *i*), then dim(x, *i*) = 1 or dim(y, *i*) = 1

Note that if the number of dimensions of the two arrays differ, that all "missing" dimensions have size 1. Table [6.1](#page-50-0) contains some examples with different array dimensions.

When two arrays are compatible, bsxfun requires 3 inputs. The first is function to use, and can either be a string or a function handle. Common functions are 'plus', 'minus', times', 'rdivide' and 'ldivide' (or @plus, @minus, etc.). The previous example can be rewritten using bsxfun in a single line:

```
\Rightarrow demeanedX_3 = bsxfun(@minus,x,mean(x));
```
While this example produces the same output as the two previous examples, the bsxfun version is actually higher performing since bsxfun avoids allocating the full *T* by *K* matrix of the means prior to computing the difference. When the input is small, these two will perform similarly. However, when the input is large, bsxfun is substantially higher performing.

### **6.3 Linear Algebra Functions**

**chol**

chol computes the Cholesky factor of a positive definite matrix. The Cholesky factor is an upper triangular matrix and is defined as *C* in

 $C'C = \Sigma$ 

where  $\Sigma$  is a positive definite matrix.

## **det**

det computes the determinant of a square matrix,

 $|x|$ 

# **eig**

eig computes the eigenvalues and eigenvector of a square matrix. When used with one output (val= $eig(x)$ ), the vector of eigenvalues is returned. When used with two ([vec,val]= $eig(x)$ ), matrices containing the eigenvectors and eigenvalues (diagonal) are returned so that vec\*val\*vec' is the same as x.

### **inv**

inv computes the inverse of a matrix.  $inv(x)$  can alternatively be computed using  $x^{\wedge}(-1)$  or  $x\eve(length(x))$ – the latter form is preferred for both performance and precision.

### **kron**

kron computes the Kronecker product of two matrices.  $z = k_{\text{ron}}(x, y)$  implements the mathematical expression

$$
z=x\otimes y.
$$

### **trace**

trace computes the trace of a square matrix (sum of diagonal elements) and so  $trace(x)$  equals sum( $diag(x)$ ).

# <span id="page-52-0"></span>**Chapter 7**

# **Inf, NaN and Numeric Limits**

Three special expressions are reserved to indicate certain non-numerical "values". Inf represents infinity and Inf is distinct from  $-I$ nf. Inf can be constructed in a number for ways, for instance,  $1/0$  or  $\exp(1000)$ . NaN stands for Not a Number. NaNs are created whenever a function produces a result that cannot be clearly defined as a number or infinity. For instance, inf/inf produces a NaN.

All numeric software has limited precision and MATLAB is no different. The easiest limits to understand are the upper and lower limits – 1.7977  $\times$  10<sup>308</sup> and –1.7977  $\times$  10<sup>308</sup> (realmax). Numbers larger (in absolute value) than these are Inf. The smallest non-zero number that can be expressed is 2.2251  $\times$  10<sup>-308</sup> (realmin). Numbers between  $-2.2251 \times 10^{-308}$  and  $2.2251 \times 10^{-308}$  are numerically 0.

The most difficult concept to understand about numerical accuracy is the limited relative precision. The relative precision of MATLAB is 2.2204  $\times$  10<sup>-16</sup>. This value is returned from the command eps and may vary based on the type of CPU and/or the operating system used. Numbers which differ by a *relative* range of 2.2204  $\times$  10<sup>-16</sup> are numerically the same. To explore the role of eps, examine the results of the following:

```
>> x=1
x =1
>> x=x+eps/2
x =1
>> x-1
ans =\Omega>> x=x+2*eps
x =1
>> x-1
ans =4.4408e-016
```
Next, consider how the order of execution matters to the final result:

```
>> x=1-1+eps/2
x =1.1102e-16
\gg x=1-(1+eps/2)
```
 $x =$ 0

The difference in these two expressions arises since, in the first, 1 is subtracted from 1, and then eps/2 is added (which is distinct from 0), while in the second 1+eps/2 is numerically identical to 1, and so after the expression in the parentheses is evaluated, the intermediate result is 1, which is the subtracted from 1 producing 0.

To better understand what is meant by *relative* range, consider the following output:

>> x=10  $x =$ 10 >> x+2\*eps ans  $=$ 10 >> x-10 ans  $=$ 0

In the initial example, eps/2 *<* eps so it has no effect (relative to 1) while 2\*eps *>* eps so it does. However in the second example,  $2*eps/10 < eps$ , and so it has no effect when added. In other words,  $2*eps$  is sufficiently "big" relative to 1 to create a difference, while it is not relative to 10. This is a very tricky concept to understand, but failure to understand numeric limits can results in errors or surprising results from that is otherwise.

# **7.1 Exercises**

- 1. What is the value of log(exp(1000)) both analytically and in MATLAB? Why do these differ?
- 2. What is the value of eps/10?
- 3. Is .1 different from .1+eps/10?
- 3. Is 1e120  $(1 \times 10^{120})$  different from 1e120+1e102? (Hint: Test with ==)

# **Chapter 8**

# **Logical Operators**

Logical operators, when combined with flow control (such as if ... else ... end blocks, chapter [9\)](#page-60-0), allow for complex choices to be compactly expressed. They are additionally useful for selecting subsets of vectors of matrices which satisfy some range restrictions.

# **8.1** *>***,** *>*=**,** *<***,** *<*=**,** == **,** ∼=

The core logical operators are

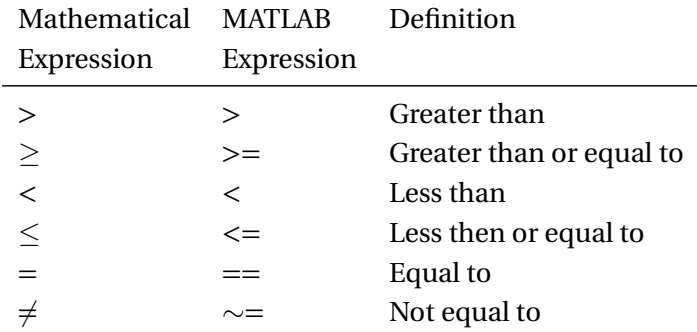

Logical operators can be used on scalars, vector or matrices. All comparisons are done element-by-element and return either logical true (which has numeric value [1](#page-0-0)) or false  $(0)$ .<sup>1</sup> For instance, suppose x and y are matrices of the same size.  $z=x < y$  will be a matrix of the same size as x and y composed of 0s and 1s. Alternatively, if one is scalar, say y, then the elements of z are  $z(i,j)=x(i,j) < y$ . The following table examines the behavior when x and/or y are scalars or matrices. Suppose  $z = x < y$ :

|   |        | Scalar                | Matrix                       |
|---|--------|-----------------------|------------------------------|
| X | Scalar | Any                   | Any                          |
|   |        | $z = x < y$           | $z_{ij} = x < y_{ij}$        |
|   | Matrix | Any                   | <b>Both Dimensions Match</b> |
|   |        | $z_{ij} = x_{ij} < y$ | $z_{ij} = x_{ij} < y_{ij}$   |

<sup>&</sup>lt;sup>1</sup>Note that true and false are known as Boolean variables and are not standard numerical values. Boolean variables are stored using 1 byte of computer memory, while typical numerical values require 8 bytes to store. Ch. [21](#page-158-0) provides a more detailed description of the data types available.

# **8.2 & (AND),** | **(OR) and** ∼ **(NOT)**

Logical expressions can be combined using three logical devices,

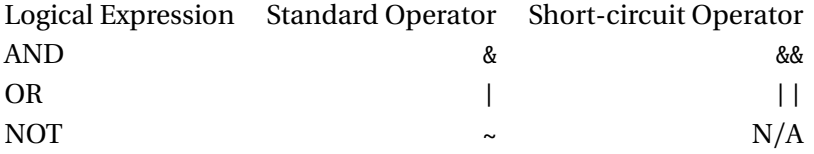

Aside from the different level of precedence (NOT  $(\sim)$ ) has higher precedence than AND ( $\&$ ) and OR ()), these operators follow the same rules as other logical operators, and so when used on matrices, all dimensions must be identical. When one of the inputs is a scalar and the other is a matrix, the operator is applied to the scalar and each element of the matrix.

Suppose x and y are logical variables (1s or 0s), and define  $z=x \& y$ :

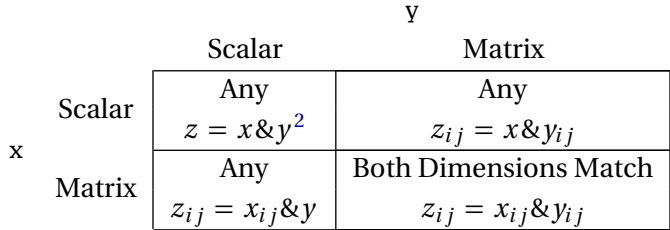

AND and OR (but not NOT), can be used in both standard and short-circuit forms. Short-circuit operators terminate as soon as the statement can be correctly evaluated and so offer higher performance, although they can only be used with scalar logical expressions. In general, short-circuit operators should be used when applicable.

# **8.3 Logical Indexing**

Logical operators can be used to access a subset of the elements of a vector or matrix. Standard indexing operates by using the numerical location (e.g. 1,2,...) of elements in a matrix. In contrast, logical indexing essentially is a series of *yes* or *no* indicating whether a value should be selected. Logical indexing uses Boolean values – true or false (0 or 1, but must be logical 0 or 1, not numeric 0 or 1) – as opposed to the numeric values when using standard indexing. In essence, Logical indices behave like a series of light switches indicating which elements to select: 1 for on (selected) and 0 for off (not selected).

```
\gg x=[-2 0 1 2];
>> y = x \le 0y =1 1 0 0
\gg X(V)ans =-2 \t 0\gg x(x~=0)
ans =
```
<span id="page-55-0"></span><sup>&</sup>lt;sup>2</sup>When both inputs are scalar, short-circuit operators (&& and ) should be used.

```
-2 1 2
\Rightarrow x(x>0) = -1
x =-2 0 -1 -1
```
Logical indexing is very powerful when combined with other logical functions. For example, suppose nan is used to represent missing data in an array.  $any(\text{isan}(x),2)$  will return a logical vector indicating whether any of the values in a row are nan, and so the negative of this statement indicates all values are not nan. This expression can be used to remove rows with nans so that mathematical operations will not be nan.

```
>> x= ones(3,3);\gg x(2,2) = nan;
\gg sum(x)
ans =3 NaN 3
\gg sum(x(~any(isnan(x),2),:))
ans =2 2 2
```
## **8.4 Logical Functions**

### **8.4.1 logical**

The command logical is used to convert non-logical elements to logical. Logical values and regular numerical values are not exactly the same. Logical elements only take up 1 byte of memory (The smallest unit of memory MATLAB can address) while regular numbers require 8 bytes. logical is useful to convert the standard numerical data type in MATLAB to logical values.

As previously demonstrated, the elements of a matrix x can be accessed by  $x(\#)$  where  $\#$  can be a vector of indices. Since the elements of x are indexed  $1,2,...$ , an attempt to retrieve  $x(0)$  will return an error. However, if # is not a number but instead is a logical value, this behavior changes. The following code shows how numeric indices differ from logical ones,

```
\gg x = [1 2 3 4];
\gg y = [1 1];
\gg x(y) % Element number 1 twice
ans =1 1
\rightarrow y = logical([1 1]); % True for elements 1 & 2
\gg x(y)ans =1 2
\rightarrow y = logical([1 0 1 0]); % True for elements 1 & 3
\gg x(y)
ans =1 3
```
Note that logical turns any non-zero value into logical true (1), although a warning is generated if the values differ from 0 or 1. For example

```
>> x=[0 1 2 3]x =0 1 2 3
>> logical(x)
Warning: Values other than 0 or 1 converted to logical 1.
ans =0 1 1 1
```
### **8.4.2 all and any**

The commands all and any are useful for aggregating logical values. all returns logical(1) if all logical elements in a vector are 1. If all is called on a matrix of logical elements, it works column-by-column, returns 1 if all elements of the column are logical true and 0 otherwise. any returns logical(1) if any element of a vector is logical true. When used with a matrix input, any operates column-by-column, returning logical true if any element of that column is true.

```
>> x = [1 2 3 4]x =1 2 3 4
>> v = x < 2y =1 1 0 0
\gg all(v)ans =\Omega\gg any(y)
ans =
1
>> x = [1 2 ; 3 4];
x =1 2
  3 4
>> y = x < 3y =1 1
   1 0
\gg all(y)ans =1 0
\gg any(y)
ans =1 1
```
### **8.4.3 find**

find is a useful function for working with multiple data series. find is not logical itself, although it takes logical inputs and returns matrix indices where the logical statement is true. There are two primary ways to call find. indices = find  $(x < y)$  will return indices  $(1,2,...,numel(x))$  while  $[i,j]$  = find  $(x < y)$ will return pairs of matrix indices  $(i, j)$  that correspond to the places where  $x < y$ .

```
\gg x = [1 2 3 4];
>> y = x < 2y =1 1 0 0
\gg find(y)
ans =1 2
\gg x = [1 2 ; 3 4];
>> y = x<=3
y =1 1
    1 0
>> find(y)
ans =1
   2
   3
\gg [i,j] = find(y)
i =1
    \overline{2}1
j =1
    1
    2
```
### **8.4.4 is\***

A number of special purpose logical tests are provided to determine if a matrix has special characteristics. Some operate element-by-element and produce a matrix of the same dimension as the input matrix while other produce only scalars. These functions all begin with is.

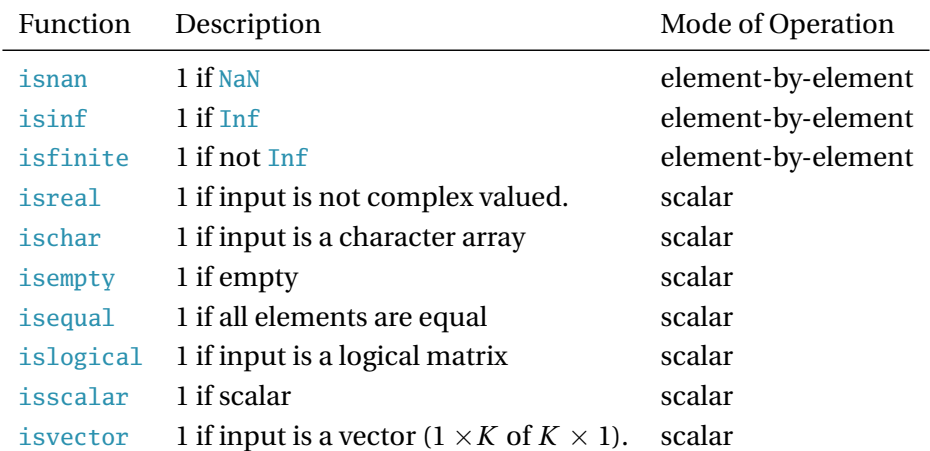

There are a number of other special purpose is \* expressions. For more details, search for is\* in the help file.

```
\gg x=[4 pi Inf Inf/Inf]
x =4.0000 3.1416 Inf NaN
\gg isnan(x)ans =0 0 0 1
\gg isinf(x)
ans =0 0 1 0
>> isfinite(x)
ans =1 1 0 0
```
**Note:**  $\text{isnan}(x) | \text{isin}(x) | \text{isfinite}(x)$  always equals 1, implying any element falls into one (and only one) of these categories.

## **8.5 Exercises**

- 1. Using the data file created in Chapter [14,](#page-108-0) count the number of negative returns in both the S&P 500 and ExxonMobil.
- 2. For both series, create an indicator variable that takes the value 1 is the return is larger than 2 standard deviations or smaller than -2 standard deviations. What is the average return conditional on falling into this range for both returns.
- 3. Construct an indicator variable that takes the value of 1 when both returns are negative. Compute the correlation of the returns conditional on this indicator variable. How does this compare to the correlation of all returns?
- 4. What is the correlation when at least 1 of the returns is negative?
- 5. What is the relationship between all and any? Write down a logical expression that allows one or the other to be avoided (i.e. write myany = ? with out using any and myall = ? without using all).

# <span id="page-60-0"></span>**Chapter 9**

# **Control Flow**

# **9.1 Choice**

Flow control allows different code to be executed depending on whether certain conditions are met. Two flow control structures are available: if ... elseif ... else and switch ... case ... otherwise.

## **9.1.1 if** . . . **elseif** . . . **else**

if . . . elseif . . . else blocks always begin with an if statement immediately followed by a **scalar** logical expression and must be terminated with end. elseif and else are optional and can always be replicated using nested if statements at the expense of more complex logic. The generic form of an if ... elseif ... else block is

```
if logical_1
   Code to run if logical_1
elseif logical_2
   Code to run if logical_2
elseif logical_3
   Code to run if logical_3
...
...
else
    Code to run if all previous logicals are false
end
```
However, simpler forms are more common,

```
if logical
    Code to run if logical true
end
```
or

```
if logical
    Code to run if logical true
else
    Code to run if logical false
end
```
**Note**: Remember that all *logical*s must be scalar logical values.

A few simple examples

```
x = 5;
if x<5
    x=x+1;
 else
    x=x-1;
 end
>> x
x =4
and
x = 5;if x<5
  x=x+1;elseif x>5
  x=x-1:
 else
  x=2*x;end
>> x
x =10
```
These examples have all used simple logical expressions. However, any *scalar* logical expressions, such as  $(x<0 \mid x>1)$  &  $(y<0 \mid y>1)$  or  $isinf(x) \mid isnan(x)$ , can be used in if ... elseif... else blocks.

#### **9.1.2 switch**. . .**case**. . .**otherwise**

switch... case... otherwise blocks allow for more advanced flow control although they can be completely replicated using only if . . . elseif . . . else flow control blocks. Do not feel obligated to use these if not comfortable in their application. The basic structure of this block is to find some variable whose value can be used to choose a piece of code to execute (the switch variable). Depending on the value of this variable (its case), a particular piece of code will be executed. If no cases are matched (otherwise), a default block of code is executed. otherwise can safely be omitted and if not present no code is run if none of the cases are matched. However, *at most* one block is matched. Matching a case causes that code block to execute then the program continues running on the next line after the switch ... case ... otherwise block. The generic form of a switch . . . case . . . otherwise block is

```
switch variable
   case value_1
        Code to run if variable=value_1
   case value_2
        Code to run if variable=value_2
   case value_3
        Code to run if variable=value 3
```

```
...
...
    otherwise
        Code to run if variable not matched
end
```
There is an equivalence between switch ... case ... otherwise and if ... elseif ... else blocks, although if the logical expressions in the if... elseif... else block contain inequalities, variables must be created prior to using a switch ... case ... otherwise block. switch ... case ... otherwise blocks also differ from standard C behavior since only one case can be matched per block. The switch . . . case . . . otherwise block is exited after the first match and the program resumes with the next line after the block. A simple switch . . . case . . . otherwise example:

```
x=5;
switch x
    case 4
        x=x+1;
    case 5
        x=2*x:
    case 6
        x=x-2;
    otherwise
        x=0;
end
>> x
x =10
```
cases can include multiple values for the switch variable using the notation case {*case*1,*case*2,. . . }. For example,

```
x=5;
switch x
    case {4,5}
        x=x+1;
    case {1,2}
        x=2*x;otherwise
        x=0;
end
>> x
x =6
x = 9;
switch x
    case {4}
        x=x+1;
    case {1,2,5}
        x=2*x;
    otherwise
```

```
end
>> x
x =0
```
x=0;

# **9.2 Loops**

Loops make many problems, particularly when combined with flow control blocks, simple and in many cases, feasible. Two types of loop blocks are available: for ... end and while... end. for blocks iterate over a predetermined set of values and while blocks loop as long as some logical expression is satisfied. All for loops can be expressed as while loops although the opposite is **not** true. They are nearly equivalent when break is used, although it is generally preferable to use a while loop than a for loop and a break statement.

### **9.2.1 for loops**

for loops begin with for *iterator*=*vector* and finish with end. The generic structure of a for loop is

```
for iterator=vector
    Code to run
end
```
*iterator* is the variable that the loop will iterate over. For example, i is a common name for an iterator. *vector* is a vector of data. It can be an existing vector or it can be generated on the fly using linspace or a:b:c syntax (e.g. 1:10). One subtle aspect of loops is that the iterator can contain any vector data, including non-integer and/or negative values. Consider these three examples:

```
count=0;
for i=1:100
   count=count+i;
end
count=0;
for i=linspace(0,5,50)
   count=count+i;
end
count=0;
x=linspace(-20,20,500);
for i=x
   count=count+i;
end
```
The first loop will iterate over  $i = 1, 2, \ldots, 100$ . The second loops over the values produced by the function linspace which creates 50 uniform points between 0 and 5, inclusive. The final loops over x, a vector constructed from a call to linspace. Loops can also iterate over decreasing sequences:

```
count=0;
x=-1*linspace(0,20,500);
for i=x
```

```
count=count+i;
end
```
or vector with no order:

```
count=0;
x=[1 3 4 -9 -2 7 13 -1 0];for i=x
    count=count+i;
end
```
The key to understanding for loop behavior is that for always iterates over the elements of *vector* in the order they are presented (i.e.  $vector(1), vector(2), \ldots$ ).

Loops can also be nested:

```
count=0;
for i=1:10
    for j=1:10
        count=count+j;
    end
end
```
and can contain flow control variables:

```
returns=randn(100,1);
count=0;
for i=1:length(returns)
    if returns(i)<0
        count=count+1;
    end
end
```
One particularly useful construct is to loop over the length of a vector, which allows each element to accessed individually.

```
trend=zeros(100,1);
for i=1:length(trend)
    trend(i)=i;end
```
Finally, these ideas can be combined to produce nested loops with flow control.

```
matrix=zeros(10,10);
for i=1:size(matrix,1)
    for j=1:size(matrix,2)
        if i<j
            matrix(i,j)=i+j;else
            matrix(i,j)=i-j;end
    end
end
```
or loops containing nested loops that are executed based on a flow control statement.

```
matrix=zeros(10,10);
for i=1:size(matrix,1)
   if (i/2)=floor(i/2)for j=1:size(matrix,2)
            matrix(i,j)=i+j;end
   else
        for j=1:size(matrix,2)
            matrix(i,j)=i-j;end
    end
end
```
**Note**: The iterator variable should not be modified inside the for loop. Changing the iterator can produce undesirable results. For instance,

for i=1:10 i i=2\*i; i end

Produces the output

```
i =1
i =2
i =2
i =4
i =3
i =6
...
i =10
i =20
```
which can lead to unpredictable results if i is used inside the loop.

### **9.2.2 while loops**

while loops are useful when the number of iterations needed depends on the outcome of the loop contents. while loops are commonly used when a loop should only stop if a certain condition is met, such as the change in some parameter is small. The generic structure of a while loop is

while logical Code to run **9.2 Loops 53**

```
Update to logical inputs
end
```
Two things are crucial when using a while loop: first, the *logical* expression should evaluate to true when the loop begins (or the loop will be ignored) and second the inputs to the *logical* expression must be updated inside the loop. If they are not, the loop will continue indefinitely (hit CTRL+C to break an interminable loop). The simplest while loops are drop-in replacements of for loops, and

```
count=0;
i=1;
while i<=10
    count=count+i;
    i=i+1:
end
```
produces the same results as

```
count=0;
for i=1:10
    count=count+i;
end
```
while loops should generally be avoided when for loops will do. However, there are situations where no for loop equivalent exists.

```
mu=1:
index=1;
while abs(mu) > .0001mu=(mu+randn)/index;
    index=index+1;
end
```
In the block above, the number of iterations required is not known in advance and since randn is a standard normal pseudo-random number, it may take many iterations until this criterion is met. Any finite for loop cannot be guaranteed to meet the criteria.

### **9.2.3 break**

break can be used to terminate a for loop and, as a result, for loops can be constructed to behave similarly to while loops.

```
for iterator = vector
    Code to run
    if logical
        break
    end
end
```
The only difference between this loop and a standard while loop is that the while loop could potentially run for more iterations than *iterator* contains. break can also be used to end a while loop *before* running the code inside the loop. Consider this slightly strange loop:

while 1

```
x = \text{randn};
    if x < 0break
    end
    y = sqrt(x);end
```
The use of while 1 will produce a loop, if left alone, that will run indefinitely. However, the break command will stop the loop if some condition is met. More importantly, the break will prevent the code after it from being run, which is useful if the operations after the break will create errors if the logical condition is not true.

### **9.2.4 continue**

continue, when used inside a loop, has the effect of advancing the loop to the next iteration while skipping any remaining code in the body of the loop. While continue can always be avoided using if . . . else blocks, its use typically results in tidier code. The effect of continue is best seen through a block of code,

```
for i=1:10
    if (i/2)==floor(i/2)continue
    end
    i
end
```
which produces output

```
...
...
i =7
i =9
```
demonstrating that continue is forcing the loop to the next iteration whenever i is even (and  $(i/2)$ ==  $floor(i/2)$  evaluates to logical true).

### **9.3 Exception Handling**

Exception handling is an advanced tool which allows programs to be tolerant of errors. It is not necessary for most numerical applications since data values which would produce the error, such as dividing by 0, can be checked, and if encountered, an alternative code path can be executed. Exception handling is more useful when performing input/output (especially if over a network)

### **9.3.1 try**. . .**catch**

try . . . catch blocks can be used to execute code which may not always complete. They should not usually be used in numeric code since it is better to anticipate and explicitly handled issues when they occur to ensure correct results. try statement allow subsequent statements to be run, and, more importantly, for

continuation even if they code contains an error. catch blocks execute at the point where the error occurs, and so if the code in the try block does not produce an error, the catch block is skipped, catch blocks can be used with a special syntax to capture the error, which may be useful for debugging or cleaning up any resources which were used in the try block. Note that when an error occurs, the code in the try block *before* the error is executed and any code *after* the error is skipped.

One scenario for using a try ... catch block is when reading or writing data to a network drive if there is some chance that the network drive may be temporarily down. The following code shows one method to accomplish this. The catch block uses matlabError to capture the error so that information can be displayed. It also checks to see if the file is open, in which case fid would be positive, and closes it if needed.

```
notRead = true;
while notRead
   try
      fid = fopen('data.txt','rt');
      data = fget1(fid);fclose(fid);
      notRead = false;
   catch matlabError
      if fid>0
          fclose(fid);
      end
      disp(matlabError.identifier)
      disp(matlabError.message)
      % Pause for 30 seconds before retrying
      pause(30)
   end
end
```
### **9.4 Exercises**

- 1. Write a code block that would take a different path depending on whether the returns on two series are simultaneously positive, both are negative, or they have different signs using an if ... elseif ... else block.
- 2. Construct a variable which takes the values 1, 2 or 3 depending on whether the returns in exercise 1 are both positive (1), both negative (2) or different signs (3). Repeat exercise 1 using a switch . . . case . . . otherwise block.
- 3. Simulate 1000 observations from an ARMA(2,2) where *ε<sup>t</sup>* are independent standard normal innovations. The process of an ARMA(2,2) is given by

$$
y_t = \phi_1 y_{t-1} + \phi_2 y_{t-2} + \theta_1 \epsilon_{t-1} + \theta_2 \epsilon_{t-2} + \epsilon_t
$$

Use the values  $\phi_1 = 1.4$ ,  $\phi_2 = -.8$ ,  $\theta_1 = .4$  and  $\theta_2 = .8$ . Note: A *T* by 1 vector containing standard normal random variables can be simulated using  $e = \text{randn}(T,1)$ . When simulating a process, always simulate more data then needed and throw away the first block of observations to avoid startup biases. This process is fairly persistent, at least 100 extra observations should be computed.

4. Simulate a GARCH(1,1) process where *ε<sup>t</sup>* are independent standard normal innovations. A GARCH(1,1) process is given by

$$
y_t = \sigma_t \epsilon_t
$$

$$
\sigma_t^2 = \omega + \alpha y_{t-1}^2 + \beta \sigma_{t-1}^2
$$

Use the values  $\omega = 0.05$ ,  $\alpha = 0.05$  and  $\beta = 0.9$ , and set  $h_0 = \omega/(1 - \alpha - \beta)$ .

5. Simulate a GJR-GARCH(1,1,1) process where  $\epsilon_t$  are independent standard normal innovations. A  $GIR-GARCH(1,1)$  process is given by

$$
y_t = \sigma_t \epsilon_t
$$

$$
\sigma_t^2 = \omega + \alpha y_{t-1}^2 + \gamma y_{t-1}^2 I_{[y_{t-1} < 0]} + \beta \sigma_{t-1}^2
$$

Use the values  $ω = 0.05$ ,  $α = 0.02 γ = 0.07$  and  $β = 0.9$  and set  $h_0 = ω/(1 - α - \frac{1}{2})$  $rac{1}{2}γ - β$ ). Note that some form of logical expression is needed in the loop. *I*[*ε<sup>t</sup>* <sup>−</sup>1*<*0] is an indicator variable that takes the value 1 if the expression inside the [ ] is true.

6. Simulate a ARMA(1,1)-GJR-GARCH(1,1)-in-mean process,

$$
y_t = \phi_1 y_{t-1} + \theta_1 \sigma_{t-1} \epsilon_{t-1} + \lambda \sigma_t^2 + \sigma_t \epsilon_t
$$

$$
\sigma_t^2 = \omega + a\sigma_{t-1}^2 \epsilon_{t-1}^2 + \gamma \sigma_{t-1}^2 \epsilon_{t-1}^2 I_{[\epsilon_{t-1} < 0]} + \beta \sigma_{t-1}^2
$$

Use the values from Exercise 3 for the GJR-GARCH model and use the  $\phi_1 = -0.1$ ,  $\theta_1 = 0.4$  and  $\lambda = 0.03$ .

- 7. Using a while loop, write a bit of code that will do a bisection search to invert a normal CDF. A bisection search cuts the interval in half repeatedly, only keeping the sub-interval with the target in it. Hint: keep track of the upper and lower bounds of the random variable value and use flow control. This problem requires normcdf.
- 8. Test out the loop using by finding the inverse CDF of 0, -3 and pi. Verify it is working by taking the absolute value of the difference between the final value and the value produced by norminv.

# **Chapter 10**

# **Graphics**

Extensive plotting facilities capable of producing a virtually limitless range of graphical data representations are available. This chapter will emphasize the basics of the most useful graphing tools.

# **10.1 Support Functions**

All plotting functions have a set of support functions which are useful for providing labels for various portions of the plot or making adjustments to the range.

- legend labels the various elements on a graph. The specific behavior of legend depends on the type of plot and the order of the data. legend takes as many strings as unique plot elements. Standard usage is legend('Series 1','Series 2') where the number of series is figure dependent.
- title places a title at the top of a figure. Standard usage is title('Figure Title').
- xlabel, ylabel and zlabel produce text labels on the *x* , *y* and *z* (if the plot is 3-D) axes respectively. Standard usage is xlabel('X Data Name').
- axis can be used to both get the axis limits and set the axis limits. To retrieve the current axis limits, enter  $AX = axis()$ ;. AX will be a row vector of the form [xlow xhigh ylow yhigh (zlow) (zhigh)] where zlow and zhigh are only included if the figure is 3-D. The axis can be changed by calling axis ([xlow xhigh ylow yhigh (zlow) (zhigh)]) where the z-variables are only allowed if the figure is 3-D. axis can also be used to tighten the axes to include only the minimum space required to express the data using the command axis tight.

These four are the most important support functions, but there are many additional functions available to customize figures (see section [10.5\)](#page-81-0).

# **10.2 2D Plotting**

### **10.2.1 plot**

plot is the most basic plotting command. Like most commands, it can be used many ways. the standard usage for a single series is

#### plot(x1,y1,format1)

where x1 and y1 are vector of the same size and *format1* is a format string of the form *color shape linespec*. *color* can be any of

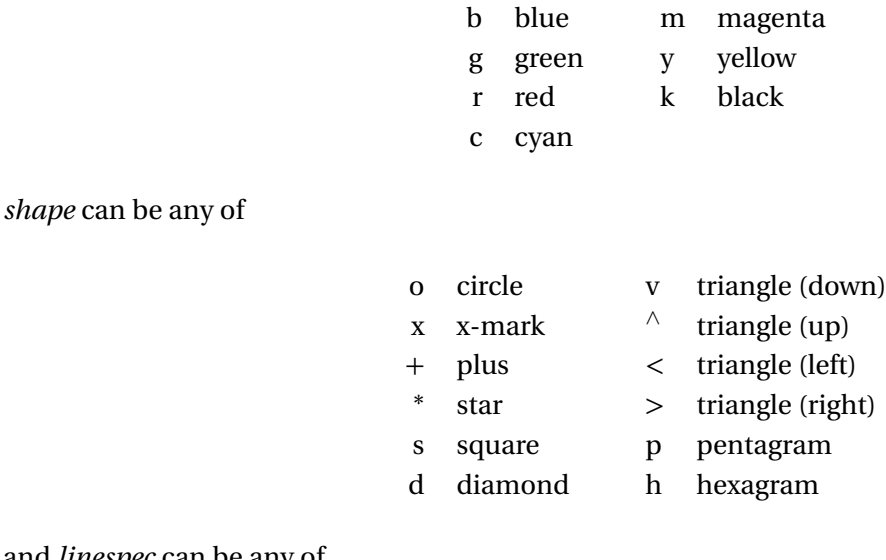

and *linespec* can be any of

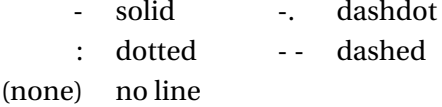

The three arguments are combined to produce a format string. For instance 'gs-' will produce a green solid line with squares at every data point while ' $r+$  ' will produce a set of red + symbols at every data point (note that the string is r-plus-space). Arguments which are not needed can be left out. For instance, to produce a green dotted line with no symbol, use the format string 'g:'. If no format string is provided, an automatic color scheme will be used with marker-less solid lines. Suppose the following *x* and *y* data were created,

```
x = \text{linspace}(0, 1, 100);
v1 = 1-2 * abs(x-0.5):
y2 = x;
y3 = 1-4 \times abs(x-0.5) \cdot \frac{2}{3};
```
Calling  $plot(x,y1,'rs:",x,y2,'bo-.'',x,y3,'kp--')$  will produce the plot in figure [10.1.](#page-72-0) A line's color information is lost when documents printed are in black and white, and so it is important to use physical characteristics to distinguish multiple series – either different line types or different markers, or both.

All plots should be clearly labeled. The following code labels the axes, gives the figure a title, and provides a legend. The results of running the code along with the plot command above can be seen in figure [10.1.](#page-72-0)

```
xlabel('x');
ylabel('f(x)');
title('Plot of three series');
legend('f(x)=1-|x-0.5|','f(x)=x','f(x)=1-4(x-0.5)^2');
```
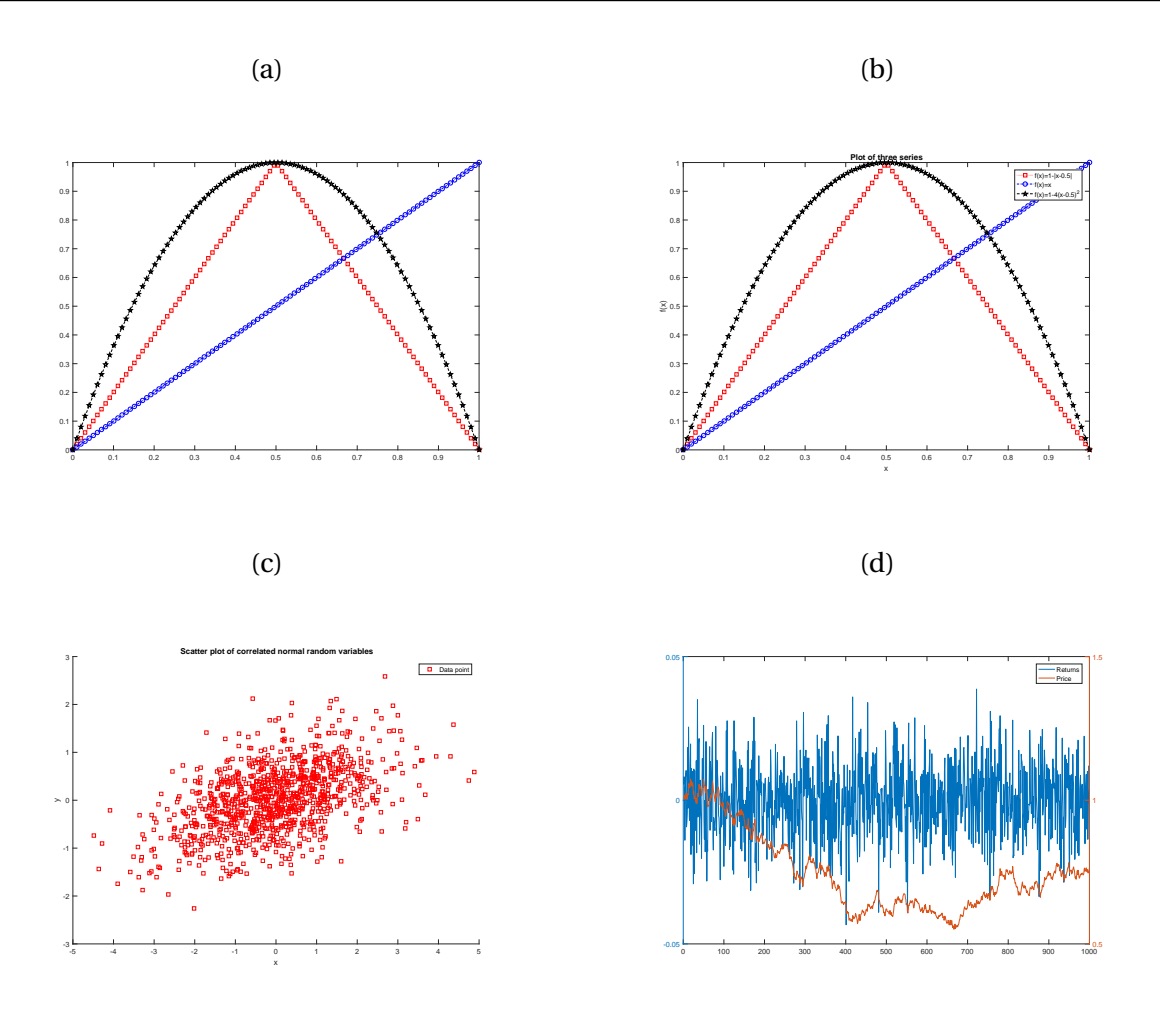

<span id="page-72-0"></span>Figure 10.1: The lines in panel (a) were plotted with the command  $plot(x,y1,'rs:",x,y2,'bo-.'',x,y3,'kp- -')$ . Panel (b) shows that same plot only with clearly labeled axes, a title and legend. Panel (c) contains a scatter plot of a bivariate normal random deviations with unit variance and correlation of 0.5 produced by calling  $scatter(x(:,1),x(:,2),'rs')$ . Panel (d) contains a plot with two different axes produced using  $p$ lotyy(x,y1,x,y2).

One final method for calling  $plot$  is worth mentioning.  $plot(y)$  will plot the data in vector y against a simple series which labels each observation 1, 2, ...,  $length(y)$ .  $plot(y)$  is equivalent to  $plot(1:length(y), y)$ when y is a vector. If y is a matrix, plot will draw each column of y as if it was a separate series and  $plot(y)$ is equivalent to  $plot(1:length(y(:,1)), y(:,1), 1:length(y(:,2)), y(:,2), ...).$ 

#### **10.2.2 plotyy**

plotyy is a special version of plot which allows two series to be plotted on the same graph using different axes - a left and a right one. The basic use is  $\text{plot}_{V}(x1,y1,x2,y2)$ . The following code plots a set of simulated returns, y1, and the corresponding log-price, y2, which is just the exponential of the cumulative sum of the returns. The output of this code can be seen in panel (d) of figure [10.1.](#page-72-0)

 $x = 1:1000$ ;  $y1 = .08/365 + randn(1000, 1) * .2/sqrt(250);$ 

```
y2 = exp(cumsum(y1));plotyy(x,y1,x,y2)legend('Returns','Price')
```
#### **10.2.3 scatter**

scatter, like most graphing functions, is self-descriptive. It produces a scatter plot of the elements of a vector *x* against the elements of a vector  $\gamma$ . Formatting, such as color or marker shape can be provided using a format string as  $plot$ . Other options, such as marker size, must be set using handle graphics or interactive plot editing. A simple example of handle graphics is included at the end of this chapter. Consult scatter's help file for further information. The following code produces a scatter plot of 1000 pseudorandom numbers from a normal distribution, each with unit variance and correlation of 0.5. The output of this code can be seen in panel (c) of figure [10.1.](#page-72-0)

```
x=randn(1000,2);
Sigma=[2 .5;.5 0.5];
x=x*Sigma^*(0.5);scatter(x(:,1),x(:,2),'rs')xlabel('x')
ylabel('y')
legend('Data point')
title('Scatter plot of correlated normal random variables')
```
#### **10.2.4 bar**

bar produces vertical bar chart, and can be used as  $bar(y)$  or  $bar(x,y)$  – the first form uses 1: length(y) as the values for x, which are the bar locations. The following code produces a bar chart with only selected columns present. The output of this code can be seen in panel (a) of figure [10.2.](#page-74-0)

```
x = [1 2 4 5 9];y = 20-(5-x) \cdot \sqrt{2};
bar(x,y)title('Bar Chart')
```
Other bar charts can be produced using an optional style argument  $(bar(x,y, 'style'))$ , where style is one of:

- 'grouped' Produces a bar chart where values in each column of y are grouped together, but appear in different colors.
- 'stacked' Produces a bar chart by stacking the values in the each column of y. This is only useful if y is *n* by *k* where  $n > 1$ .
- 'hist' produces a bar chart with no space between bars.

Examples of the three styles appear in panels (b) – (d) of figure [10.2.](#page-74-0) These were generated (in order) using

bar(1:3,[1 2 3;2 3 4;3 4 5],'grouped') bar(1:3,[1 2 3;2 3 4;3 4 5],'stacked') bar(1:3,[1 2 3;2 3 4;3 4 5],'hist')

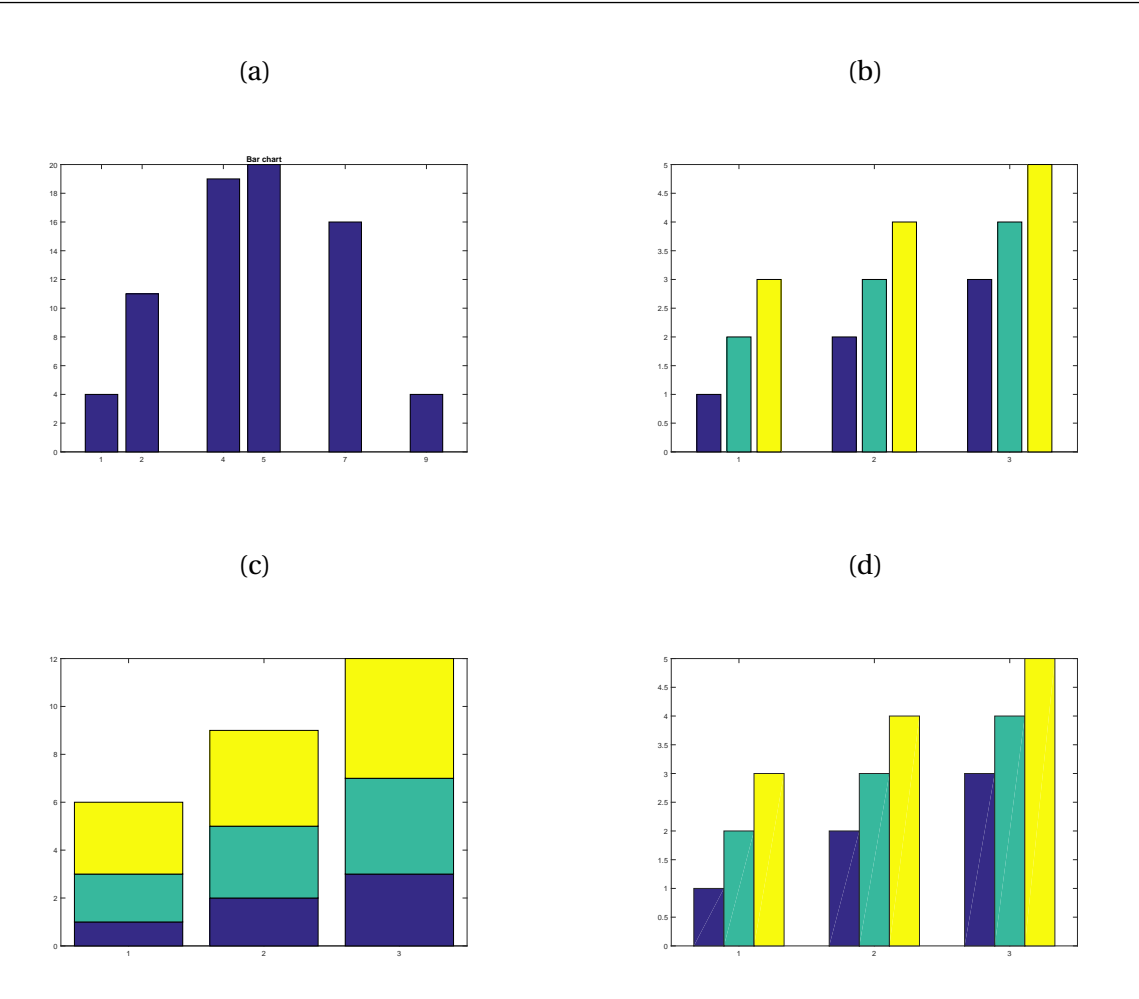

<span id="page-74-0"></span>Figure 10.2: This plot contains four bar charts produced using variances of  $bar(x,y)$ .

#### **10.2.5 hist**

hist constructs a histogram – a rough empirical PDF – of a vector of data. The following code simulates 10,000  $\chi^2$  random variables and produces a histogram of the simulated values using 50 bins in the histogram (10 bins are used by default).

 $x = \text{chi2rnd}(4,10000,1);$ hist $(x, 50)$ 

The results of running this code is presented in panel (a) of figure [10.3.](#page-75-0)

### **10.2.6 stairs**

stairs produces a plot which is appropriate for discrete data - such as high-frequency price data. The primary difference between stairs and plot is the mechanism used to connect the data points plotted. stairs uses a step method to connect the points while plot uses simple linear interpolation. Panel (b) of figure [10.3](#page-75-0) shows the result of running the following code.

 $price = cumsum(randn(20,1));$ 

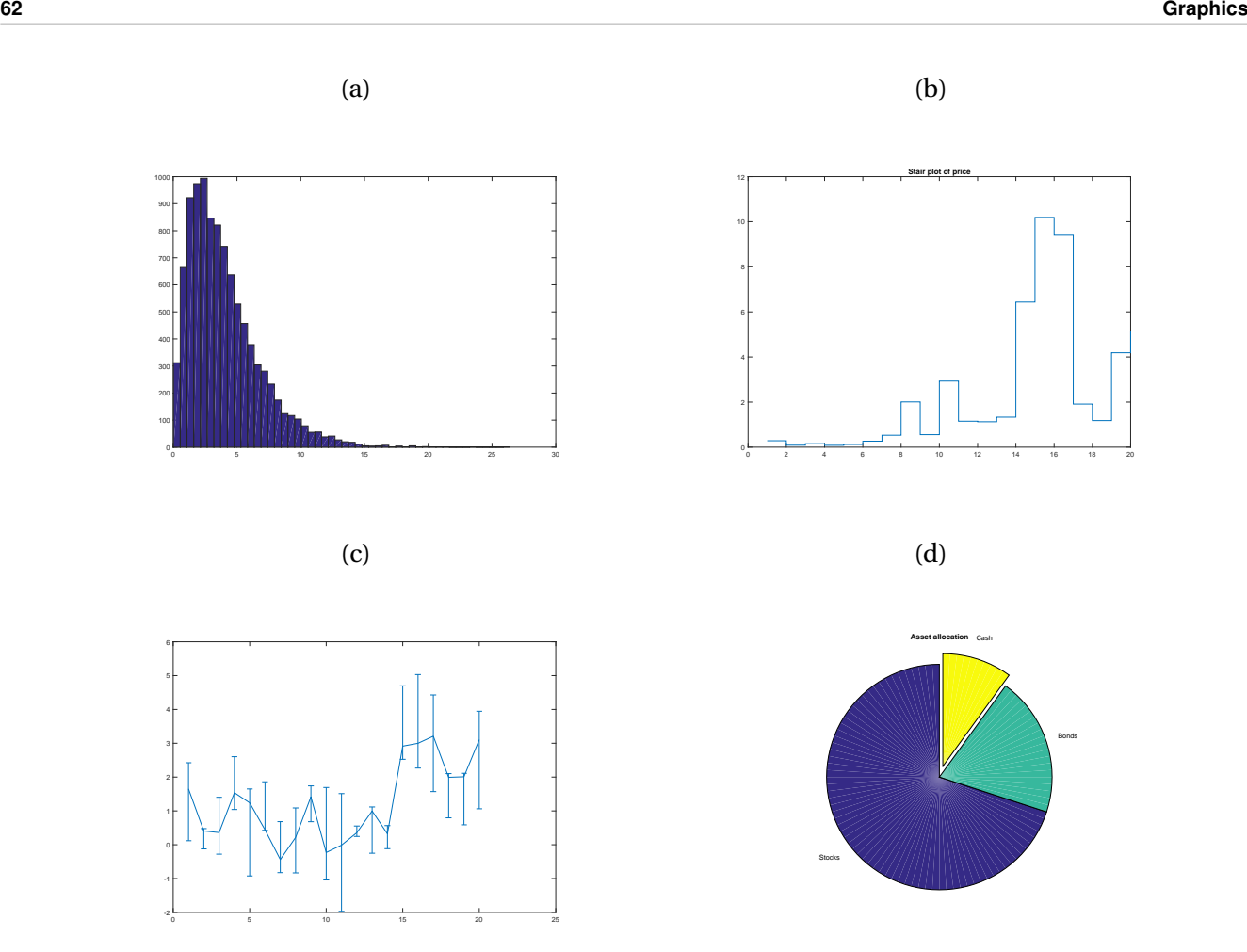

<span id="page-75-0"></span>Figure 10.3: Panel (a) demonstrates the use of hist. Panel (b) shows the use of stairs to plot discrete data. Panel (c) demonstrates the use of errorbar and panel (d) shows the use of pie.

```
stairs(price)
title('Stair plot of price')
```
#### **10.2.7 errorbar**

errorbar adds error bars to a basic plot. The error bars can be provided using either a scalar, in which case the error bars are plotted using 2 times the scalar – it is similar to a standard deviation when the data is normal – or using vectors L and U which specify the lower and upper bounds (in deviation from the data). The following code produces an errorbar plot using (random) lower and upper bounds for the error bars.

 $x = 1:20;$  $1 = -abs(randn(1,20));$  $u = abs(randn(1,20))$ ;  $y = \text{cumsum}(\text{randn}(1,20));$ errorbar(x,y,l,u)

The resulting plot can be seen in panel (c) of figure [10.3.](#page-75-0)

#### **10.2.8 pie**

pie can be used to produce a pie chart. The basic structure is pie(y,explode,label) where y is the data to use in the pie chart, explode is a vector with the same size as y which describes how far from a center a slice should appear (default is 0), and label is a cell array of strings which can be used to provide labels for each slice (See Chapter [13](#page-104-0) for more on cell arrays). The following code produces the pie chart in panel (d) of figure [10.3.](#page-75-0)

```
pie([.7 .2 .1],[.1 0 0],{'Stocks','Bonds','Cash'})
title('Asset allocation')
```
## **10.3 3D Plotting**

#### **10.3.1 plot3**

plot3 behaves similarly to plot except that it plots a series against two other series in a 3-dimensional space. All arguments are the same and the generic form is

plot3(x1,y1,z1,format1)

The following code block demonstrates the use of plot3.

```
N=200;
x=linspace(0,8*pi,N);
x = sin(x);y=linspace(0,8*pi,N);
y = cos(y);
z =linspace(0,1,N);plot3(x,y,z,'rs:');xlabel('x');
ylabel('y');
zlabel('z');
title('Spiral');
legend('Spiraling Line')
```
The results of this block of code can be seen in panel (a) of figure [10.4.](#page-77-0)

## **10.3.2 surf**

The next three graphics tools all plot a matrix of *z* data against vector of *x* and *y* data. All three uses the results from a bivariate normal probability density function. The PDF of a bivariate normal with mean 0 is given by

$$
f_X(x) = -\frac{1}{2\pi |\Sigma|^{\frac{1}{2}}} \exp(-\frac{1}{2}x' \Sigma^{-1} x)
$$

In this example, the covariance matrix, *Σ*, was chosen

$$
\Sigma = \left[ \begin{array}{cc} 2 & 0.5 \\ 0.5 & 0.5 \end{array} \right]
$$

A matrix of PDF values, pdf was created with the following code:

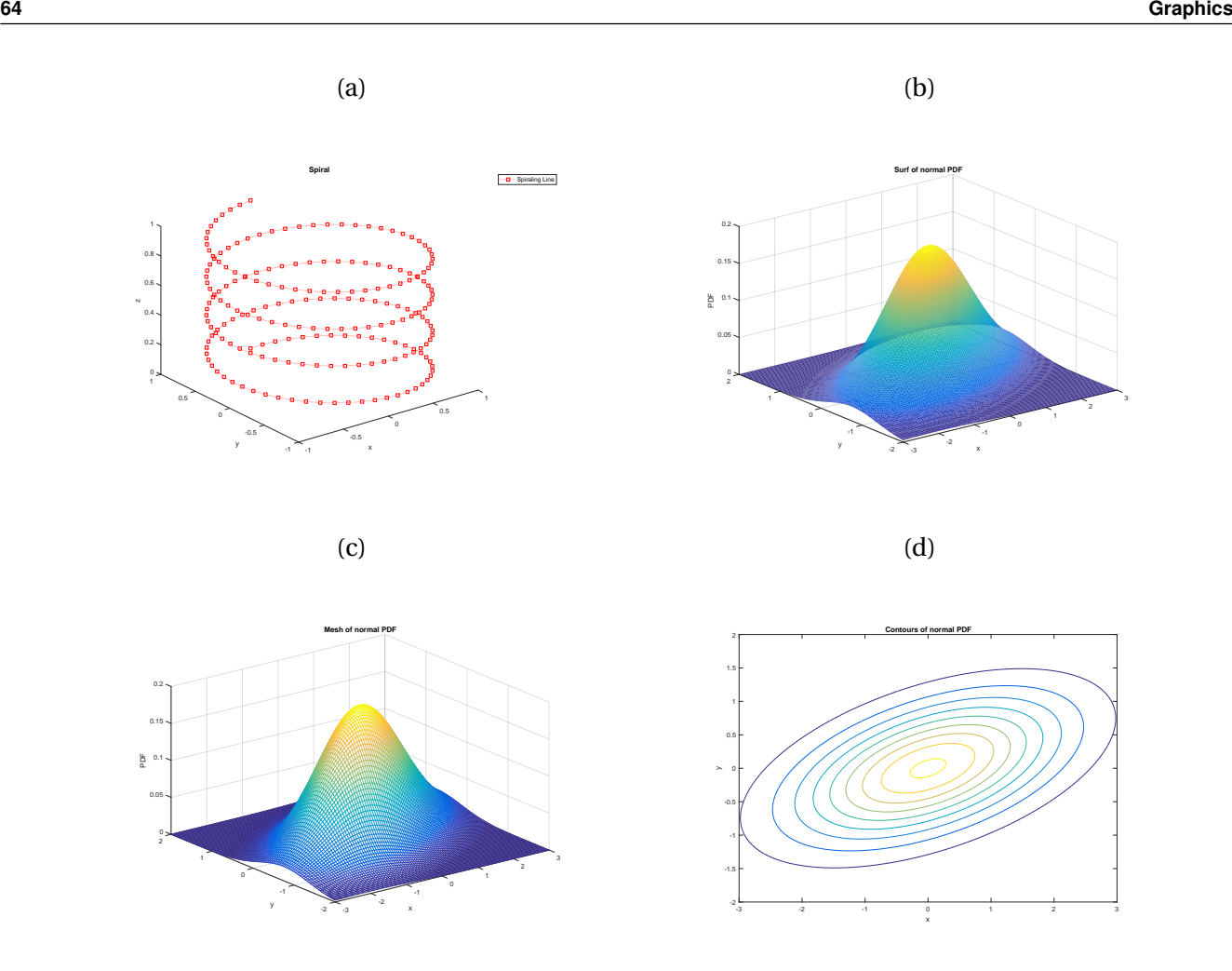

<span id="page-77-0"></span>Figure 10.4: 3-D lines can be plotted using the plot<sub>3</sub> command. This line was plotted by calling plot3(x,y,z,'rs:');. surf plots a 3-D surface from vectors of *x* and *y* data and a matrix of *z* data. This surf contains the PDF bivariate of a bivariate normal, and was created using  $\text{surf}(x,y,pdf)$  where x, y and pdf are defined in the text. mesh produce a figure similar to surf but with gaps between grid points, allowing the backside of a figure to be seen in a single view. This mesh contains the PDF of a bivariate normal, and was created using  $mesh(x,y,pdf)$  where x, y and pdf are defined in the text. A contour plot is a set of slices through a surf plot. This particular contour plot contains iso-probability lines from a bivariate normal distribution with mean 0, variances of 2 and 0.5, and correlation of 0.5.

```
N = 100;x = \text{linspace}(-3,3,N);y = \text{linspace}(-2, 2, N);Sigma = [2 .5; .5 .5];
pdf=zeros(N,N);
for i=1:length(y)
   for j=1:length(x)
      pdf(i,j)=exp(-0.5*[x(j) y(i)]*Sigma^(-1)*[x(j) y(i)]')/sqrt((2*pi)^2*det(Sigma));
   end
end
```
The first two lines initialize the x and y values. Since x has a higher variance, it has a larger range. The surf (panel (b) of figure [10.4\)](#page-77-0) was created by

```
surf(x,y,pdf)xlabel('x')
ylabel('y')
zlabel('PDF')
title('Surf of normal PDF')
shading interp
```
The command shading interp changes how the colors are applied from a discrete grid to a continuous grid.

**Note:** The *x* and *y* arguments of surf must match the dimensions of the *z* argument. If  $[M,N]=size(z)$ , then length(y) must be M and length(x) must be N. This is true of all 3-D plotting functions that draw matrix data. In the code above, i is the row iterator which corresponds to y and j is the column iterator, corresponding to x.

#### **10.3.3 mesh**

mesh produces a graphic similar to surf but with empty space between grid points. Mesh has the advantage that the *hidden* side can be seen, potentially revealing more from a single graphic. It also produces much smaller files which can be important when including multiple graphics in a presentation or report. Using the same bivariate normal setup, the following code produces the mesh plot evidenced in panel (c) of figure [10.4.](#page-77-0)

```
mesh(x,y,pdf)
xlabel('x')
ylabel('y')
zlabel('PDF')
title('Mesh of normal PDF')
```
## **10.3.4 contour**

contour is similar to surf and mesh in that it takes three arguments, *x* , *y* and *z* . contour differs in that it produces a 2D plot. contour plots, while not as eye-catching as surf or mesh plots, are often better at conveying meaningful information. Contour plots can be either called as contour(x,y,z) or contour(x,y,z,N) where N determines the number of contours drawn. If omitted, the number of contours is automatically determined based on the variance of the z data. The code below and panel (d) of figure [10.4](#page-77-0) demonstrate the use of contour.

```
contour(x,y,pdf);
xlabel('x')
ylabel('y')
title('Contours of normal PDF')
```
## **10.4 Multiple Graphs**

Subplots allow for multiple plots to be placed in the same figure. All calls to subplot must specify three arguments, the number of rows, the number of columns and which cell to place the graphic. The generic form is

 $subplot(M,N,#).$ 

where *M* is the number of rows, *N* is the number of columns, and # indicates the cell to place the graphic. Cells in a subplot are counted across then down For instance, in a call to subplot(3,2,#), the #'s would be

A call to subplot should be immediately followed by some plotting function. In the simplest case, this would be a call to plot. However, any graphic function can be used in a subplot. The code below and output in figure [10.5](#page-80-0) demonstrates how different data visualizations may be used in every cell. These also show some of the available plotting function that are not described in these notes.

```
subplot(2,2,1);x = [5 \ 3 \ 0.5 \ 2.5 \ 2];explode = [0 1 0 0 0];
pie(x,explode)
colormap jet
title('pie function')
axis tight
subplot(2,2,2);Y = cool(7);bar3(Y,'detached')
title('Detached')
title('bar3, ''Detached''')
axis tight
subplot(2,2,3)
bar3(Y,'grouped')
title('bar3, ''Grouped''')
axis tight
subplot(2,2,4);
x = 1:10;y = sin(x);e = std(y)*ones(size(x));errorbar(x,y,e)
title('errorbar')
axis tight
```
**Note**: The graphics code in each subplot was taken from the function's help file (see doc *function*). The help system is comprehensive and most functions are illustrated with example code.

## **10.5 Advanced Graphics**

While the standard graphics functions are powerful, these functions are not flexible enough to express all available options. For example, it is often useful to change the thickness of a line in order to improve its

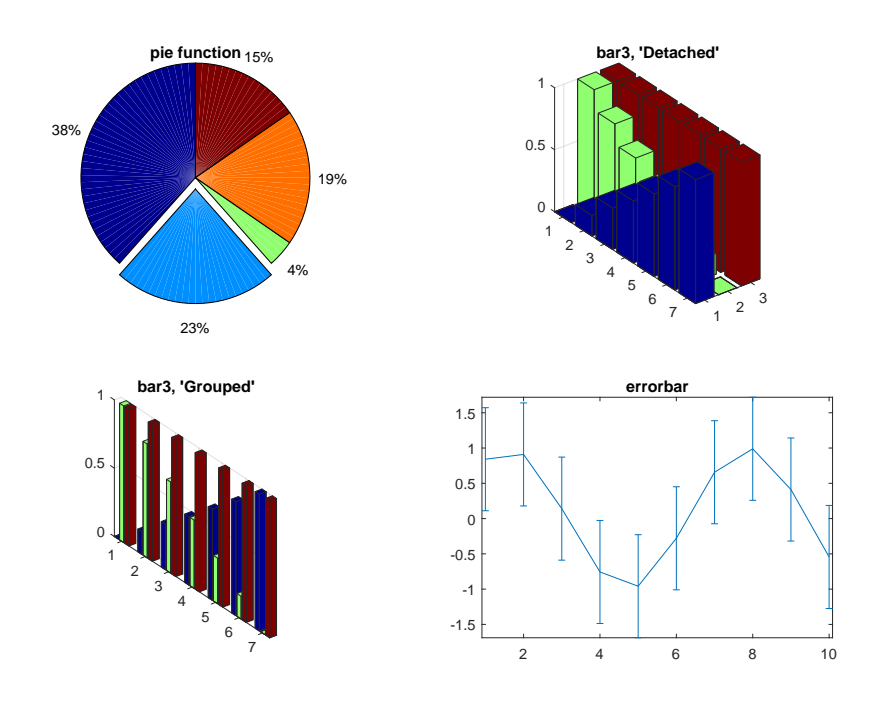

<span id="page-80-0"></span>Figure 10.5: Subplots allow for more than one graphic to be included in a figure. This particular subplot contains three different types of graphics with two variants on the 3-D bar. The upper left contains a call to pie, the upper right contains a call to bar3 specifying the option 'grouped', the lower left contains a call to bar3 specifying the options 'detached' and the lower right contains the results to a call to errorbar.

appearance or to add an arrow to highlight a particular feature of a graph.

Two mechanisms are provided to add elements to a plot. The first, which will be referred to as "pointand-click", involves manually editing the plot in the figure window. The second, and more general of the two, is known as *handle graphics*. Handle graphics provides a mechanism to *programmatically* change anything about a graph.

#### **Point-and-click**

The simplest method to improve plots is to use the editing facilities of the figure windows directly. A number of buttons are available along the top edge of a plot. One the of these is an arrow, (**1**) in figure [10.6.](#page-81-0) Clicking on the arrow will highlight it and allow any element, such as a line, to be selected. Double-clicking on a line will bring up a Property Editor (**2**) dialog which contains elements of the selected item that can be changed. These include color, line width, and marker (**3**). For more information in editing plots, search for *Editing Plots* in the help browser.

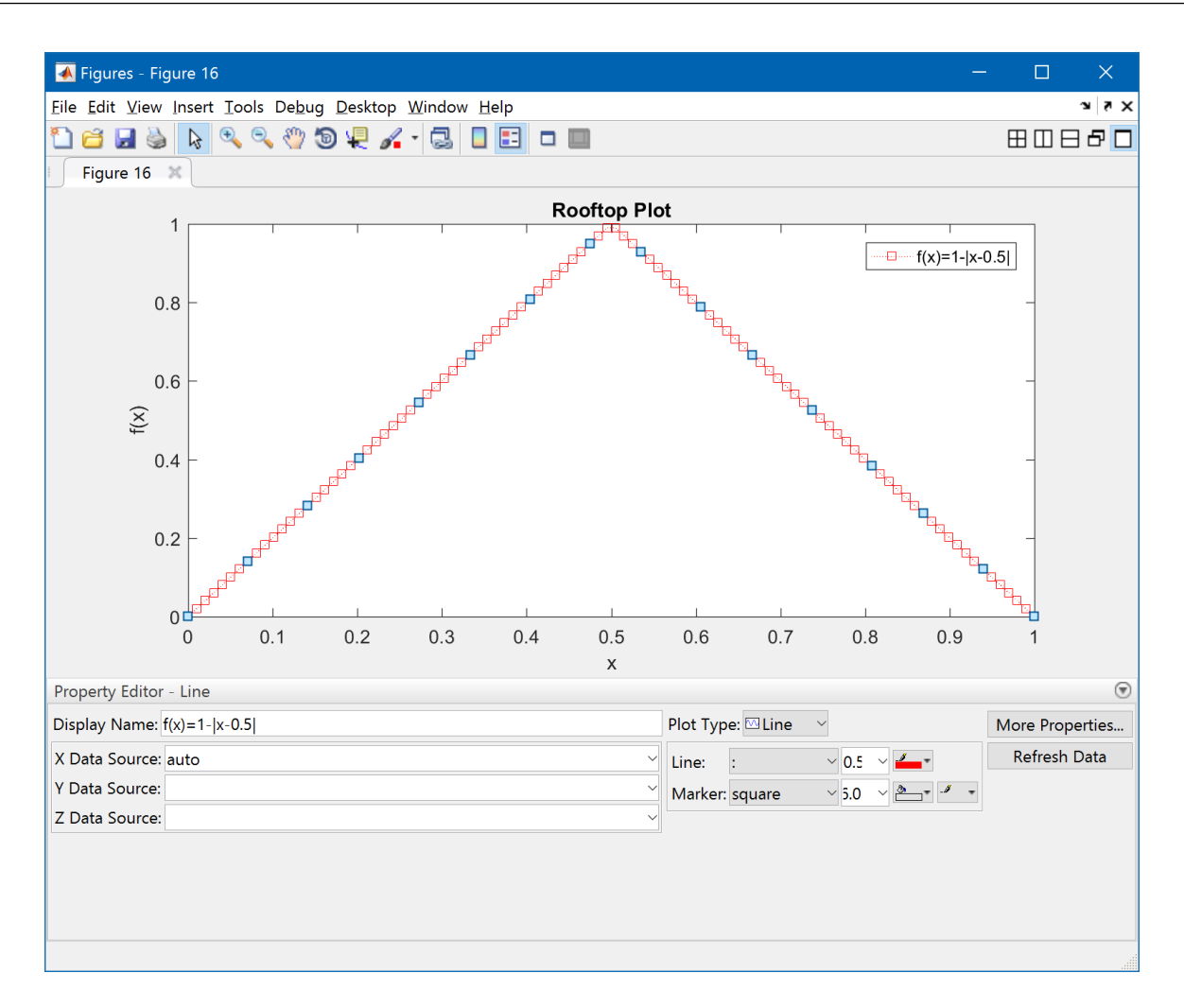

<span id="page-81-0"></span>Figure 10.6: Most features of a plot can be editing using the interactive editing tools of a figure window. Interactive editing can be started by first selecting the arrow icon along the top of the figure (**1**), then clicking on the element to be edited (e.g. the line, the axes, any text label). This will bring up the Property Editor (**2**) where the item-specific properties can be changed (**3**). Alternatively, the interactive editing features can be enabled by selecting Edit>Figure Properties.

#### **Handle Graphics**

The MATLAB graphics system is fully programmable. Anything that can be accomplished through manual editing of a plot can be accomplished by using *handle graphics* since every graphical element is assigned a handle. The handle contains everything there is to know about the particular element, such as the color or line width. Once familiar with handle graphics, they can be used to create spectacularly complex data visualizations. The use of handle graphics will be illustrated through an example.

The example will illustrate the use of handle graphics by showing both before and after plots using subplot.

```
e = \text{randn}(100, 2);y = \text{cumsum}(e);
subplot(2,1,1);
plot(y);
```

```
legend('Random Walk 1','Random Walk 2')
title('Two Random Walks');
xlabel('Day');
ylabel('Level');
subplot(2,1,2);
h = plot(y);l = legend('Random Walk 1','Random Walk 2','Location','Southwest');
t = title('Two Random Walks');
x1 = xlabel('Day');yl = ylabel('Level');
set(h(1),'Color',[1 0 0],'LineWidth',3,'LineStyle',':')
set(h(2),'Color',[1 .6 0],'LineWidth',3,'LineStyle','-.')
set(t,'FontSize',14','FontName','Bookman Old Style','FontWeight','demi')
set(l,'FontSize',14','FontName','Bookman Old Style','FontWeight','demi')
set(xl,'FontSize',14','FontName','Bookman Old Style','FontWeight','demi')
set(yl,'FontSize',14','FontName','Bookman Old Style','FontWeight','demi')
parent = get(h(1), 'Parent');set(parent,'FontSize',14','FontName','Bookman Old Style','FontWeight','demi')
```
Most modifications that can be made using handle graphics can be implemented using the pointand-click editing method previously outlined. The advantage of handle graphics is only apparent when a figure needs to be updated or redrawn. If handle graphics have been used, it is only necessary to change the data and the re-run the code. If using the point-and-click editing method, any change in the data or model requires manually reapplying the edits. For more on handle graphics, please consult the *Handle Graphics Properties* in the help file.

## **10.6 Exporting Plots**

Once a plot has been finalized, it must be exported to be included in an assignment, report or project. Exporting is straight forward. On the figure, click File, Save As (**1** in figure [10.8\)](#page-84-0). In the Save as type box, select the desired format (TIFF for Microsoft Office, EPS or PDF file for  $EEx(2)$  in figure [10.9\)](#page-85-0)), enter a file name (**1** in figure [10.9\)](#page-85-0) and save. Figures [10.8](#page-84-0) and [10.9](#page-85-0) contain representations of the steps needed to export from a figure box.

If the exported figure does not appear as desired, it may be necessary to alter the shape of the figure's window. Exported figures are What-You-See-Is-What-You-Get (WYSIWYG). Figure [10.10](#page-86-0) contains an example of a figure with reasonable proportions while the axes in Figures [10.11](#page-87-0) and [10.12](#page-87-1) poorly scaled. The following code will the three figures.

```
fig = figure(1);x = \text{linspace}(0, 1, 100);
y = 1 - abs(x-0.5);
plot(x,y,'r')xlabel('x');
ylabel('y=1-|x-0.5|');
title('Roof-top plot');
legend('f(x)=1-|x-0.5|');set(fig,'Position',[445 -212 957 764]);
```
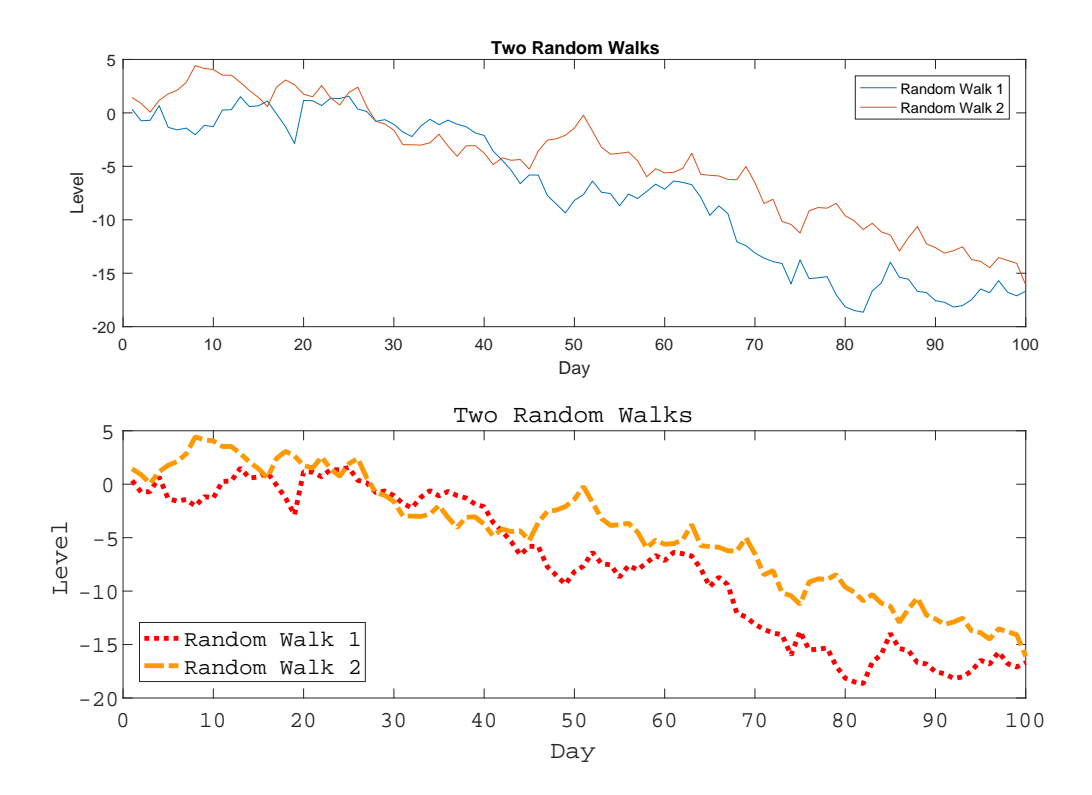

Figure 10.7: The top subplot is a standard call to plot while the bottom highlight some of the possibilities when using handle graphics. It is worth nothing that all of these changes evidenced in the bottom subplot can be reproduces using the point-and-click method.

```
fig = figure(2);
x = 1inspace(0,1,100);
y = 1 - abs(x-0.5);
plot(x,y,'r')
xlabel('x');
ylabel('y=1-|x-0.5|');
title('Roof-top plot');
legend('f(x)=1-|x-0.5|');
set(fig,'Position',[ 445 -212 461 764]);
fig = figure(3);x = 1inspace(0,1,100);
y = 1 - abs(x-0.5);
plot(x,y,'r')
```
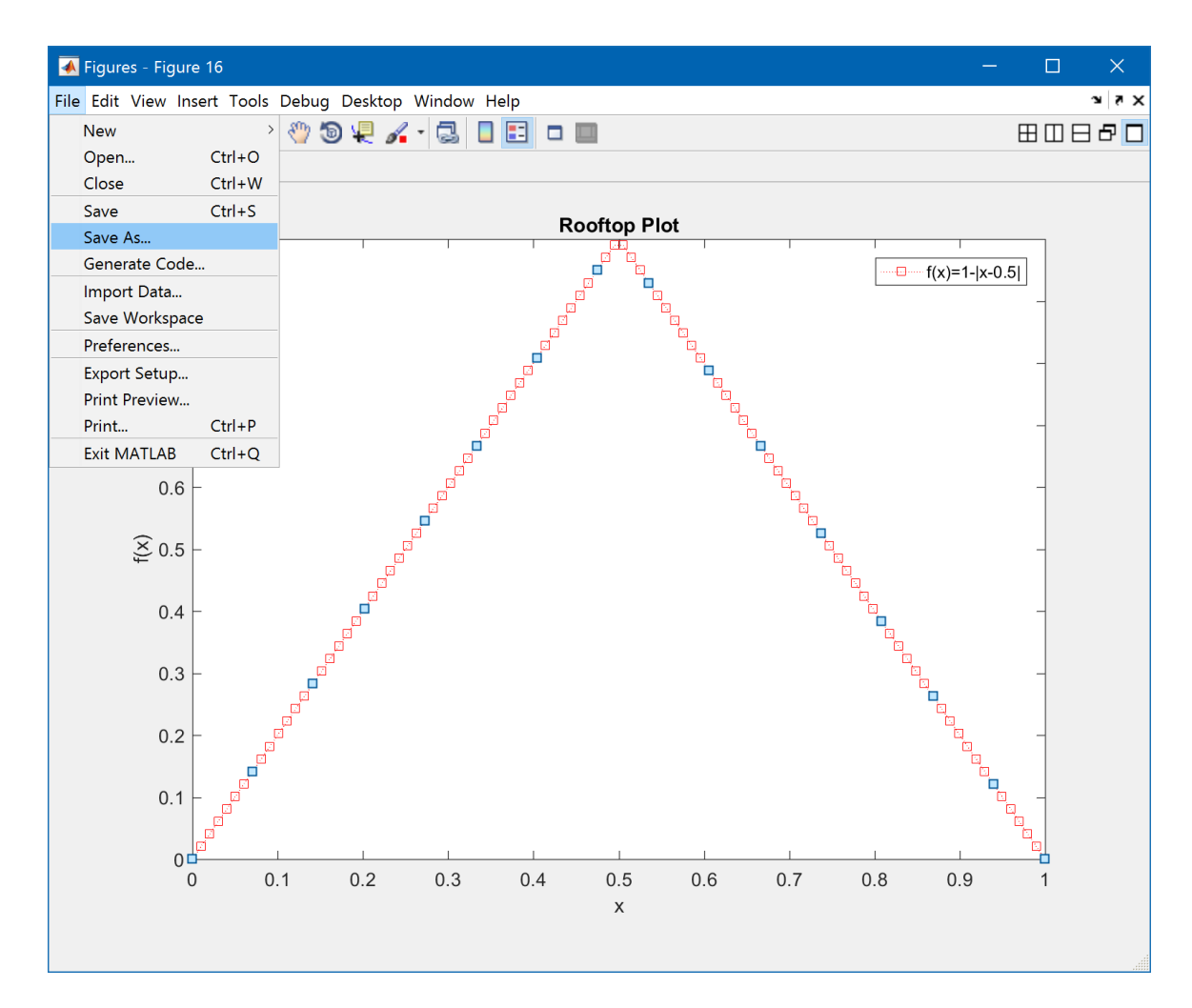

<span id="page-84-0"></span>Figure 10.8: To export a figure, click *Save As*. . . in the file menu of a figure (**1**). The dialog in figure [10.9](#page-85-0) will appear.

```
xlabel('x');
ylabel('y=1-|x-0.5|');
title('Roof-top plot');
legend('f(x)=1-|x-0.5|');set(fig,'Position',[ 445 216 957 336]);
```
#### **10.6.1 print**

Figures can be programmatically exported using the print command. The basic structure of the command is print -d*format filename* where *format* is epsc2 for color encapsulated postscript (EPS, ET<sub>E</sub>X or Microsoft Office), pdf for portable document format (EIFX) or tiff for TIFF (Microsoft Office). When explorint to PDF, it is a good idea to use the additional flag -fillpage. Figures exported in EPS or PDF formats are vector images and scale both up and down well. TIFF images are static and become blurry when scaled.

Note: It is necessary to call set(gcf,'Color',[1 1 1],'InvertHardcopy','off') before print to remove the gray border surrounding the figure.

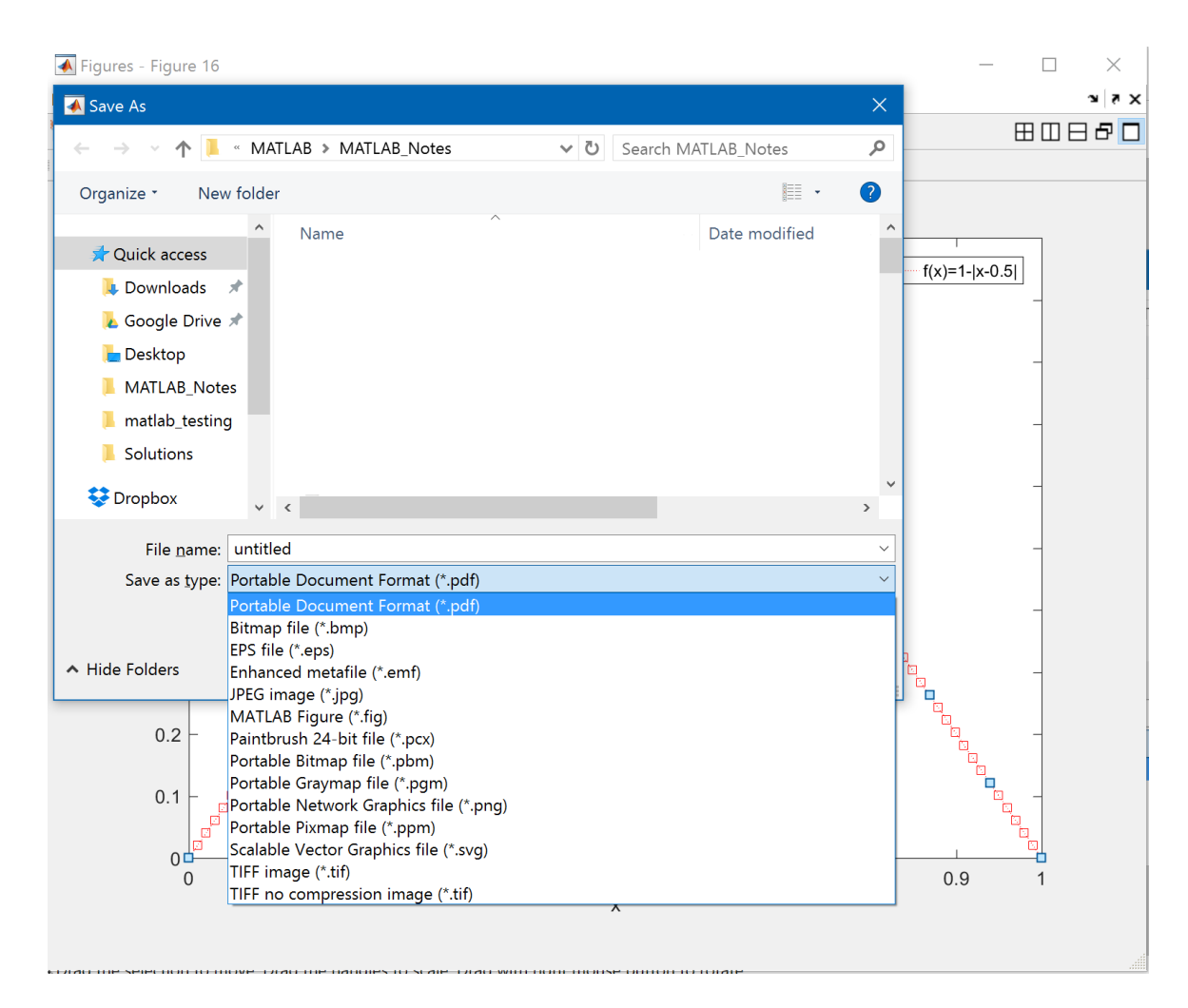

<span id="page-85-0"></span>Figure 10.9: To export a figure, enter a file name and use the drop-down box to select a file type. Select TIFF image if using Microsoft Office or EPS File (Encapsulated Postscript) if using *EIFX*.

```
fig = figure(1);x = \text{linspace}(0, 1, 100);
y = 1 - abs(x-0.5);
plot(x,y,'r')
xlabel('x');
ylabel('y=1-|x-0.5|');
title('Roof-top plot');
legend('f(x)=1-|x-0.5|');set(fig,'Position',[445 -212 957 764]);
set(gcf,'Color',[1 1 1],'InvertHardcopy','off')
print -depsc2 ExportedFigure.eps
print -dtiff ExportedFigure.tiff
print -dpdf -fillpage ExportedFigure.pdf
```
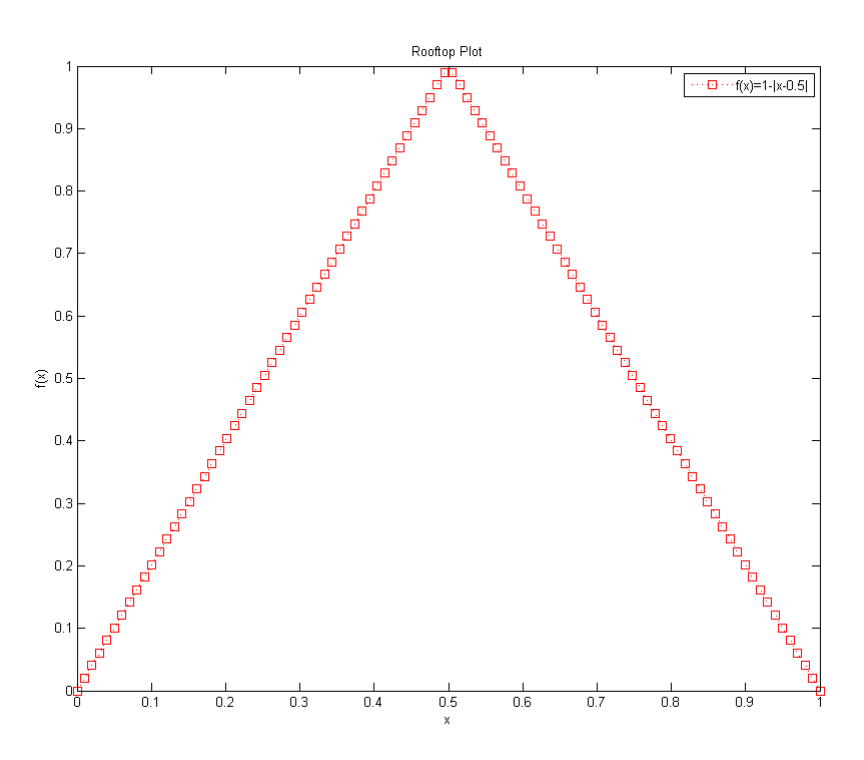

<span id="page-86-0"></span>Figure 10.10: Exporting figures is What-You-See-Is-What-You-Get. The axes in this figure are appropriately scaled.

## **10.7 Exercises**

- 1. Generate two random walks using a loop and randn. Plot these two on a figure and provide all of the necessary labels.
- 2. Generate a 3-D plot from

```
x = 1inspace(0,10*pi,300);
y = sin(x);z = x \cdot *y;
```
Label all axes, title the figure and provide a legend.

- 3. Generate 1000 draws from a normal. Plot a histogram with 50 bins of the data.
- 4. Using the ExxonMobil and S&P 500 data (see the Chapter [14](#page-108-0) exercises), produce a  $2 \times 2$  subplot containing:
	- A scatter plot of the two series
	- Two histograms of the series
	- One plot of the two series against the dates using both MATLAB series dates and a datetime array. Change the axis labels to text using datetick for the serial date solution.
- 5. Export the plot from exercise 1 as a TIFF, an EPS and a PDF. View the files created outside of MATLAB.

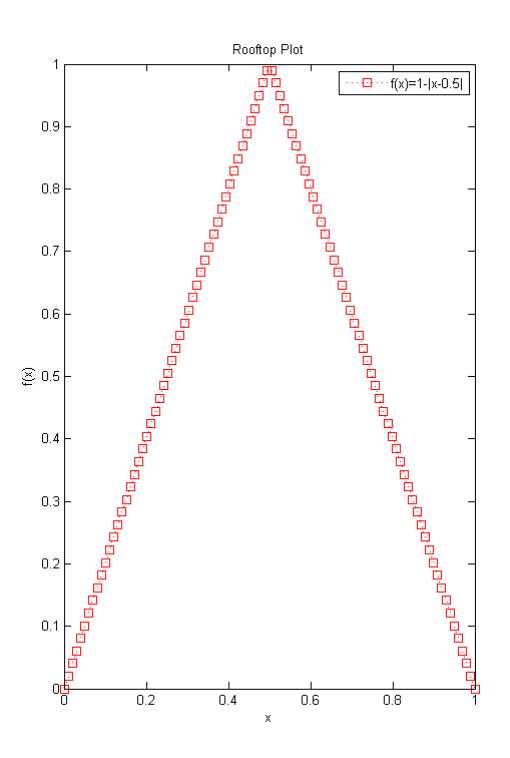

Figure 10.11: Exporting figures is What-You-See-Is-What-You-Get. The axes in this figure are poorly scaled and the height is too large for the width.

<span id="page-87-0"></span>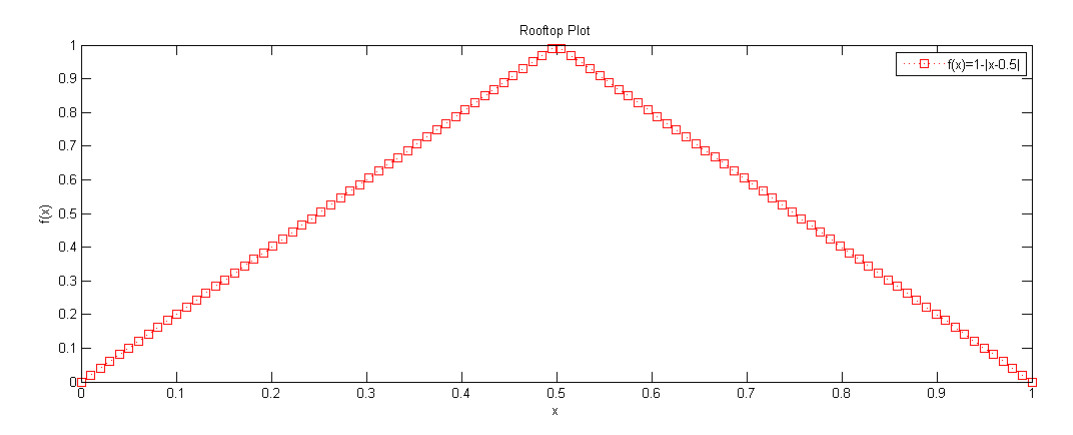

<span id="page-87-1"></span>Figure 10.12: Exporting figures is What-You-See-Is-What-You-Get. The axes in this figure are poorly scaled and the width is too large for the height.

6. Use page setup to change the orientation and dimensions as described in this chapter. Re-export the figure as both a TIFF and EPS (using different names) and compare the new images to the old versions.

## <span id="page-88-0"></span>**Chapter 11**

# **Dates and Times**

Tracking dates is crucial when working with time-series data. MATLAB provides two methods to store dates and times. The modern implementation is known as a datetime. datetimes are optimized format that is human readable in the console and provides support extended information such as time zones. The legacy date format is known as MATLAB serial dates where dates are stored as *days since January 0, 0000*. [1](#page-0-0) For example, January 1, 0000 is 1 in MATLAB date format and January 1, 2000 is 730,486. Serial dates store hours as fractional days, and so 12:00 January 1, 2000 is 730,486.5.

## **11.1 MATLAB datetimes**

MATLAB datetimes are a modern, flexible data type for storing dates and times. Theey provide nanosecond resolution and support time zone information. The latter is important inmany domains since 18:15:32 GMT on January 31, 2016 is the same as 13:15:32 in New York.

The standard method to create a datetime array is to call datetime on a cell array of strings. This will produce an array of datetime.<sup>[2](#page-0-0)</sup>

```
>> dates = {'12/31/1999','1/1/2000','1/2/2000'}
>> datetimes = datetime(dates)
datetimes =
  31-Dec-1999 01-Jan-2000 02-Jan-2000
```
datetimes can also be created from numeric values containing year, month, day, and optionally hour, minute, second and millisecond.

```
>> year = [1999 2000 2000];
\gg month = [12 \ 1 \ 1];\gg day = [31 1 2];
\gg datetimes = datetime(year, month, day)
datetimes =
  31-Dec-1999 01-Jan-2000 02-Jan-2000
>> hours = [23 6 18]
>> minutes = [59 0 30]
```
<sup>&</sup>lt;sup>1</sup> Serial dates in MATLAB are numeric values and do not require special treatment.

<sup>&</sup>lt;sup>2</sup>While the implementation of a datetime is not directly exposed to users, in 2016a each datetime is stored using 16 bytes of memory. This is twice as much storage as a MATLAB Serial date and allows for additional information about the date and time, such as a time zone, to be stored.

```
>> seconds = [59 0 18]
\gg ms = [999, 0, 300]
>> datetimes = datetime(year, month, day, hours, minutes, seconds, ms)
datetimes =
  31-Dec-1999 23:59:59 01-Jan-2000 06:00:00 02-Jan-2000 18:30:48
```
datetimes can be created from other formats using the optional argument 'ConvertFrom' followed by a supported format such as 'datenum' (MATLAB Serial dates) or 'excel' (Excel dates). Finally, a small number of frequently used dates can be created from string arguments, including 'now', 'today', 'tomorrow' and 'yesterday'.

```
>> datetime('now')
ans =07-Oct-2016 15:47:59
>> datetime('today')
ans =07-Oct-2016
>> datetime('yesterday')
ans =
 06-Oct-2016
```
#### **11.1.1 datetime properties**

datetimes are objects and properties of a datetime can be accessed using dot notation. Available properties include the components of the date such as year, month, day, the components of the time such as hour or second, and information about the timezone of the datetime.

```
>> n = datetime('now');
>> n.Year
ans =2016
>> n.Hour
ans =15
>> n.TimeZone
ans =''
>> n.SystemTimeZone
ans =Europe/London
```
### **11.1.2 durations and calendarDurations**

durations arise naturally through differencing datetimes. durations are expressed in terms of hours, minutes, seconds.

```
>> datetime('now')
ans =07-Oct-2016 15:58:20
>> datetime('now') - datetime('today')
```

```
ans =15:58:20
>> datetime('now') - datetime('yesterday')
ans =39:58:20
```
durations can be directly created by passing in the number of hours, minutes, seconds and milliseconds. duration can also be used in mathematical expressions to construct datetimes.

```
\gg oneday = duration(24,0,0)
ans =24:00:00
>> datetime('today') + (0:2) * oneday
ans =07-Oct-2016 00:00:00 08-Oct-2016 00:00:00 09-Oct-2016 00:00:00
```
calendarDurations are similar to durations except that are expressed in terms of calendar units such as years, months and days. They are a convenience function for generating sequences that are regular in terms of a calendar but do not have a uniform duration in terms of hours.

```
>> oneyear = calendarDuration(1,0,0)
oneyear =
 1y
>> datetime('today') + (0:2) * oneyear
ans =07-Oct-2016 07-Oct-2017 07-Oct-2018
```
#### **11.1.3 NaT**

Like NaN for numeric values, datetimes support a specific missing value – NaT (not a time). Importing unrecognizable date strings will produce NaTs.

```
>> datetime({'12/31/1999','12/32/1999'})
ans =
  31-Dec-1999 NaT
```
Like NaNs, operations involving NaTs will produce NaTs.

```
>> dt = datetime({'12/31/1999','12/32/1999'});
\gg dt(1) - dt(2)ans =01-Jan-2000 00:00:00 NaT
```
## **11.2 MATLAB Serial Dates**

Serial dates store dates as numbers based on the relative distance to January 0, 0000. Since these are simply numbers, special purpose functions are required to convert to a human readable format. datetimes are preferred to serial dates, and these are primarily retained for legacy compatibility.

## **11.2.1 Core Date Functions**

#### **11.2.1.1 datenum**

datenum converts either string dates ('01JAN2000') or numeric dates ([2000 01 01]) into MATLAB serial dates. To call the function with string dates, use either datenum(stringdate) or datenum(stringdate,*format*) where format is composed of blocks from

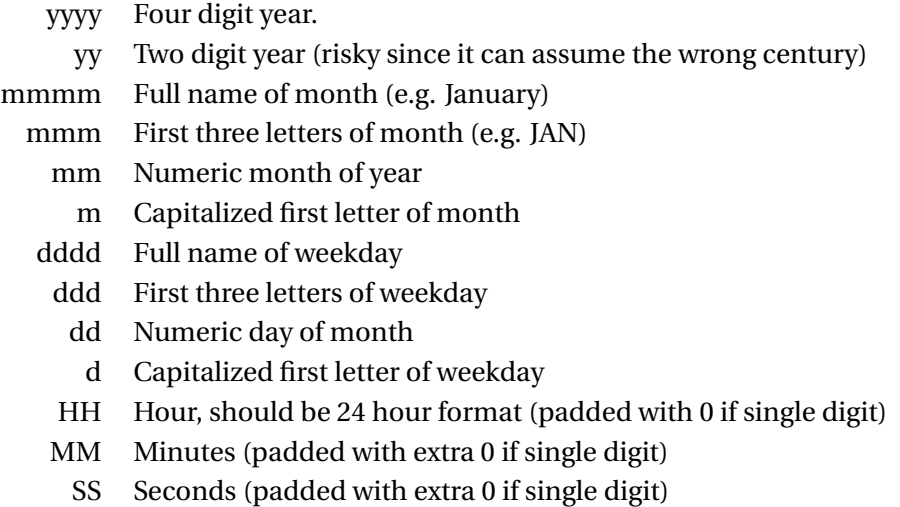

While common string formats are automatically recognized, format strings allow virtually any date format to be converted to MATLAB serial dates. Format strings are particularly useful if the arguments appear in a strange order, such as yyyyddmm (e.g. 20000101), or if the dates are delimited using nonstandard characters, such as a ; or , (e.g. 2000;01;01). Consider the following examples showing both automatic detection and the use of format strings.

```
>> datenum('01JAN2000')
ans =730486
>> datenum('01JAN2000','ddmmmyyyy')
ans =
      730486
>> datenum('01;JAN;2000','dd;mmm;yyyy')
ans =730486
>> datenum('01012000','ddmmyyyy')
ans =730486
```
datenum also works on string arrays. For example

```
>> strdates=char('01JAN2000','02JAN2000','03JAN2000')
strdates =
  01JAN2000
  02JAN2000
  03JAN2000
```
>> datenum(strdates)

ans  $=$ 730486 730487 730488

datenum can additionally be used to convert numeric dates, such as [2000 01 01] to MATLAB serial date format. For example,

```
>> datenum([2000 01 01])
ans =730486
>> years=[2000;2000;2000];
>> months=[01;01;01];
>> days=[01;02;03];
>> [years months days]
ans =2000 1 1
      2000 1 2
      2000 1 3
>> datenum(years,months,days)
ans =730486
    730487
    730488
```
datenum can also be used to translate hours, minutes and seconds to fractional days (using [year month day hour minute second] format).

#### **11.2.1.2 datestr**

datestr is the "inverse" of datenum – it produces a human readable string from a MATLAB serial date. By default, datestr returns string dates of the form 'dd-mmm-yyyy'. datestr also provides a number of standard formats such as 'mm/dd/yy' or 'mmm.dd,yyyy'. To produce one of standard date formats, use datestr(serialdate, #) where # corresponds to one of the format strings (see doc datestr for a list). datestr can also produce strings with arbitrary formats by providing a format string (e.g. use 'dd; mm; yyyy' to produce a date string with ; delimiters).

```
>> serial_date=datenum('01JAN2000')
serial_date =
      730486
>> datestr(serial_date)
ans =01-Jan-2000
>> datestr(serial_date,0)
ans =01-Jan-2000 00:00:00
>> datestr(serial_date,'dd;mm;yyyy')
ans =01;01;2000
```
Like datenum, datestr can take a vector input and return a vector output.

```
>> serial_date=datenum(strvcat('01JAN2000','02JAN2000','03JAN2000'))
serial_date =
     730486
     730487
     730488
>> datestr(serial_date)
ans =01-Jan-2000
02-Jan-2000
03-Jan-2000
```
## **11.2.1.3 datevec**

datevec converts MATLAB serial dates into human parsable *numeric* formats. Specifically, given a *K* × 1 vector containing MATLAB serial dates, datevec will produce a  $K \times 6$  vector of the form [Year Month Day Hour Minute Second]. For example,

```
>> serial_date=datenum(strvcat('01JAN2000','02JAN2000','03JAN2000 12:00:00'))
serial_date =
  730486
  730487
  730488.5
>> datevec(serial_date)
ans =
    2000 1 1 0 0 0
    2000 1 2 0 0 0
    2000 1 3 12 0 0
```
corresponds to 0:00 (midnight) on January 1 and 2, 2000 and 12:00 (noon) on January 3, 2000.

## **11.2.1.4 Additional Date and Time Functions**

#### **11.2.1.5 now and clock**

now returns the a MATLAB serial date representation of the computer clock. clock returns a  $1 \times 6$  vector (same format as datevec) of the computer clock. datevec(now) produces the same output as clock.

#### **11.2.1.6 etime**

The elapsed time between two calls to clock can be computed using etime.

```
>> c=clock;
>> j=1; for i=1:10000000; j=j+1; end;
>> e=etime(clock,c)
\rho =0.0630
```
#### **11.2.1.7 tic and toc**

tic and toc can be used for timing code to find hot spot – segments of code which take the majority of the computational time. For example,

```
>> tic
>> j=1; for i=1:1000000; j=j+1; end
>> toc
Elapsed time is 0.010740 seconds.
```
#### **11.3 Converting between datetimes and Serial Dates**

MATLAB series dates are numbers while datetime requires string dates. Serial dates can be converted to datetimes using the optional arguments 'ConvertFrom', 'datenum' when calling datetime. datetimes can be directly converted to serial dates using datenum.

```
>> dates = {'12/31/1999','1/31/2000','2/29/2000'}'
>> serial = datenum(dates)
serial =
     730485
     730516
     730545
>> datetimes = datetime(serial,'ConvertFrom','datenum')
datetimes =
  31-Dec-1999 00:00:00
  31-Jan-2000 00:00:00
  29-Feb-2000 00:00:00
>> serial = datenum(datetimes)
serial =
     730485
     730516
     730545
```
## **11.4 Dates on Figures**

Plotting with dates can be implemented using either datetimes or serial dates. When plotting with datetimes, the plot will automatically show human readable dates. When plotting with serial dates (which are just numbers), datetick is required to converts an axis of a plot expressed in MATLAB serial dates to text dates. For example,

```
>> dates = datenum('01Jan2000'):datenum('31Dec2000');
>> rw = cumsum(randn(size(dates)));
\gg subplot(3,1,1);
>> plot(dates, rw);
>> subplot(3,1,2);
>> plot(dates, rw);
>> datetick('x')
\gg subplot(3,1,3);
```

```
>> datetimes = datetime(dates, 'ConvertFrom', 'datenum');
>> plot(datetimes, rw);
```
produces the two plots in figure [11.4.](#page-96-0) The top plot contains MATLAB serial dates along the x-axis while the bottom contains string dates. datetick also understands both standard formatting commands (see datestr) and custom formatting commands (see datenum). This function has an unfortunate tendency to produce few x-labels. The solution is to first choose the axis label points (in serial dates) and then use datetick('x','keepticks','keeplimits') as illustrated in figure [11.4.](#page-97-0)

```
>> figure()
>> h=plot(dates, rw);
>> axis tight
>> serial_dates=datenum(strvcat('01/01/2000','01/02/2000','01/03/2000',...
                                 '01/04/2000', '01/05/2000', '01/06/2000', ...
                                 '01/07/2000','01/08/2000','01/09/2000',...
                                 '01/10/2000', '01/11/2000', '01/12/2000'), ...
                                 'dd/mm/yyyy');
>> parent=get(h,'Parent');
>> set(parent,'XTick',serial_dates);
>> datetick('x','dd/mm','keeplimits','keeplimits');
>> xlabel('Date')
>> ylabel('Level')
>> title('Demo plot of datetick with keeplimits and keepticks')
```
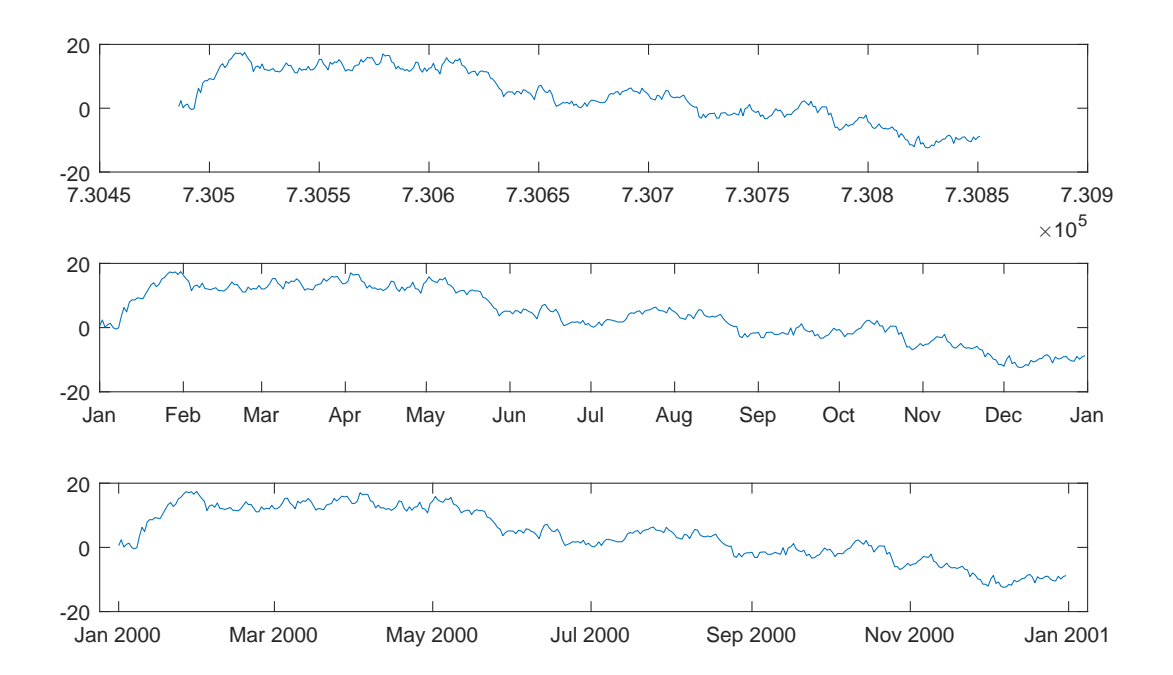

<span id="page-96-0"></span>Figure 11.1: datetick converts MATLAB serial dates into text strings. Unfortunately, datetick changes the location of points and makes fairly bad choices. The solution is to use datetick('x','keepticks','keeplimits'). The bottom panel uses datetimes and so does not require a call to datetick.

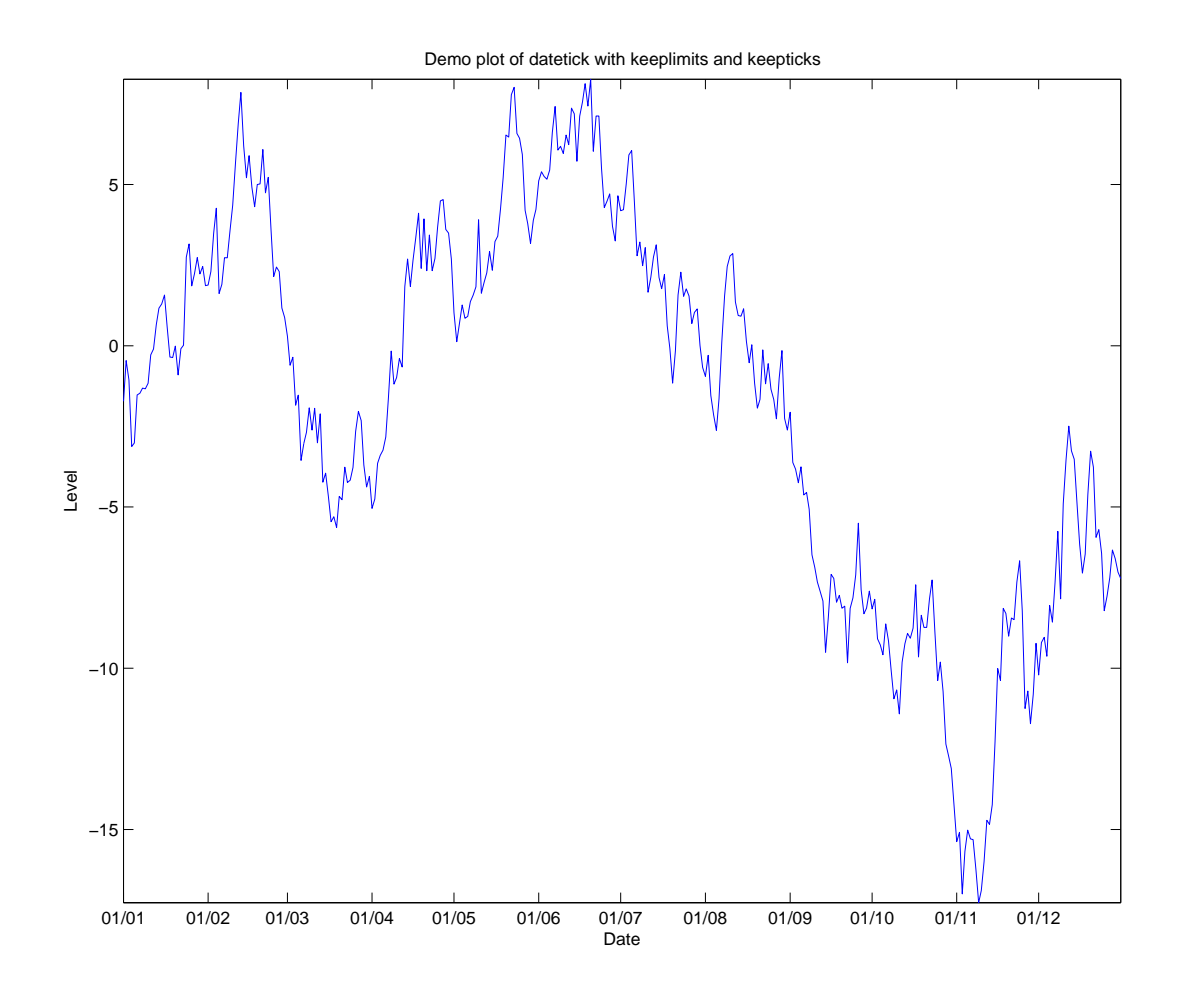

<span id="page-97-0"></span>Figure 11.2: datetick with keepticks and keeplimits. These two arguments ensure datetick behaves in a consistent manner. To use them, set up the figure as is should look but with serial dates on the axis, and then call datetick('x','keepticks','keeplimits').

## **Chapter 12**

# **String Manipulation**

While manipulating text is not MATLAB's forté, the programming environment does provide a complete set of tools for working with strings. Simple strings can be input from the command line

str = 'Econometrics is my favorite subject.'; Strings are treated as matrices of character data, and so they respect the standard behavior of most commands (e.g. str(1:10)). However, using commands designed for numerical data is tedious and special purpose functions are provided to assist with string data.

The primary application of string functions is to parse data. Chapter [14](#page-108-0) contains an example of parsing a poorly formatted file. It uses a number of string functions to manipulate and parse the text of a file.

## **12.1 String Functions**

## **char**

char has two uses. The first is to convert integer numerical values between 1 and 127 into their ASCII equivalent characters.<sup>[1](#page-0-0)</sup> Non-integer values are truncated to integers using floor and then converted.

```
>> char(65:100)
ans =ABCDEFGHIJKLMNOPQRSTUVWXYZ[\]^_'abcd
\gg char(25*pi)
ans =N
```
The second use of char is to vertically concatenate strings (stack) which do not (necessarily) have the same length.

```
\gg s1 = 'A string';
>> s2 = 'A longer string';
>> s3 = 'An even longer string';
\gg char(s1,s2,s3)
ans =A string
```
<sup>&</sup>lt;sup>1</sup>Values up to 65535 are permitted to allow unicode characters.

```
A longer string
An even longer string
```
Note that char works similarly to strvcat, although the latter deprecated and should not be used.

## **double**

double converts character strings into their numerical values.

```
>> double('MATLAB')
ans =77 97 116 108 97 98
```
## **upper and lower**

upper and lower convert strings to all upper case and lower case, respectively.

## **strcat**

strcat horizontally concatenates strings.  $z=strcat(x,y)$  is the same as  $z=[x \ y]$  when x and y have the same number of rows. If one has a single row, strcat concatenates it to every row of the other vector.

```
>> strcat(char('a','b'),char('c','d'))
ans =ac
bd
>> strcat(char('a','b'),'c')
ans =
ac
bc
```
## **strfind**

strfind returns the index of the all matching strings in a text block, such as delimiting characters in a block of text. For example, consider a single line from WRDS TAQ output

```
>> str = 'IBM,02JAN2001,9:30:07,84.5';
>> strfind(str,',')
ans =4 14 22
```
strfind returns all of the location of ','. If more than one character is searched for, strfind can produce overlapping blocks.

```
>> str = 'ababababa'
str =
ababababa
>> strfind(str,'aba')
```

```
ans =1 3 5 7
```
## **strcmp and strcmpi**

strcmp compares two strings and returns (logical) 1 if they are the same, and is case sensitive. strcmpi does the same but is not case sensitive.

```
>> strcmp('a','a')
ans =1
>> strcmp('a','A')
ans =\Omega>> strcmpi('a','A')
ans =1
```
#### **strncmp and strncmpi**

strncmp compares the first n characters of two strings and returns (logical) 1 if they are the same, and is case sensitive. strncmpi does the same but is not case sensitive.

```
>> strncmp('apple','apple1',5)
ans =1
>> strncmp('apple','apple1',6)
ans =0
>> strncmp('apple','Apple1',5)
ans =\Omega>> strncmpi('apple','Apple1',5)
ans =1
```
## **strmatch**

strmatch compares rows of a character matrix with a string and returns the index of all rows that begin with the string. To match only the entire row, use the optional command 'exact'

```
>> str = strvcat('alpha','beta','alphabeta');
>> strmatch('alpha',str)
ans =1
     3
>> strmatch('alpha',str,'exact')
```
ans  $=$ 1

## **strsplit and strjoin**

strsplit allows a string to be split into a cell array using a character as a delimiter. strjoin is the inverse function and will join a cell array containing strings into a single string separated by a user provided character.

```
>> str = 'Econometrics is my favorite subject.';
>> split = strsplit(str, ' ')
split =
   'Econometrics' 'is' 'my' 'favorite' 'subject.'
>> joined = strjoin(split, '-')
joined =
   Econometrics-is-my-favorite-subject.
```
## **regexp and regexpi**

regexp is similar to strfind but takes standard regular expression syntax commands, and is case sensitive. regexpi does the same but is not case sensitive. For examples of regexp, see doc regexp.

## **12.2 String Conversion**

## **str2num**

str2num converts string values into numerical varies. The input can be either vector or matrix valued.

```
>> strvcat('1','2','3')
ans =1
2
3
>> str2num(strvcat('1','2','3'))
ans =1
   2
   3
>> str2num(['1 2 3';'4 5 6'])
ans =1 2 3
    4 5 6
```
## **str2double**

str2double converts string values into numerical varies. Unlike str2num it only operates only on scalars or cell arrays, and when used on a cell array, each cell must contain only a single string to convert. str2double offers better performance when it is applicable.

## **num2str**

num2str converts numerical values into strings. The input can be scalar, vector or matrix valued.

```
>> num2str([1;2;3])
ans =1
\mathcal{D}3
\gg num2str([1 2 3; 4 5 6])
ans =1 2 3
4 5 6
```
#### **sscanf**

sscanf can be used to convert strings to text, and is by far the fastest method to convert large text blocks to numbers. The generic form of sscanf is

sscanf(*text* ,*format*)

where *text* is a numeric character string and *format* contains information about the format of the values in *text*. sscanf operates column-by-column so that lines must be stored in columns (or if stored in rows, the input can be transposed). The space character is used to delimit the end of an entry and so it is es-sential that the input string must be padded by a space.<sup>[2](#page-0-0)</sup> The format string can handle a wide variety of cases, although the most important are %d, which converts a string to a base-10 (32-bit) integer, and %f, which converts a string to a floating point. Consider the following example which generates 10,000 random numeric strings using randi and then parses the text using sscanf, str2num and str2double.

```
>> text = char(47+randi(10,10000,6)); % Random numeric string
\gg text = \lceil text repmat(' ',10000.1)]; % Pad with space
>> tic; numericValues = sscanf(text','%d'); toc
Elapsed time is 0.005850 seconds.
>> tic; numericValues = str2num(text); toc
Elapsed time is 0.234914 seconds.
>> tic; for i=1:10000; numericValues(i) = str2double(text(i,:)); end; toc
Elapsed time is 0.597951 seconds.
```
sscanf is about 100 times faster than str2num and str2double. Format strings can include multiple elements in which case the formats are sequentially applied until the end of the text string is reached.

<sup>&</sup>lt;sup>2</sup>Technically, sscanf operates on text(:) (which is a single column vector constructed by stacking the input text). This is why it is essential that lines are padded by a space.

```
\gg text = num2str([pi floor(exp(1)) (1+sqrt(5))/2])
text =3.1416 2 1.618
>> sscanf(text','%f %d %f')
ans =3.1416
            \overline{2}1.618
```
Note that sscanf terminate without an error when an unexpected string is encountered.

```
\Rightarrow text = [num2str([pi floor(exp(1))]) ' A ' num2str((1+sqrt(5))/2)]
text =
3.1416 2 A 1.618
>> sscanf(text','%f')
ans =3.1416
                          \mathcal{D}
```
In the example above, sscanf stops when it encounters the A and returns the first two values. It is important to verify that the strings contain only the expected data (e..g. only numeric types, including .) prior to the command.

## **fprintf**

fprintf allows formatted text to be output to the screen or to files.

## **12.3 Exercises**

1. Load the file hardtoparsetext.mat and inspect the variable string\_data. The data in this file are ; delimited and contain stock name, date of observation, shares out standing, and price. Write a program that will loop over the rows and parse the data into four variables: ticker, date, shares and price. **Note**: Ticker should be a string, date should be a MATLAB serial data, and shares outstanding and price should be numerical. For values of 'N/A', use NaN. For help converting the dates to serial dates, see chapter [11.](#page-88-0)

## <span id="page-104-0"></span>**Chapter 13**

# **Structures and Cell Arrays**

Structures and cell arrays are advanced data storage formats that often provide useful scaffolding for working with mixed (i.e. string and numeric) or structured data.

## **13.1 Structures**

Structures allow related pieces of data to be organized into a single variable. Structures are constructed using

#### *variable\_name*.*field\_name*

syntax where both *variable\_name* and field\_name must be valid variable names. One application of structures is to organize data. Consider the case of working with data that comes in triples which correspond to x-, y- and z-data. One alternative would be to store the data as a 3 by 1 vector. Alternatively, a structure could be used with field names x, y and z to provide added guidance on what is expected.

```
\gg coord.x = 0.5coord =
   x: 0.5000
\gg coord.y = -1coord =
    x: 0.5000
    y: -1
>> coord.z = 2
coord =
   x: 0.5000
    y: -1
    z: 2
```
Structures can also be used in arrays (array of structures), which can either be constructed using the command struct or lazily initialized by concatenation. Continuing from the previous example,

```
\gg coord(2).x = 3coord =
1x2 struct array with fields:
    x
    y
    z
```

```
\gg coord(2).y = 2
coord =
1x2 struct array with fields:
    x
    y
    z
\gg coord(2).z = -1\text{const} =1x2 struct array with fields:
    x
    y
    z
```
The elements of the array of structures can be accessed like any other array with the caveat that the assignment will itself be a structure.

```
>> newCoord = coord(1)
newCoord =
    x: 0.5000
    y: -1
    z: 2
```
Structures can also be used to store mixed data.

```
>> contact.phoneNumber = 441865281165
contact =
   phoneNumber: 4.4187e+011
>> contact.name = 'Kevin Sheppard'
contact =
    phoneNumber: 4.4187e+011
           name: 'Kevin Sheppard'
```
## **13.1.1 The Problem with Structures**

The fundamental problem with structures in MATLAB is that they are difficult to work with, and that operating on structures requires operating on the fields one-at-a-time. Structures are also difficult to preallocate and so performance issues arise when used in large arrays. Structures are still commonly used (for example, in optimset), although they have been supplanted by a more useful object, the cell array. It is tempting to use structures to push large collections of data, parameters and other values into and out of functions. This is generally a bad practice and should be avoided.

## **13.2 Cell Arrays**

Cell arrays are a powerful alternative to the "everything is a matrix" model of classic MATLAB. Cell arrays are formally jagged (or ragged) arrays and are collections of other arrays (possibly other cell arrays). Cell arrays can be thought of as generic containers where the final elements are one of the MATLAB primitive data types (e.g. a matrix). The are most useful when handling either pure string data or mixed data which contains both string values and numbers. Cell arrays manipulation is similar to matrix manipulation although there are some important caveats.

Cell arrays can be initialized using the cell command or directly using braces  $({})$ . In either case, braces are used to access elements within a cell array. The example below shows how cell arrays can be pre-allocated using cell and then populated using braces.

```
>> cellArray = cell(2,1) % Initialize a cell array
cellArray =
        [][1]>> cellArray{1} = 'cell' % Add an element using braces { }
cellArray =
    'cell'
        \lceil]
>> cellArray{2} = 'array'
cellArray =
    'cell'
    'array'
```
Initially the variable was an empty cell array. After the string vector 'cell' was added in the first position, only the second was empty. Finally, the string vector 'array' was placed into the second position. This simple example show the ease with which cell arrays can be used to handle strings as opposed to using matrices of characters which becomes problematic when some of the rows may not have the same number of characters, which are required to be padded with blank characters (and then deblanked before being used).

Cell arrays are also adept at handling mixed data, as the next example shows.

```
% Initialize a cell array
\gg cellArray = cell(2,1);
>> cellArray{1} = 'string'
cellArray =
    'string'
        \lceil]
>> cellArray{2} = [1 2 3 4 5]
cellArray =
    'string'
    [1x5 double]
>> cellArray{2}
ans =1 2 3 4 5
```
The cell array above has a string in the first position and a 5 by 1 numeric vector in the second. Cell arrays can even contain other cell arrays, and so can be used to store virtually any data structure by nesting.

```
% Initialize a cell array
\Rightarrow cellArray{3} = cell(2,1)
cellArray =
    'string'
    [1x5 double]
    {2x1 cell }
```
#### **13.2.1 Accessing Elements of Cell Arrays**

The primary method for accessing cell arrays is through the use of braces  $({})$  as the two previous examples demonstrated. Selecting an element using braces returns the contents of the cell and can be used to assign the values for processing using functions that are not designed for cell arrays. Continuing from the previous example,

```
\gg x = cellArray{1}
x =string
>> y = cellArray{2}
y =1 2 3 4 5
```
Cell arrays can also be accessed using parentheses although this type of access is markedly different from accessing cell arrays with braces. Unlike braces which access the contents of a cell, parentheses access the cell itself and not its contents. The difference in behavior means that subsets of a cell array can be assigned to another variable without iterating across the contents of the cell array.

```
\gg cellArray = cell(3.1):
\gg cellArray\{1\} = 'one';
\Rightarrow cellArray{2} = 'two';
>> cellArray{3} = 'three';
cellArray =
    'one'
    'two'
    'three'
% Correct method to reassign elements of a cell array to a new array using parentheses ( )
>> newCellArray = cellArray(1:2)
newCellArray =
    'one'
    'two'
% Incorrect method to reassign elements of a cell array to a new array using braces { }
>> newCellArray = cellArray{1:2}
newCellArray =
one
```
In the correct example above, newCellArray contains the first elements of cellArray. Also note the incorrect attempt to assign the first two elements using braces which does not produce the desired result.

#### **13.2.2 Considerations when Using Cell Arrays**

Cell arrays, like structures, are useful data structures for working with strings or mixed data. Cell arrays are generally superior to structures and there are many functions which can operate directly on cell arrays of strings (e.g. sort, unique, ismember). They do come with some overhead and so are not appropriate for every use. For example, a 2 by 1 vector containing [1 2]' requires 16 bytes of memory. A cell array with 1 in its first cell and 2 in its second requires 240 bytes of memory, a 15 fold increase. Due to this overhead cell arrays are undesirable in situations where data is highly regular and where the contents of each cell is small.
## **Chapter 14**

# **Importing and Exporting Data**

Importing data ranges from simple to very difficult, depending on the data size and format. A few principles can simplify this task:

- Use the import wizard to import mixed data in Excel files.
- Variables in Excel files should have one variable per column with a distinct variable name in the top cell of each column.
- Use readtable to import either delimited text or Excel files into MATLAB tables.
- When importing data using one of the fast but legacy import functions (e.g., csvread or xlsread), the file imported should contain numbers *only*. The sole exception to this rule is that Excel files can also contain dates (in Excel date format).

## **14.1 Robust Data Importing**

The simplest and most robust method to import data is to use a correctly formatted Excel file and the import wizard. The key to the import is to make certain the data in the Excel file has been formatted according to a simple set of rules:

- One variable per column
- A valid, distinct variable name for the column in the first row
- *All* data in the column must be either numeric or contain dates.

As an example, consider importing a month of GE prices downloaded from Yahoo! Finance. The original data can be found in GEPrices.xlsx and is presented in Figure [14.1.](#page-109-0) This data file fits the requirements since all columns contain either dates or numbers.

This file can be imported using the following steps. First, change the Current Directory to the directory with the Excel file to be imported. Next, select the Current Directory browser in the upper left pane of the main window.<sup>[1](#page-0-0)</sup> The Excel file should be present in this view. To import the file, right click on the file name and select Import Data... (see figure [14.1\)](#page-110-0). This will trigger the dialog in figure [14.1.](#page-111-0) To complete the

<sup>&</sup>lt;sup>1</sup>If this pane is absent, it can be enabled in the Desktop menu along the top of the MATLAB window.

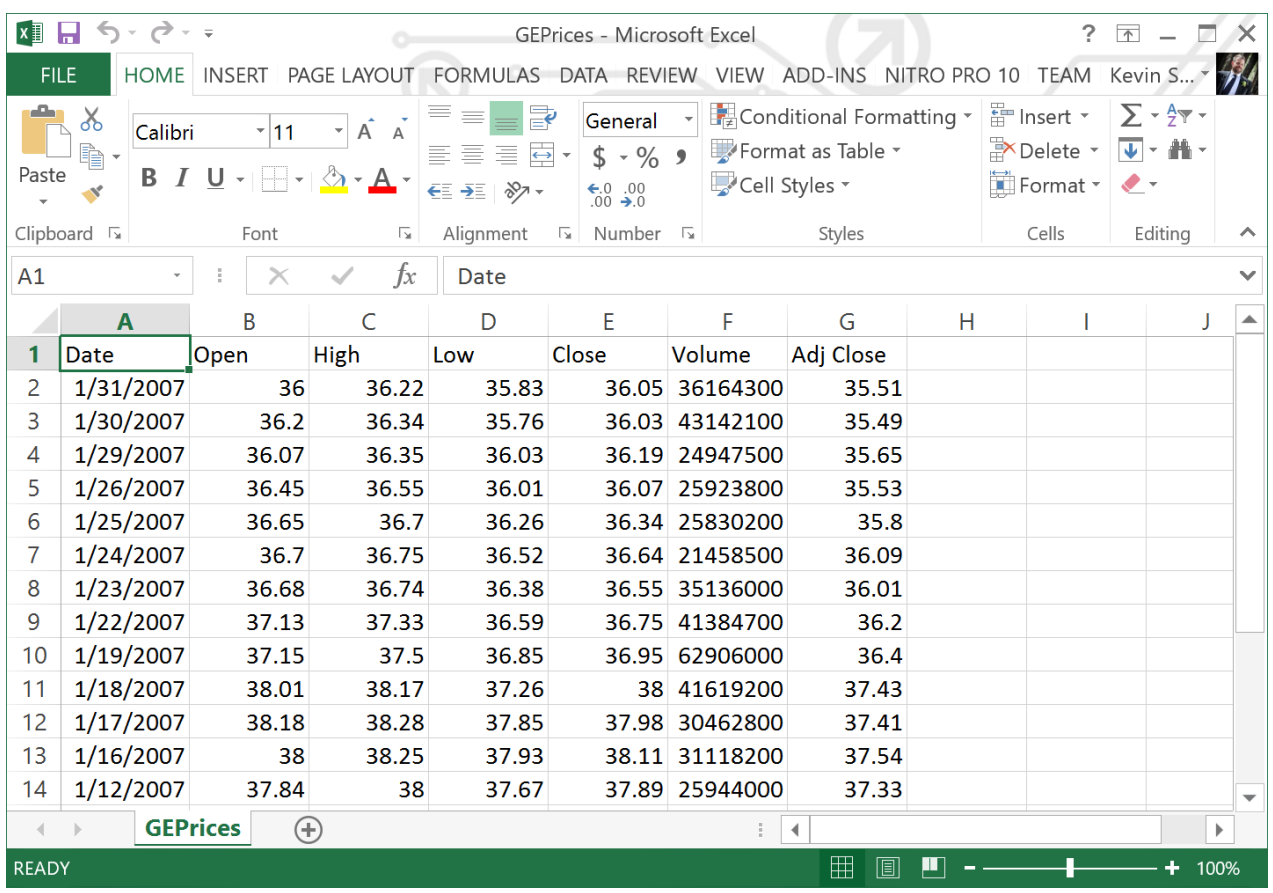

<span id="page-109-0"></span>Figure 14.1: The raw data as taken from Yahoo! Finance. All of these columns are well formatted with variable names in the first row and numeric (or date) content.

import, make sure Column Vectors is chosen (top left of Import Wizard) and click Import. If the import fails the most likely cause is the format of the Excel file – make certain the file conforms to the rules above and try again. Alternatively, select Table which will read the data into a single MATLAB table (see [15](#page-120-0) for more on tables).

## **14.2 Importing Data in Code**

The preferred method to import date from files through code is to use readtable which will import the data into a table (see [15](#page-120-0) for more on tables). Other methods to read in data include xlsread, csvread, textread and textscan which provide data-type specific readers. These lower level readers can be faster than readtable although they are also more fragile in the sense that they produce errors when data is not well formatted.

## **14.2.1 Importing Using readtable**

For many datasets stored as either delimited text or in an Excel file, readtable(*filename*) will import data into a MATLAB table without any further options. The imported data will consist of columns, each with a datatype optimized to hold the type of data in the file. In particular, columns of numbers will be imported

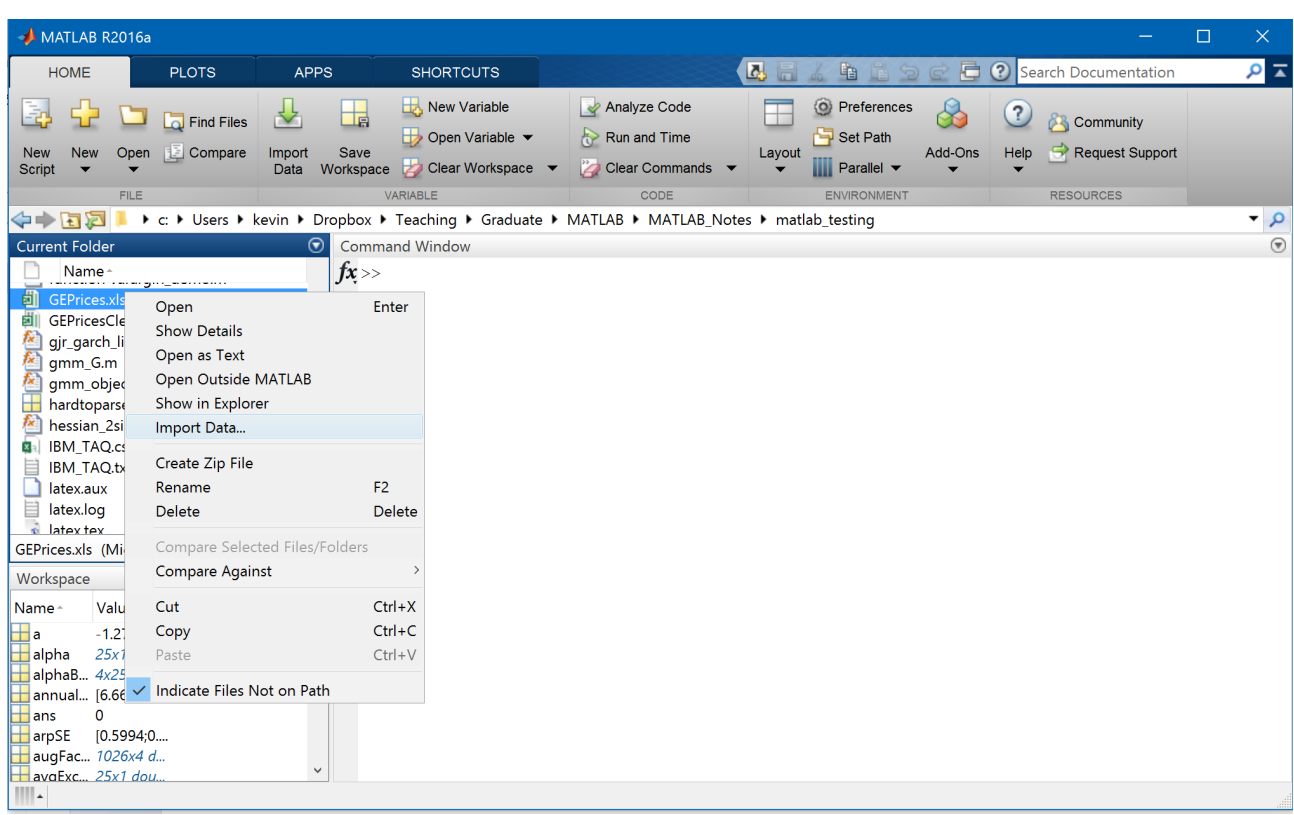

<span id="page-110-0"></span>Figure 14.2: To import data, select the Current Directory view, right click on the Excel file to be imported, and select Import. This will trigger the import wizard in figure [14.1.](#page-111-0)

as numeric arrays while columns of strings or string dates will be imported in a cell array. If the file contains variable names in the first row, the table will read these in automatically and use them as the column names. readtable supports delimited text, Excel files, and Open Document Spreadsheets, and attempts to infer the type of file from the file's extension.

The CSV below contains the first 10 rows to IBM\_TAQ.txt and contains Trade-and-Quote data for IBM on one day.

```
SYMBOL, DATE, TIME, PRICE, SIZE
IBM,20070103,9:30:03,97.18,100
IBM,20070103,9:30:08,96.6,373200
IBM,20070103,9:30:08,97.17,1000
IBM,20070103,9:30:08,97.17,100
IBM,20070103,9:30:08,96.61,200
IBM,20070103,9:30:08,96.75,200
IBM,20070103,9:30:08,97.15,100
IBM,20070103,9:30:08,97.15,100
IBM,20070103,9:30:08,97.15,100
IBM,20070103,9:30:08,97.15,100
```
This file can be imported using readtable and columns that are not numbers are imported as strings.

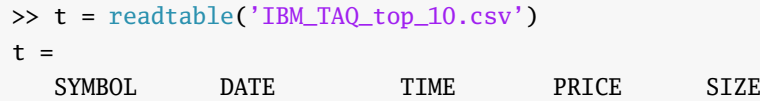

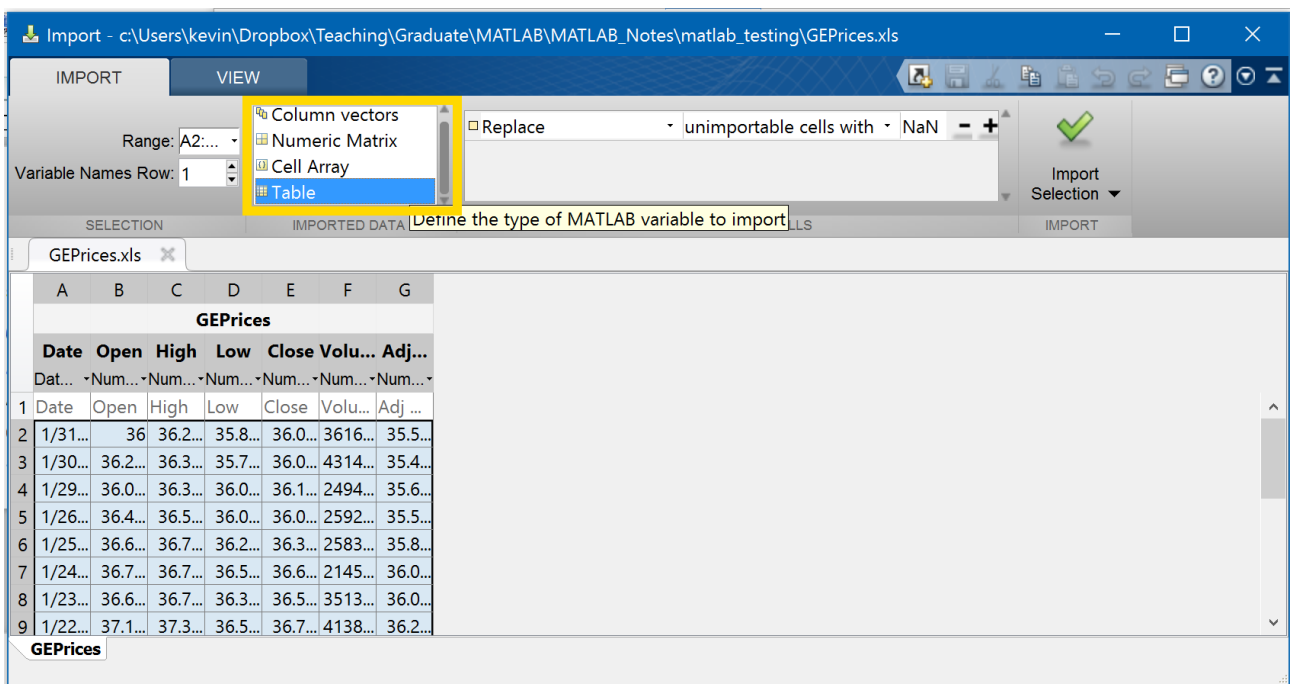

<span id="page-111-0"></span>Figure 14.3: As long as the data is correctly formatted, the import wizard should import the data and create variables with the same name as the column headers. To complete this step, make sure that Column vectors is selected from the Import as drop-down box and then select Import.

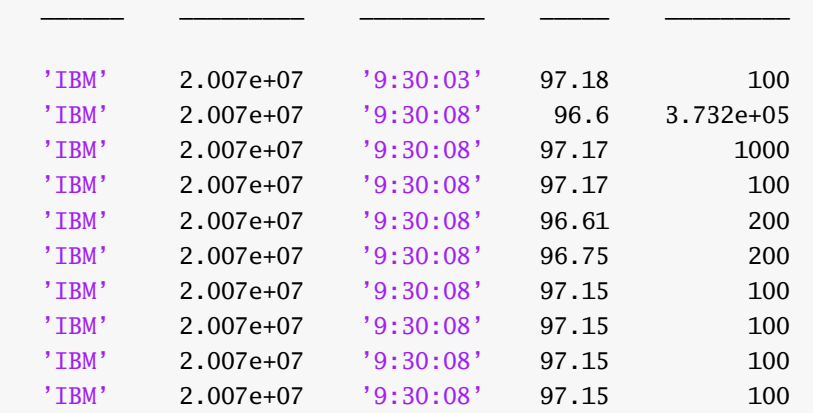

Some basic reformatting can be used to reformat the DATE and TIME columns as a datetime.

```
>> times = datetime(t.TIME) - datetime('today');
>> dates = datetime(t.DATE,'ConvertFrom','yyyymmdd');
>> t.datetimes = dates + times;
>> t(:,'datetimes')
ans =datetimes
   ____________________
   03-Jan-2007 09:30:03
```
03-Jan-2007 09:30:08 03-Jan-2007 09:30:08

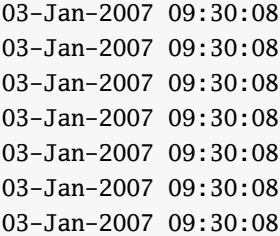

Optional parameters that provide additional information can be passed using the format readtable(*filename*, *param*, *value*). The most useful options for *param* are 'ReadVariableNames' which takes a value of true or false (1 or 0) and instructs readtable to read the names from the file, 'ReadRowName' which indicates that row names should be read, and 'TreatAsEmpty' which takes a cell array of strings that readtable should treat as missing values (e.g.,  $\{\cdot, \cdot, \cdot\}$   $N/A\}$ ). When reading text files, optional inputs all the the delimiter to be set ('Delimiter') and lines at the top of the file containing non-date to be skipped ('HeadLines'). When reading Excel or OpenDocument Spreadsheet files, the sheet to read can be set ('Sheet') and the range to read, a rectangular region in the sheet, can be set ('Range').

#### **14.2.2 Excel Files Using xlsread**

Data in Excel sheets can be also be imported using the function xlsread from the command window. Accompanying this set of notes is an Excel file, *deciles.xls*, which contains returns for the 10 CRSP deciles from January 1, 2004, to December 31, 2007. The first column contains the dates while columns 2 through 11 contain the portfolio returns from decile 1 through decile 10 respectively. To load the data, use the command

```
>> data = xlsread('deciles.xls');
```
This command will read the data in *sheet1* of file *deciles.xls* and assign it to the variable data. xlsread can handle a number of other situations, including reading sheets other than *sheet1* or reading only specific blocks of cells. For more information, see doc xlsread. Data can be exported to an Excel file using xlswrite. Extended information about an Excel file, such as sheet names and can be read using the command xlsfinfo.

MATLAB and Excel *do not* agree about dates. MATLAB dates are measured as days past January 0, 0000 while Excel dates are measured relative to December 31, 1899. In MATLAB serial date 1 corresponds to January 1, 0000 while in Excel day 1 corresponds to January 1, 1900. To convert imported Excel dates into MATLAB dates, datenum('30DEC1899') must be added to the column of data representing the dates. Returning to the example above,

```
>> [A,finfo]=xlsfinfo('deciles2.xls')
A =Microsoft Excel Spreadsheet
finfo =
   'deciles'
>> data = xlsread('deciles2.xls','deciles','A2:K1257');
\gg dates = data(:,1);
>> datestr(dates(1))
ans =03-Jan-0104
>> dates = dates + datenum('30DEC1899');
```

```
>> datestr(dates(1))
ans =02-Jan-2004
```
Alternatively, the function x2mdate can be used to convert the dates.

```
>> data = xlsread('deciles2.xls','deciles','A2:K1257');
\gg dates = data(:,1);
>> datestr(dates(1))
ans =
03-Jan-0104
\gg dates = x2mdate(dates);
>> datestr(dates(1))
ans =02-Jan-2004
```
This example uses a files *deciles2.xls* which contains the sheet *deciles*. Opening the files in Excel shows that deciles contains column labels as well as the data. To import data from this file, xlsread needs to know to take the data from *deciles* in cells *A2:K1275* (upper left and lower right corners of the block). Running the command xlsread('deciles2.xls', 'deciles', 'A2:K1257') does this. Finally, the disagreement in the base date is illustrated and the correction is shown to work. For more on dates, see Chapter [11.](#page-88-0)

#### **14.2.3 Reading CSV Data Using csvread**

Comma-separated value (CSV) data is similar to Excel data, although the CSV files *must* contain only numeric values. If the file contains strings, such as variable names, the import will fail. The command to read CSV data is virtually identical to the command to read Excel files,

```
% This command fails since deciles.csv contains variable names in the first row
>> data = csvread('deciles.csv') %Error
Error using dlmread (line 139)
Mismatch between file and format string.
Trouble reading number from file (row 1u, field 1u) ==>
caldt,CAP1RET,CAP2RET,CAP3RET,CAP4RET,CAP5RET,CAP6RET,CAP7RET,CAP8RET,CAP9RET,CAP10RET\n
```

```
Error in csvread (line 48)
   m=dlmread(filename, ',', r, c);
```
However, like xlsread, csvread be given a specific cell to begin reading, and so leading text can be avoided.

% This command works since it skips the first row >> data = csvread('deciles.csv',1,0)

or to read specific blocks of cells

 $\gg$  data = csvread('deciles.csv',1,0,[1 0 100 10]);

Data can be exported to CSV using csvwrite.

#### **14.2.4 Reading Other Delimited Files**

dlmread allows for text files with other delimiters to be read. These examples show the basic usage of dlmread for reading a tab-delimited file and a CSV file.

```
\gg textData = dlmread('deciles.txt','\t');
>> csvData = dlmread('deciles.csv',',',1,0); % Skip 1st Row
```
## **14.3 MATLAB Data Files (.mat)**

The native file format is the MATLAB data file or mat file. Data from a mat file is loaded by entering

```
>> load deciles.mat
```
There is no need to specify an input variable as the mat file contains both variable names and data. See below for saving data in mat format. load can also be used as a function, which allows for dynamically generated file names.

```
% Function usage
>> load('deciles.mat')
```
Load can be used with a single output which will load all variables in the mat file into a structure (see chapter [13\)](#page-104-0).

```
% Function usage
>> dec = load('deciles.mat')
dec =data: [1256x11 double]
\gg dec.data(1:2,1)20040102
    20040105
```
In recent versions of MATLAB (R2011b or later), it is possible to load only a subset of the variables in a file. Suppose a mat file contained 3 variables, x, y and z. To load only x and y (but not z), use the following command.

```
% Limited import
>> load('datafile.mat','x','y')
```
The related function whos can be used to generate a list of the variables in a mat file.

```
% Mat contents
>> contents = whos('-file','deciles.mat')
contents =
       name: 'data'
       size: [1006 11]
       bytes: 88528
       class: 'double'
       global: 0
       sparse: 0
       complex: 0
       nesting: [1x1 struct]
       persistent: 0
```
In this example, contents is a structure. If the mat file contains more than 1 variables, an array of structures is returned (see chapter [13](#page-104-0) for more on structures).

### **14.4 Advanced Data Import**

#### **14.4.1 Manually Reading Poorly Formatted Text**

MATLAB can be programmed to read virtually any text (or even binary) format since it contains functions for parsing and interpreting arbitrary file data. Reading poorly formatted data files is an advanced technique and should be avoided if possible. However, some data is only available in formats where reading in data line-by-line is the best solution.[2](#page-0-0) For instance, the standard import method fails if the raw data is very large (too large for Excel) and is poorly formatted. In this case, one solution is to write a program to read and process the file line-by-line.

The file *IBM\_TAQ.txt* contains a simple example of data that is difficult to import. This file was downloaded from WRDS and contains all prices for IBM from the TAQ database in the interval January 1, 2001, through January 31, 2001. It is too large to use in Excel and has both numbers, dates and text on each line. The following code block demonstrates one approach to parsing this file.

```
fid=fopen('IBM_TAQ.txt','rt');
%Count number of lines
count=0;
while 1
    line=fgetl(fid);
    if ~ischar(line)
        break
    end
    count=count+1;
end
%Close the file
fclose(fid);
%Pre-allocate the data
dates = zeros(count, 1);time = zeros(count,1);
price = zeros(count, 1);%Reopen the file
fid=fopen('IBM_TAO.txt','rt');
%Get one line to throw away since it contains the column labels
line=fgetl(fid);
%Use count to index the lines this pass
count=1;
%while 1 and break work well when reading test
while 1
    line=fgetl(fid);
    %If the line is not a character value we've reached the end of the file
    if ~ischar(line)
        break
    end
    %Find all the commas, they delimit the file
    commas = \text{strfind}(\text{line}, ', ');
```
 $^2$ Line-by-line importing of complex files is slow but relatively straight forward. More advanced users will find that processing complex files in blocks using fread is substantially faster. See chapter [21](#page-158-0) for more discussion of file importing.

```
%Dates are places between the first and second commas
   dates(count)=datenum(line(commas(1)+1:commas(2)-1),'vyyymmdd');
   %Times are between the second and third
   temptime=line(commas(2)+1:commas(3)-1);
   %Times are colon separates, so they need further parsing
   colons=strfind(temptime,':');
   %Convert the text representing the hours, minutes or and seconds to numbers
   hour=str2double(temptime(1:colons(1)-1));
   minute=str2double(temptime(colons(1)+1:colons(2)-1));
   second=str2double(temptime(colons(2)+1:length(temptime)));
   %Convert these values to seconds past midnight
   time(count)=hour*3600+minute*60+second;
   %Read the price from the last comma to the end of the line and convert to number
   price(count)=str2double(line(commas(3)+1:commas(4)-1));
   %Increment the count
    count=count+1;
end
fclose(fid);
```
This block of code does a few thing:

- Open the file directly using fopen
- Reads the file line by line using fget1
- Counts the number of lines in the file
- Pre-allocates the dates, times and price variables using zeros
- Re-reads the file parsing each line by the location of the commas using strfind to locate the delimiting character
- Uses datenum to convert string dates to numerical dates
- Uses str2double to convert strings to numbers
- Closes the file directly using fclose

#### **14.4.2 Reading Poorly Formatted Text Using textscan**

textscan is a relatively fast method to read files that contain mixed numeric and string data. A text file must satisfy some constraints in order for textscan to be useful. First, the file must be regular in the sense that it has the same number of columns in every row, and second each column must contain the same type of data – that is, the file must not mix strings with numbers in a column. *IBM\_TAQ.txt* is satisfied these two constraints and so can be read using the command block below. textscan uses a file handle created using fopen as the file input, rather than the file name directly.

```
fid = fopen('IBM_TAO.csv,'rt');data = textscan(fid, '%s %f %s %f %f', 'delimiter', ',', 'HeaderLines', 1)
fclose(fid);
```
The arguments to textscan instruct the function that the lines are formatted according to stringnumber-string-number-number where %s indicates string and %f indicates number, that the columns are delimited by a comma, and that the first line is a header and so should be skipped. The data read in by textscan is returned as a cell array, where numeric columns are stored as vectors while string values (the ticker and the time in this example) are stored as cell arrays of strings. The use of curly braces, {} indicates that a cell array is being used. See chapter [13](#page-104-0) for more on accessing the values in cell arrays.

```
>> data
data =
  Columns 1 through 3
    {558986x1 cell} [558986x1 double] {558986x1 cell}
  Columns 4 through 5
    [558986x1 double] [558986x1 double]
\gg data\{1\}(1)ans ='IBM'
\gg data{2}(1)
ans =20070103
\gg data{3}(1)
ans ='9:30:03'
\gg data{4}(1)
ans =97.1800
\gg data{5}(1)
ans =100
```
Note that the time column would need further processing to be transformed into a useful format. For more on reading poorly formatted data file, see the documentation for fopen, fscanf, fread, fgetl, dlmread, and textscan. See chapter [12](#page-98-0) for more on string manipulation. textscan is a good solution for files with mixed data which are not excessively large – large files tend to be very slow due to the use of cell arrays.

## **14.5 Exporting Data**

#### **14.5.1 Saving Data**

Once the data has been loaded, save it and any changes in the native MATLAB data format using save

```
>> save filename
```
This will produce the file *filename.mat* containing all variables in memory. *filename* can be replaced with any valid filename. To save a subset of the variables in memory, use

>> save filename var1 var2 var3

which saves the file *filename.mat* containing var1, var2, and var3. save, like load, can also be used as a function which allows for using a variable as the file name.

```
>> saveFileName = 'filename';
>> save(saveFileName,'var1','var2','var3')
```
#### **14.5.2 Exporting Data for Use in Other Software**

Data can be exported to a tab-delimited text files using save with the arguments -double-ascii. For example,

>> save filename var1 -ascii -double

would save the data in var1 in a tab-delimited text file. It is generally a good practice to only export one variable at a time using this method. Exporting more than one variable results in a poorly formatted file that may be hard to import into another program. The restriction to a single variable should not be seen as a severe limitation since var1 can always be constructed from other variables (e.g. var1=[var2 var3];.

tabless can be exported using writetable to either delimited text or Excel. writetable facilitates the export of tables-specific features such as variable names and row names. Alternative methods to export data include xlswrite, csvwrite and dlmwrite.

## **14.6 Exercises**

- 1. Use the import wizard to import *exercise3.xls*, which contains three columns of data, the date, the return on the S&P 500, and the return on XOM (ExxonMobil).
- 2. Use xlsread to read the file *exercise3.xls*. Load in the three series into a new variable named returns.
- 3. Parse returns into three variables, dates, SP500 and XOM. (Hint, use the : operator).
- 4. Save a MATLAB data file *exercise3* with all three variables.
- 5. Save a MATLAB data file *dates* with only the variable dates.
- 6. Construct a new variable, sumreturns as the sum of SP500 and XOM. Create another new variable, outputdata as a horizontal concatenation of dates and sumreturns.
- 7. Export the variable outputdata to a new .xls file using xlswrite. See the help available for xlswrite.

## <span id="page-120-0"></span>**Chapter 15**

# **Working with Heterogeneous Data**

Traditionally arrays in MATLAB were homogeneous – all data in an array had to have the same type. For example, in the usual case, all values in a numeric array are stored as double precision floating point numbers. Over time MATLAB has added support for arrays with many different data types including integers, unsigned integers, single precision floating points and datatimes. Simultaneously MATLAB has offered support for fully heterogeneous data using cell arrays. Cell arrays support all MATLAB data types and each cell in an array can contain a different data type. While cell arrays are general purpose they are necessarily slow when storing homogeneous data. This arises due to the different way in which data is stored. In a traditional array, data is contiguous so that the second element in the array is adjacent to the first in memory, and the  $n^{\rm th}$  element is exactly ( $n-1$ ) steps away from the first where the step size only depends on the size of the data type used in the array (e.g., 8 bytes for a double precision floating point). Cell arrays, on the other hand, are not contiguous in memory and each cell actually points to a different location where the data is stored. As a result, accessing adjacent elements in a cell array requires additional lookups and in most cases, additional fetches from the main memory of the computer. This makes cell arrays too slow for any serious numeric computations.

Recently, tables have been introduced to provide more continuity between fast, homogeneous numeric arrays and slow, heterogeneous cell arrays. tables are collection of columns with additional metadata including variable names. With-in each column, the data type is homogeneous $^{\rm l}$  , while across columns data types may differ. This structure has a number of advantages over purely numeric arrays since data sets containing strings, dates, and numeric data can be aligned while preserving the ability to easily use data in high-performance numeric applications.

## **15.1 Creating tables**

#### **15.1.1 Importing**

In most cases, tables will be created by importing data into MATLAB. Data is imported into a table using readtable, which can import delimited text files (e.g., comma or tab separated values), Excel or OpenDocument Spreadsheet files. If the data file to be imported is well formatted with variable names in the first row and data in rows below, readtable will import into a table and automatically read the variable names. Consider importing the following comma separated value file saved as animals.csv,

 $1$ With the exception of a column that is actually a cell array, which is permitted. For example, columns in tables that store strings will typically be cell arrays.

```
name, species, weight, height, birthday
Seabiscuit,horse,650000,1600,23/5/1933
Callie,dog,32000,550,3/1/2015
Grumpy Cat,cat,4000,240,4/4/2012
Jerry,mouse,19,25,10/2/1940
```
Importing this file will result in the table

```
>> readtable('animals.csv')
ans =
```
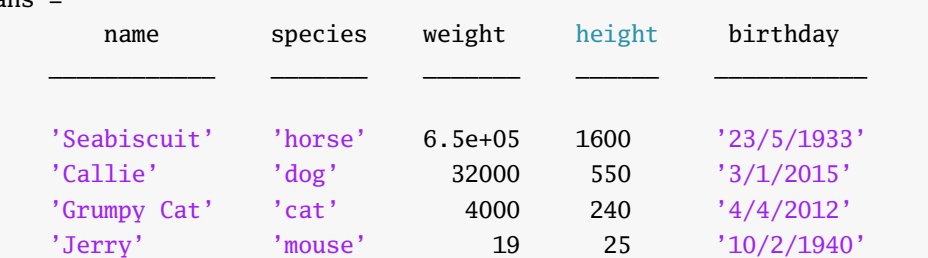

which demonstrated the variable name importing. If a data file does not have obvious variable names, readtable will generate automatic variable names using the pattern Var1, Var2, ....

#### **15.1.2 Direct creation**

Tables can also be directly created using the table function. When used with existing variables, the variable name will be automatically used in the table.

```
>> special = [3.14, 2.72, 1.61]';
>> dates = {'31/12/1999', '15/9/2008', '23/06/2016'}';
>> names = {'Y2k bug', 'Lehman Collapse', 'Brexit'}';
>> table(special, dates, names)
ans =special dates names
   _______ ____________ _________________
   3.14 '31/12/1999' 'Y2k bug'
   2.72 '15/9/2008' 'Lehman Collapse'
   1.61 '23/06/2016' 'Brexit'
```
Alternatively, variable names can be set when calling table by using the optional argument 'VariableNames' followed by a cell array containing the variable names.

```
>> table(special, dates, names, 'VariableNames', {'alpha','beta','gamma'})
ans =alpha beta gamma
   _____ ____________ _________________
   3.14 '31/12/1999' 'Y2k bug'
   2.72 '15/9/2008' 'Lehman Collapse'
   1.61 '23/06/2016' 'Brexit'
```
#### **15.1.3 Conversion from other arrays**

StandardMATLAB arrays, cell arrays and arrays of structures can all be converted to tables using array2table, cell2table, and struct2table. Using array2table to convert a 2-dimensional array to a table is similar to calling table after splitting the columns into separate variables where each column is named after the parent array and the column numbers.

```
\gg x = reshape(1:12,4,3)
>> array2table(x)
ans =x1 x2 x3
    \overline{\phantom{a}} \overline{\phantom{a}} \overline{\phantom{a}} \overline{\phantom{a}}1 5 9
    2 6 10
    3 7 11
    4 8 12
```
255

cell2table is similar except that an attempt to find a homogeneous datatype for each column is attempted. If a homogeneous datatype cannot be detected, then the column will be stored as a cell array. In general, it is not a good idea to store data with mixed types in a table, and in some cases converting cell arrays using tables can result in a loss of information due to the method used by MATLAB for detecting a homogeneous datatype. This issue is demonstrated in column 4 (x4) in the example below where the float is truncated and the third value is truncated to be the maximum value of a uint8.

```
\Rightarrow x = [{'a','b','c'}',{1,2,3}',...
       {'a',2,datetime('12/31/1999')}', {uint8(1), 3.14, 2^31}'];
\Rightarrow t = cell2table(x)
t =x1 x2 x3 x4
  ___ __ _____________ ___
  'a' 1 'a' 1
  'b' 2 [ 2] 3
  'c' 3 [31-Dec-1999] 255
>> iscell(t.x1) % String, so still cell array
>> iscell(t.x2) % Homogeneous array now
\Omega>> iscell(t.x3) % Mixed, so still a cell array
1
>> t.x4 % Note loss of information
ans =1
  3
```
Finally, struct2table creates a table from an structure containing arrays or an array of structures. Column names are derived from the fields of the structure.

>> clear y % Ensure y is clear before assigning fields  $\Rightarrow$  y.y1 = [1;2;3];

```
\Rightarrow y.y2 = {'cat';'dog';'horse'}
\Rightarrow t = struct2table(y);
>> y = [struct('y1', 1, 'y2', 'cat'), struct('y1', 2, 'y2', 'dog'),...]struct('y1',3,'y2','horse')]'
y =3x1 struct array with fields:
   v1v<sub>2</sub>\Rightarrow t2 = struct2table(y);
>> isequal(t,t2)
ans =1
```
## **15.2 Features of tables**

In addition to providing a flexible container for storing heterogeneous data, tables have a number of additional features when compared with either numeric arrays or cell arrays. These features are designed to provide additional meaning to the data stored in a table and include both variable and row names.

#### **Variable Names. Descriptions and Units**

Three properties of a table are dedicated to storing information about variables. The most useful property is the capability to provide variable names (VariableNames). Traditional numeric arrays can only be accessed by column number, and so it was necessary to remember which column contained which data series. tables allow variables to have names which are displayed when viewing the data in a table and are used in other table-specific functions. Variable names must be value MATLAB variable names. Variable descriptions (VariableDescriptions) provide a matched set of strings which can contain any information required to describe a variable in a table. Variable units (VariableUnits) are strings which can be used to store the unit of a variable (e.g. Million USD, \$, or Hours).

#### **Row Names**

Tables can have named rows. Row names are set using the RowNames property. Row names much satisfy two constraints: the row names must be strings and they must be unique.

#### **Table Description and other Information**

Three additional fields are available to store table metadata. Description can be used to store a general string description of a table. DimensionNames can be used to store the names of each dimension in a table. Finally, UserData can be used to store any other information about a table that one wishes to store that doesn't cleanly fit into one of the other categories.

#### **15.2.1 Reading or Setting Properties**

Properties can either be set when creating a table using optional arguments of the form '*PropertyName*', *PropertyValue* or using the field .Properties of a table. All properties can be read using *table* .Properties or specific properties can be read using *table* .Properties.*PropertyName.*

```
\Rightarrow t = table(special, dates, names)
>> t.Properties
ans =Description: ''
    VariableDescriptions: {}
           VariableUnits: {}
          DimensionNames: {'Row' 'Variable'}
                UserData: []
                RowNames: {}
           VariableNames: {'special' 'dates' 'names'}
>> t.Properties.Description = 'Some example data';
>> t.Properties.VariableUnits = {'number','date','string'};
>> t.Properties
             Description: 'Some example data'
    VariableDescriptions: {}
           VariableUnits: {'number' 'date' 'string'}
          DimensionNames: {'Row' 'Variable'}
                UserData: []
                RowNames: {}
           VariableNames: {'special' 'dates' 'names'}
```
## **15.3 Column data types**

tables are designed to efficiently handle data that with heterogeneous types across variables but homogeneous within a single variable. Columns can have different data types which allows for efficient storage of large dataset.

#### **15.3.1 Numeric**

Numeric is a common format for storing data values. The default numeric columns type will use double precision floating point numbers. Each value requires 8 bytes of storage, and so when data have a more limited range, for example, integer values less than some value, other numeric types can be used to reduce the amount of memory required to store data. For example, 8-bit unsigned integers can hold values between 0 and 255, inclusive, and require only 1 byte of storage per value.

#### **15.3.2 Strings**

Strings are usually stored in a table using cell arrays. This allows for strings to have different lengths and for simple manipulations of string values.

### **15.3.3 categoricals**

Categoricals are used when a string variable only takes a relatively small number of values. For example, country names in a large dataset of web visitor data can only take around 200 values. Categorical variables efficiently encode these strings to integers while preserving the ease of interpretation of the original country names. A cell array of strings can be converted to a categorical using the command categorical( *cellarray* ). In this example, a large list of full country names requires around 1.1 MiB of storage which the categorical version of the same data requires about 1% as much memory.

```
>> names = {'Afghanistan','Albania','Algeria','Andorra','Angola'}'
\gg countries = names(randi(5,10000,1))
>> countries_cat = categorical(countries)
>> whos countries*
Name Size Bytes Class Attributes
countries 10000x1 1272560 cell
countries_cat 10000x1 10742 categorical
```
Data in an existing table can be converted to a categorical by assigning the output of a call to categorical to the original variable.

```
\gg t = table(countries)
>> t.countries = categorical(t.countries)
```
#### **15.3.4 datetimes**

datetimes represent another optimized format. Traditionally MATLAB used a proprietary serial date format that expresses a date as the number of days since January 1, 0000 12:00:00 AM (which was 1.0). These dates are difficult to work with since it is not easy to interpret 730485 as December 31, 1999. datetimes offer an alternative storage format that is visibly represented as human-readable dates while using an optimized format for the storage of dates and times. Datetimes also bring support for timezone information, which is missing in the MATLAB serial date format. datetimes are created by calling datetime on a cell array of string dates and times.

```
>> dates = {'23/5/1933 12:00:00 AM','3/1/2015 6:30:15 PM',...
         '4/4/2012 6:18:18 PM','10/2/1940 12:21:12 AM'}';
>> datetimes = datetime(dates)
>> whos date*
Name Size Bytes Class Attributes
dates 4x1 608 cell
datetimes 4x1 169 datetime
```
Like categoricals, datetimes can be added to an existing table by assigning the output of datetime.

```
>> animals = readtable('animals.csv')
animals =
    name species weight height birthday
  ____________ _______ _______ ______ ___________
  'Seabiscuit' 'horse' 6.5e+05 1600 '23/5/1933'
  'Callie' 'dog' 32000 550 '3/1/2015'
  'Grumpy Cat' 'cat' 4000 240 '4/4/2012'
  'Jerry' 'mouse' 19 25 '10/2/1940'
```
 $\gg$  animals.birthday = datetime(animals.birthday) animals =

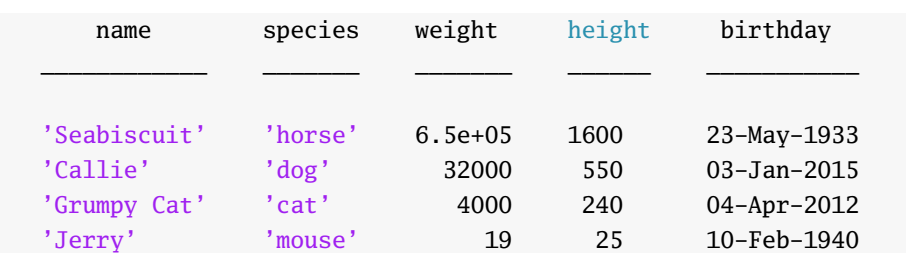

The difference between dates stored as strings and dates stored as datetime is in the representation of the date and the lack of quotation marks.

## **15.4 Selection**

#### **15.4.1 Selecting Subtables**

Parentheses are the simplest method to access a table and selections made with parentheses will return a table even if a single column is selected. Two inputs are required, one for rows and one for columns. Selecting rows is identical to selecting rows of a matrix and any of the usual methods, scalar, numeric list of indices, slice (using : notation), or logical array, can be used. Selecting columns supports the same 4 selection types in addition to selection by variable name. When selecting using a single variable name, the name alone can be used. When selecting multiple columns the variable names should be entered using a cell array using {}.

```
\Rightarrow t = table([1,2,3]',[10,9,8]',[-1,0,1]',['a','b','c']',...
              datetime({'12/31/1999','1/31/2000','2/29/2000'}'),...
              'VariableNames',{'Alpha','Beta','Gamma','Delta','Epsilon'});
\gg t(:,1:3) % Cols 1, 2 and 3
\Rightarrow t(:,3) % Col 3 only
\gg t(:, logical([1,1,0,1])) % Select cols 1, 2 and 4
```
It is also possibly to use the names in the second position.

```
>> t(:,{'Alpha','Beta','Delta'}) % Select using variable names
>> t(:,'Gamma') % Select using a single variable name
```
Finally, order matters and so these two commands are not identical.

```
>> t([2,1],{'Alpha', 'Beta'}) % Name order is respected
>> t([2,1],{'Beta', 'Alpha'}) % Name order is respected
```
#### **15.4.2 Selecting arrays**

Braces (or curly braces, {}) can be used to extract values from a table. The important difference is that the result is an array *if the data are homogeneous.* Arrays do not support heterogeneous data and so using braces to select multiple columns with different types will produce an error. When using braces, two arguments are required. Aside from the requirement for a homogeneous input and the return of an array, using braces is virtually identical to using parentheses.

```
>> t{:,1:3} % Cols 1, 2 and 3
>> t{:,3} % Col 3 only
>> t{:,logical([1,1,0,1])} % Select cols 1, 2 and 4
```
Similarly variable names can be used.

```
>> t{:,{'Alpha','Gamma'}} % Select using variable names
>> t{:,'Delta'} % Select using a single variable name
```
Finally note that using braces on a mixed table produces another an error.

```
>> t{:,{'Alpha','Delta','Epsilon'}} % Error
```
#### **15.4.3 Selecting single columns**

Dot notation allows a single column to be extracted. Generally, the syntax used will be *table*.*variable* as in

>> t.Alpha

Dot notation can additionally be used to select columns based on numeric position using the syntax table.(#) where # is a number. This dot selection is identical to the previous one.

 $\gg$  t.(1)

Note that when using dot selection the column selected is just a standard array and not a table. Dot selection can be chained with other selectors to subset the column selected with the dot. For example,

 $\gg$  t.Alpha(2:3)

will select elements 2 and 3 from Alpha.

#### **15.5 Table-specific features**

#### **15.5.1 Converting to other data structures**

Tables can be exported to other MATLAB data structures including homogeneous arrays, cell arrays and structures containing arrays using table2array, table2cell, and table2struct, respectively. table2array can only export tables that are homogeneous (e.g. all numbers).

```
>> table2array(t(:,1:3)) % Only the numbers
ans =1 10 -1
    2 9 0
    3 8 1
>> table2cell(t)
ans =[1] [10] [-1] 'a' [31-Dec-1999]
   [2] [ 9] [ 0] 'b' [31-Jan-2000]
   [3] [ 8] [ 1] 'c' [29-Feb-2000]
>> table2struct(t)
ans =3x1 struct array with fields:
   Alpha
   Beta
   Gamma
   Delta
   Epsilon
```
#### **15.5.2 Saving and Exporting tables**

tables can be saved to MATLAB data files using the same syntax as any other variable, save *matfilename tablename*. tables can be exported to either delimited text files or excel files. The file extension determines the file format written. By default, text files will be comma separated, although this can be changed using an optional argument. Excel files can be exported in either old or new Excel file formats (.xls for old, .xlsx or .xlsm for new).

```
>> writetable(t, 'out.csv') % Communa separated
>> writetable(t, 'out.xlsx') % Excel
>> writetable(t, 'out.txt',... % Tab delimited with variable names
              'WriteVariableNames', true,...
              'Delimiter','\t')
```
Options can be passed using additional arguments. Themost useful are 'WriteVariableNames' and 'WriteRowNames' which determine whether these values will be exported.

#### **15.5.3 Merging tables**

Tables support a range of SQL-like operations that allow tables to be merged or joined and which allow for row-based set operations such as intersections or differences of two tables. join can be used to join two tables on one ormore variables using a SQL-like left join. join requires that the table being joined to the existing table has all of the keys in the existing table. The related, and more useful, inner join and outer join perform inner (retain only rows in both) or outer (retain if a row in either) joins. Neither innerjoin nor outerjoin require all values of a key to be available in both tables.

```
\gg t1 = table({'dog','cat','horse'}',[1,2,3]',...
           'VariableNames',{'animal','id'});
\gg t2 = table({'bird','dog','cat','dolphin'}',...
           [102.2, 43.1, 13.9, 73.3]',...
           'VariableNames',{'animal','weight'});
>> innerjoin(t1,t2,'Keys','animal')
ans =animal id weight
  ______ __ ______
  'cat' 2 13.9
  'dog' 1 43.1
>> outerjoin(t1,t2,'Keys','animal')
ans =animal_t1 id animal_t2 weight
  _________ ___ _________ ______
  '' NaN 'bird' 102.2
  'cat' 2 'cat' 13.9
  'dog' 1 'dog' 43.1
  '' NaN 'dolphin' 73.3
  'horse' 3 '' NaN
```
A wide range of set operations are also available for finding sub- or super-sets of tables. intersect find the intersection of two tables and returns the common rows. setdiff returns the rows in one table that

are not in the other table; similarly setxor returns the rows that are in either table except those that are available in both. union returns set of all unique rows in two tables. unique returns the unique rows in a single table while ismember returns a true/false value indicating if a row is in another table.

#### **15.5.4 Grouping**

tables support computing statistics or applying other functions across groups. For example, if a data set contains data for individual income and hours worked across states, it is interesting to see how income varies with hours worked. This requires computing the average income and the average hours worked for each state. varfun makes this type of calculation simple since it support computing a function, variableby-variable, and allow automatic grouping on one or more variables.

```
>> states = {'NY','FL','CA','TX'}';
\gg index = randi(4,100000,1);
\gg income = 30000 + 2500 * index + 10000 * randn(100000,1);
\gg hours = 35 + 2.5 * index + 8 * randn(100000,1);
>> state = states(index);
>> t = table(state, income, hours)
>> varfun(@mean,t,'InputVariables',{'hours','income'},...
  'GroupingVariables', 'state')
ans =state GroupCount mean_hours mean_income
  _____ __________ __________ ___________
  'CA' 24657 42.547 37487
  'FL' 25001 40.09 35103
  'NY' 25200 37.453 32449
  'TX' 25142 44.989 40011
```
Other available table-specific function as rowfun, which will compute function across variables in a particular row, findgroups which will generate a set of group indices for a table, and splitapply which allows more generality than varfun for computing grouped statistics.

#### **15.5.5 Table-specific Functions**

A number of c-specific functions are available to simplify working with tables. summary can be used to compute a basic summary of the variables in a table.

```
>> summary(t)
   Alpha: 3x1 double
      Values:
          min 1
          median 2
          max 3
   Beta: 3x1 double
      Values:
          min 8
          median 9
          max 10
   Gamma: 3x1 double
```

```
Values:
      min -1median 0
      max 1
Delta: 3x1 char
Epsilon: 3x1 datetime
   Values:
      min 31-Dec-1999
      median 31-Jan-2000
      max 29-Feb-2000
```
istable returns true (1) if a variable is a table. height and width return the number of rows and columns, respectively, in a table. These are mostly redundant since size can be used with these tables as well.

## **Chapter 16**

# **Probability and Statistics Functions**

The statistics toolbox contains an extensive range of statistical function.

## **16.1 Distributions: \*cdf, \*pdf, \*rnd, \*inv**

The most valuable code in the statistics toolbox are the CDFs, PDFs, random number generators and inverse CDFs. All distributions commonly encountered in econometrics have the complete set of four provided, including

- $\bullet$   $\chi^2$  (chi2–)
- *β* (beta-)
- Exponential (exp-)
- Extreme Value (ev-)
- $F(f-)$
- *Γ* (gam-)
- Lognormal (logn-)
- Normal (Gaussian) (norm-)
- Poisson (poiss-)
- Student's *t* (t-)
- Uniform (unif-)

## **16.2 Selected Functions**

#### **16.2.1 quantile**

quantile returns the empirical quantiles of a vector. It requires two inputs. The first is a vector or matrix (*T* by *K* ) and the second is an *M* -element vector of quantiles to compute. When the input is a vector, the

output will have the same dimensions as the list of quantiles used (either 1 by *M* or *M* by 1). When the input is a matrix, a *M* by *K* matrix is returned where each column of the computed quantiles corresponds to a column of the input matrix. quantile is simple and can easily be replaced using sort, length and floor or ceil.

```
\gg x = randn(100000,1);
>> quantile(x,[.025 .05 .5 .95 .975])
  -1.9567 -1.6430 0.0010 1.6375 1.9488
```
## **16.2.2 prctile**

prctile is identical to quantile except it expects an arguments between 0 and 100 rather between 0 and 1.

### **16.2.3 regress**

regress performs basic regression and returns key regression statistics. The Statistic Toolbox implementation is not robust to many empirical realities in economic or financial data (such as heteroskedasticity) and so is of limited use.

## **16.3 The MFE Toolbox**

The MFE Toolbox contains a set of functions addressing many common problems in financial econometrics. It is available on the course website. Note that the MFE Toolbox has superceeded the UCSD\_garch toolbox.

## **16.4 Exercises**

- 1. Have a look through the statistics toolbox in the help browser and explore the functions available.
- 2. Download the MFE toolbox and extract its contents. Have a look through the list of functions available.

## **Chapter 17**

# **Custom Functions**

Custom functions can be written to perform repeated tasks or to use as the objective of an optimization routine. All functions must begin with the line of the form

```
function [out1, out2, ...) = function name(in1, in2, ...)
```
where *out1*, *out2*, ... are variables the function returns to the command window, *functionname* is the name of the function (which should be unique and not a reserved word) and *in1*, *in2*, . . . are input variables.

To begin, consider this simple function func1

```
function y = func1(x)x = x + 1;
y = x;
```
This function, which is not particularly well written $^{\rm l}$ , takes one input and returns one output, incrementing the input variable (whether a scalar, vector or matrix) by one.

Functions have a few important differences relative to standard m-file scripts.

- Functions operate on a copy of the original data. Thus, the same variable names can be used inside and outside of a function without risking any data.<sup>[2](#page-0-0)</sup>
- Any variables created when the function is running, or any copies of variables made for the function, are lost when the function completes unless they are explicitly returned.[3](#page-0-0)

In the function above, this means that only the value of y is returned and everything else is lost – in particular, changes in x do not persist. For example, suppose the following was entered

```
>> x = 1;
>> y = 1;
\gg z = func1(x);
>> x
```
<sup>&</sup>lt;sup>1</sup>It has no comments, has superfluous commands and is trivial in nature. The function should only contain  $y = x +1$ ; and a comment that describes the function's purpose.

<sup>&</sup>lt;sup>2</sup>MATLAB uses a copy-on-change model where data is only copied if modified. If unmodified, variables passed to functions behave as if passed by reference.

<sup>&</sup>lt;sup>3</sup>MATLAB supports global variables using the keyword global. Global variables can be seen both in the standard workspace and inside functions. In general, global variables should be avoided. Use cases of global variables are discussed in Chapter [21.](#page-158-0)

 $x =$ 1 >> y  $y =$ 1  $\gg$  z  $z = 2$ 

Thus, despite the function using variables named x and y, the values of x and y in the workspace do not change when the function is called.

Functions with multiple inputs and outputs can also be constructed. A simple example is given by

```
function [xy, xmy] = func2(x,y)xpy = x + y;
xmy = x - y;
```
This function takes two inputs and returns two outputs. It is important to note that despite the two outputs of this function, it i not necessary to call the function with two outputs. For example, consider the following use of this function.

```
>> x = 1:
>> y = 1;\gg z1 = func2(x, y)
z1 =\overline{2}\gg [z1, z2] = func2(x, y)
z1 =2
z^2 =
    \Omega\gg [~, z2] = func2(x, y)
z^2 = 0
```
The final call shows the use of  $\sim$  to suppress leading outputs of functions when they are not used.

## **17.1 Function-specific functions**

There are a number of advanced function specific variables available to determine environmental parameters such as how many input variables were provided to the function (nargin), how many output were requested (nargout), that allow variable numbers of input and outputs (varargin and varargout, respectively) and that allow for early termination of the function (return). This course can be completed without using any of these, although they are useful especially when producing code for other users.

#### **17.1.1 nargin**

nargin is available inside functions to determine the number of inputs provided in the function call. This allows for default values to be used for trailing inputs. Note that an empty input ([]) is still an input, and so it may be necessary to check whether an input is empty using isempty.

#### **17.1.2 nargout**

nargout is available inside functions to determine the number of outputs requested. It is useful to avoid calculating some outputs when if the number of outputs requested is smaller than the maximum number of outputs supported by the function.

#### **17.1.3 varargin**

varargin can be used as the last input in a function declaration to capture a variable number of inputs. Consider the following code.

```
function varargin_demo(varargin)
% Iterates across all inputs and displays the contents
for i=1:length(varargin)
    disp(varargin{i})
end
```
This function can accept any number of inputs (including 0) and will iterate across the inputs and display their contents. Note that varargin is a cell array (see chapter [13\)](#page-104-0).

#### **17.1.4 varargout**

varargout is similar to varargin, only that it allows for a variable number of outputs. varargout is rarely encountered, but can be used to allow producing as many outputs as the number of inputs when varargin is used.

```
function varargout = varargout_demo(varargin)
% Iterates across all inputs and displays the contents
varargout = cell(size(varargin));
for i=1:length(varargin)
    varargout{i} = varargin{i};
end
```
The following code demonstrated this function using different numbers of inputs.

```
\Rightarrow [a,b,c] = varargout_demo(1,2,3)
a =1
b =2
c =3
\gg [a,b,c,d,e,f] = varargout_demo(pi,exp(1),sqrt(2),10i,-1,inf)
a =3.1416
b =2.7183
c =1.4142
d =
```

```
0 +10.0000ie =-1
f =Inf
```
#### **17.1.5 return**

return can be used to exit a function before all code has been executed, and is usually used inside an if statement.

## **17.2 Comments**

Like batch m-files, comments in custom functions are made using the % symbol. However, comments have an additional purpose in custom functions. Whenever help *function* is entered in the command window, the first continuous block of comments is displayed in the command window. For instance, in the function func

```
function y = func(x)% This |function| returns
 % the value of the input squared.
 % The next block of comments will not be returned when
 % 'help func' is entered in the Command Window
 % This line does the actual work.
 y=x.^2;
help func returns
>> help func
```
This function returns the value of the input squared.

Initial comments usually contain the possible combinations of input and output arguments as well as a description of the function. While comments are optional, they should be included both to improve readability of the function and to assist others if the function is shared.

## **17.3 Debugging**

Since the data modified in the function is not available when the function is run, debugging can be difficult. There are four strategies to debug a function:

- Write the "function" as a script and then convert it to a proper function.
- Leave off ; as needed to write out the value of variables to the command window (or alternatively, use disp).
- Use keyboard and return to interrupt the function to inspect the values.

• Use the editor window to set breakpoints.

The first of these methods is often the easiest. Consider a script version of the function above,

```
x = 1:
y = 2;
%function [xy, xmy] = func2(x,y)xpy = x + y;xmy = x - y;
```
Running this script would be equivalent to calling the function func2(1,2). However, when calling it as a script, variables can be examined as they change. The second method can be useful although clumsy – often the output window is quickly filled with numbers and so locating the problematic code becomes difficult. The third options is more advanced. Adding keyboard to a function interrupts the function at the location of keyboard and returns control to the command window. When in this situation, the usual >> prompt changes to a K>>. When in keyboard mode, variables inside the function are treated as if they were script variables. Once finished inspecting the variables, enter return to continue the execution of the function. A simple example of keyboard can be adapted to the function above,

```
function [xpy, xmy] = func3(x,y)keyboard
xpy = x + y;xmy = x - y;keyboard
```
Calling this function will result in an immediate keyboard session (note the K>>). Entering whos will list two variables, x and y. When return is entered, a second keyboard session open. Entering whos will now list four variables, the xpy and xmy in addition to the original two. When a function has been debugged, either comment out or remove the keyboard commands.

The final option is to set breakpoints in the MATLAB editor. Breakpoints can be added either in the editor or using the command dbstop in *file* at *lineNumber*. In practice, it is usually simpler to use the editor to set the breakpoint. When using breakpoints, the function is stopped whenever a breakpoint is encountered. This allows for values inside the function to be inspected. In addition, various methods of "stepping" are available when using formal debugging:

- Step Proceed to the next line
- Step In Proceed to the next line, and enter any sub-function (also in debugging mode)
- Step Out Proceed out of the current function to the next line in the main program
- Continue Resume normal execution, stopping at the end of the main function or when another breakpoint is encountered

Figure [17.1](#page-139-0) show how a break point is set in the MATLAB editor.

## **17.4 Exercises**

1. Write a function summstat that take one input, a *T* by *K* matrix, and returns a matrix of summary statistics of the form

<span id="page-139-0"></span>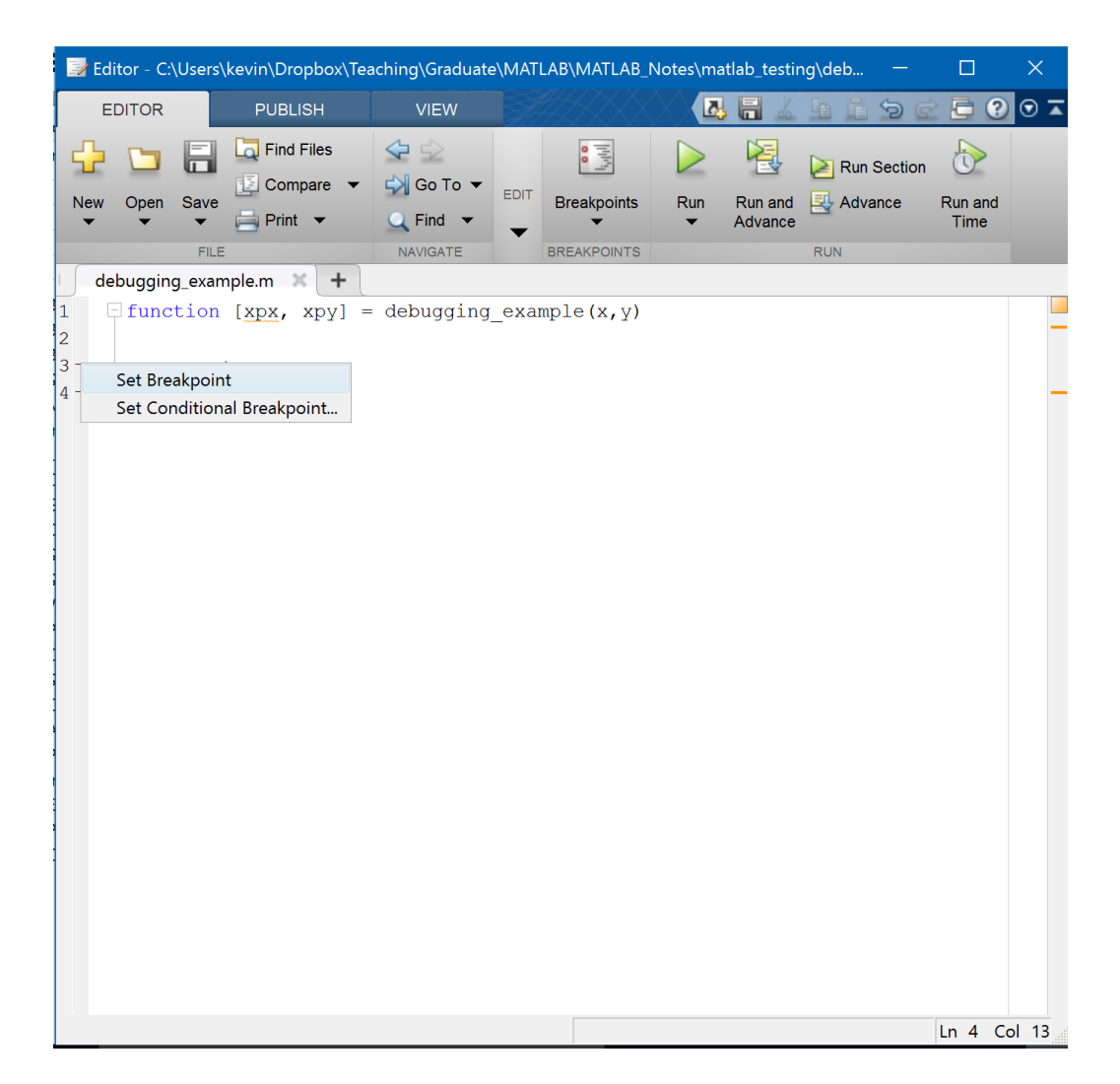

Figure 17.1: Break points can be set in the editor for debugging files by right-clicking in the left column of the window.

```
mean(x(:,1)) std(x(:,1)) skewness(x(:,1)) kurtosis(x(:,1))mean(x(:,2)) std(x(:,2)) skewness(x(:,2)) kurtosis(x(:,2)).
.
.
                    .
.
.
                                     .
.
.
                                                        .
.
.
mean(x(:,K)) std(x(:,K)) skewness(x(:,K)) kurtosis(x(:,K)))
```
- 2. Rewrite the function so that it outputs 4 vectors, one each for mean, std, skewness and kurtosis.
- 3. Write a function called normloglikihood that takes two arguments, params and data (in that order) and returns the log-likelihood of a vector of data. Note: params = [mu sigma2]' consists of two elements, the mean and the variance.
- 4. Append to the previous function a second output that returns the score of the log-likelihood (a 2  $\times$ 1 vector) evaluated at params.

## **Chapter 18**

# **Simulation and Random Number Generation**

## **18.1 Core Random Number Generators**

All pseudo-random numbers are generated by four core random number generators,

- $rand: Uniform pseudo-random number generator on the interval  $(0,1)$$
- randn: Standard Normal pseudo-random number generator
- randg: Standard Gamma pseudo-random number generator
- randi: Uniform integer pseudo-random number generator

The distribution of pseudo-random number generated will determine which of these are used. For example, Weibull pseudo-random numbers use rand. Normal pseudo-random numbers obviously call randn. Creating Students-*t* pseudo-random numbers requires calls to both randn and randg, and  $\chi^2$  uses only randg.

## **18.2 Replicating Simulation Data**

The all of the pseudo-random number generators share a common state (by default). The state is a large vector which determines the next pseudo-random number. This state allows a sequence of random numbers to be repeated by first saving the state and then restoring it. The state is saved using state =  $\text{rng}()$ , where state is a structure containing information about the type of generator in use, the seed and the actual state vector. The state can be restored using rng(state).

```
\gg state = rng()state =
   Type: 'twister'
   Seed: 0
  State: [625x1 uint32]
>> randn
ans =0.5376671395461
>> randn
ans =
```

```
1.83388501459509
>> rng(state)
>> randn
ans =
          0.5376671395461
>> randn
ans =1.83388501459509
```
These two sequences are the same since the state was restored to its previous value.

**Warning**: The state is restored every time MATLAB is initialized. As a result, all of the random number generators will produce the same sequence when starting from a fresh MATLAB session. This default state can be restored using  $\text{rng}(0)$ .

## **18.3 Considerations when Running Simulations on Multiple Computers**

The state of all random number generators is reset each time MATLAB is opened. Thus, two programs drawing pseudo-random numbers on different computers, or in two instance on the same computer, will be identical. Two avoid this problem the state needs to be initialized to a "random" value. This can be accomplished in recent versions of MATLAB by

#### rng('shuffle')

which uses the current time to act as a "random" input to generate the state. This will ensure that simulations running in different MATLAB sessions will not use the same sequence of random numbers.

**Warning**: Do not *over-initialize* the pseudo-random number generators. The generators should be initialized once per session and then allowed to produce the sequence beginning with the state set by rng('shuffle'). Repeatedly re-initializing the pseudo-random number generators will produce a sequence that is much less random than the generator was designed to provide.

## **18.4 Advanced Random Number Generator**

MATLAB has substantially overhauled their random number generators over the past decade. Fine-grained control of the random number generator is available using RandStream, which is a class that can be used to initialize a random stream.<sup>[1](#page-0-0)</sup> The random stream, in-turn, does the actual generation of the pseudorandom numbers. Recent versions of MATLAB support 6 core random number generators, each with different properties. The default algorithm is known as mt19937ar, or the Mersenne Twister. It is a widely used algorithm with good properties. However, other choices may work better when using MATLAB is parallel.

 $1<sup>1</sup>$ MATLAB supports object-oriented programming (OOP). RandStream is an example of a class, one of the core components of OOP. Understanding OOP is not necessary to be a proficient MATLAB programmer where the dominant programming paradigm is imperative programming.
# **Chapter 19**

# **Optimization**

The optimization toolbox contains a number of routines to the find extremum of a user-supplied objective function. Most of these implement a form of the Newton-Raphson algorithm which uses the gradient to find the *minimum* of a function.<sup>[1](#page-0-0)</sup>

A custom function that returns the function value at a set of parameters – for example a log-likelihood or a GMM quadratic form – is required to use one of the optimizers. All optimization targets must have the parameters as the first argument. First, consider finding the minimum of  $x^2$ . A function which allows the optimizer to work correctly has the form

```
function x2 = optim_target1(x)
```
 $x2=x^2$ :

When multiple parameters (a parameter vector) are used, the objective function must take the form

```
function obj = optim_target2(params)
x = params(1);
y=params(2);
obj= x^2-3*x+3+y*x-3*y+y^2;
```
Optimization targets can have additional inputs that are not parameters (such as data or hyper-parameters).

```
function obj = optim_target3(params,hyperparams)
```

```
x = params(1);
y=params(2);
c1=hyperparams(1);
c2=hyperparams(2);
c3=hyperparams(3);
obj= x^2+c1*x+c2+y*x+c3*y+y^2;
```
This form is useful when optimization targets require at least two inputs: parameters and data. Once an optimization target has been specified, the next step is to use one of the optimizers find the minimum.

<sup>1</sup>MATLAB's optimization routines *only* find minima. However, if *f* is a function to be maximized, −*f* is a function with the minimum at located the same point as the maximum of *f* .

### **19.1 Unconstrained Derivative-based Optimization**

fminunc performs gradient-based unconstrained minimization. Derivatives can optionally be provided by the user and when not supplied are numerically approximated. The generic form of fminunc is

[p,fval,exitflag]= $fminunc('fun',p_0, options, var_1, var_2,...)$ 

where *fun* is the optimization target,  $p_0$  is the vector of starting values, *options* is a user supplied opti-mization options structure (see [19.5\)](#page-151-0), and  $var_1$ ,  $var_2$ , ... are optional variables containing data or other constant values. Typically, three outputs are requested, the parameters at the optimum (p), the function value at the optimum (fval) and a flag to determine whether the optimization was successful (exitflag). For example, suppose

```
function obj = optim_target4(params,hyperparams)
x = params(1);
y=params(2);
c1=hyperparams(1);
c2=hyperparams(2);
c3=hyperparams(3);
obj= x^2+c1*x+c2+y*x+c3*y+y^2;
```
was our objective function and was saved as *optim\_target4.m*. To minimize the function, call

```
>> options = optimset('fminunc');
>> options = optimset(options,'Display','iter');
\gg p0 = [0 0];
>> hyper = [-3 3 -3];
>> [p,fval,exitflag]=fminunc('optim_target4',p0,options,hyper)
```
which produces

```
>> [p,fval,exitflag]=fminunc('optim_target4',p0,options,hyper)
                                            First-order
Iteration Func-count f(x) Step-size optimality
    0 \hspace{3.2cm} 3 \hspace{3.2cm} 31 6 0 0.333333 1.49e-008
Optimization terminated: relative infinity-norm of gradient less than options.TolFun.
p =1 1
fval =
  0
exitflag =1
```
fminunc has minimized this function and returns the optimum value of 0 at  $x = (1, 1)$ . exit flag has the value 1, indicating the optimization was successful. Values less than or equal to 0 indicate the optimization to not converge successfully.

### **19.2 Unconstrained Derivative-free Optimization**

fminsearch also performs unconstrained optimization but uses a derivative free method called a simplex search. fminsearch uses an "amoeba" to crawl around in the parameter space and will always move to lower objective function values.

fminsearch has the same generic form as fminunc

 $[p, fval, exitflag] = fminsearch('fun', p_0, options, var_1, var_2, ...)$ 

where *fun* is the optimization target,  $p_0$  is the vector of starting values, *options* is a user supplied opti-mization options structure (see [19.5\)](#page-151-0), and  $var_1$ ,  $var_2$ , ... are (optional) variables of data or other constant values. Returning to the previous example but using fminsearch,

```
>> options = optimset('fminsearch');
>> options = optimset(options,'Display','iter');
>> [x,fval,exitflag]=fminsearch('optim_target4',[0 0],options,hyper)
Iteration Func-count min f(x) Procedure
    0 1 3
   1 3 2.99925 initial simplex
   2 5 2.99775 expand
   3 6 2.99775 reflect
   4 8 2.99475 expand
    ...
   ...
   ...
   57 107 8.93657e-009 contract inside
   58 109 3.71526e-009 contract outside
   59 111 1.99798e-009 contract inside
   60 113 5.82712e-010 contract inside
Optimization terminated:
the current x satisfies the termination criteria using OPTIONS.TolX of 1.000000e-004
and F(X) satisfies the convergence criteria using OPTIONS.TolFun of 1.000000e-004
x =1.0000 1.0000
fval =
  5.8271e-010
exitflag =1
```
fminsearch requires more iterations and many more function evaluations and in general should not be used if fminunc works satisfactorily. However, for certain problems, such as when the objective is not continuously differentiable, fminsearch may be the only option.

### **19.3 Bounded scalar optimization**

fminbnd performs minimization of *single* parameter problems over a bounded interval using a golden section algorithm. The generic form is

 $[p, fval, exitflag] = fminbnd('fun', lb, ub, options, var_1, var_2, ...)$ 

where *fun* is the optimization target, *lb* and *ub* are the lower and upper bounds of the parameter, *options* is a user supplied optimization options structure (see [19.5\)](#page-151-0), and  $var_1$ ,  $var_2$ , ... are (optional) variables

containing data or other constant values.

```
Consider finding the minimum of
```

```
function obj = optim_target5(params,hyperparams)
x = params(1);
c1=hyperparams(1);
c2=hyperparams(2);
c3=hyperparams(3);
obj= c1*x^2+c2*x+c3;
```
and optimizing using fminbnd

```
>> options = optimset('fminbnd');
>> options = optimset(options,'Display','iter');
>> hyper=[1 -10 21];
>> [x,fval,exitflag]=fminbnd('optim_target5',-10,10,options,hyper)
Func-count x f(x) Procedure
  1 -2.36068 50.1796 initial
  2 2.36068 2.96601 golden
  3 5.27864 -3.92236 golden
  4 5 -4 parabolic
   5 4.99997 -4 parabolic
  6 5.00003 -4 parabolic
Optimization terminated:
 the current x satisfies the termination criteria using OPTIONS.TolX of 1.000000e-004
x =5
fval =
  -4
exitflag =
   1
```
### **19.4 Constrained Derivative-based Optimization**

fmincon performs constrained optimizations using linear and/or nonlinear constraints. The constraints can take the form of either equality or inequality expressions (or both). *fmincon minimizes*  $f(x)$  subject to any combination of

- $A^{EQ}x = b^{EQ}$
- $Ax \leq b$
- $C^{NEQ}(x) = d^{NEQ}$
- $C(x) \leq d$

where  $x$  is  $K$  by 1 parameter vector,  $A^{EQ}$  is a  $P\times K$  matrix,  $b^{EQ}$  is a  $P$  by 1 vector,  $A$  is a  $Q\times K$  matrix and  $b$  is a  $Q\times 1$  vector. In the second set of constraints,  $C(\cdot)$  is a function from  $\R^K$  to  $\R^M$  where  $M$  is the

number of nonlinear inequality constraints,  $d$  is a  $M\times 1$  vector,  $C^{NEQ}(x)$  is a function from  $\R^K$  to  $\R^\Lambda$ and  $d^{NEQ}$  if an  $N\times 1$  vector where  $N$  is the number of nonlinear equality constraints. Note that any  $\geq$ constraint can be transformed into a  $\leq$  constraint by multiplying by  $-1$ .

The generic form of fmincon is

[p,fval,exitflag]=fmincon('fun',  $p_0$ ,A,b,  $A^{EQ}$ , $b^{EQ}$ ,*LB*, UB,nlcon,options,*var*<sub>1</sub>,*var*<sub>2</sub>,...)

where  $\emph{fun}$  is the optimization target,  $p_0$  is the vector of starting values,  $A$  and  $A^{EQ}$  are matrices for inequality and equality constraints, respectively, and *b* and *b E Q* are conformable vectors. *LB* and *UB* are vectors with the same size as  $p_0$  that contain upper and lower bounds, respectively.<sup>[2](#page-0-0)</sup> *nlcon* is a nonlinear constraint function that returns the value of  $C(x) - d$  and  $C^{NEQ}(x) - d^{NEQ}$  (This is tricky function. See doc fmincon for specifics). *options* is a user supplied optimization options structure (see [19.5\)](#page-151-0), and *var*1,  $var_2, \ldots$  are (optional) variables containing data or other constant values.

Consider the problem of optimizing a CRS Cobb-Douglas utility function of the form  $U(x_1, x_2)$  =  $x_1^{\lambda} x_2^{1-\lambda}$  subject to a budget constraint  $p_1 x_1 + p_2 x_2 \leq 1$ . This is a nonlinear function subject to a linear constraint (note that is must also be that case that  $x_1 \geq 0$  and  $x_2 \geq 0$ ). First, specify the optimization target

function  $u = crs_cobb_doughas(x,lambda)$ 

 $x1=x(1)$ ;  $x2=x(2);$ u=x1^(lambda)\*x2^(1-lambda); u=-u; % Must change max problem to min!!!

The optimization problem can be formulated as

```
>> options = optimset('fmincon');
>> options = optimset(options,'Display','iter');
>> prices = [1 1]; % Change this set of parameters as needed
\gg lambda = 1/3; % Change this parameter as needed
\gg A = [-1 0; 0 -1; prices(1) prices(2)]
A =-1 0
   0 -11 1
\gg b=[0; 0; 1]
b =0
   0
   1
>> p0=[.4; .4]; %Must start from a feasible position, usually off the constraint
>> [x,fval,exitflag]=fmincon('crs_cobb_douglas',p0,A,b,[],[],[],[],[],options,lambda)
                             max Directional First-order
 Iter F-count f(x) constraint Step-size derivative optimality Procedure
```
2 *LB* and *UB* can always be represented in *A* and *b* . For instance, suppose the constraint was −1 ≤ *p* ≤ 1, then *A* and *b* would be

> $A = \begin{bmatrix} -1 \\ 1 \end{bmatrix}$ 1  $b = \begin{bmatrix} 1 \\ 1 \end{bmatrix}$ 1 1

which are expressions for  $-p \le 1$  (which is equivalent to  $p \ge -1$ ) and  $p \le 1$ .

```
0 \t 3 \t -0.4 \t -0.21 6 -0.529134 0 1 -0.106 0.129
   2 9 -0.529134 0 1 -4.14e-025 2.01e-009
Optimization terminated: first-order optimality measure less
than options.TolFun and maximum constraint violation is less
than options.TolCon.
Active inequalities (to within options.TolCon = 1e-006):
 lower upper ineqlin ineqnonlin
                   3
x =0.3333
   0.6667
fval =-0.5291
exitflag =
   1
```
the exitflag value of 1 indicates success.

Suppose that dual to the original problem, that of cost minimization, is used instead. In this alternative formulation, the optimization problems becomes

```
\min_{x_1} p_1 x_1 + p_2 x_2 subject to U(x_1, x_2) \geq \bar{U}x_1, x_2
```
Begin by specify an objective function

```
function cost = budget\_line(x, prices, lambda, Ubar)
```

```
x1=x(1);
x2=x(2);
p1=prices(1);
p2=prices(2);
```

```
cost = p1*x1+p2*x2;
```
Since this problem has a nonlinear constraint, it is necessary to specify a *nlcon* function,

```
function [C, Ceq] = compensated\_utility(x, prices, lambda, Ubar)
```

```
x1=x(1);x2=x(2);u=x1^(lambda)*x2^(1-lambda);
 con=u-Ubar; % Note this is a >= constraint
 C=-con; % This turns it into a \leq constraint
 Ceq = []; % No equality constraints
```
**Note**: The constraint function and the optimization *must* take the same optional arguments in the same order, even if the arguments are not required. The solution to this problem can be found using

>> options = optimset('fmincon');

```
>> options = optimset(options,'Display','iter');
\gg prices = [1 1]; % Change this set of parameters as needed
>> lambda = 1/3; % Change this parameter as needed
\gg A = [-1 0; 0 -1] % Note, require x1>=0 and x2>=0
A =-1 0
    0 -1\gg b=[0; 0]
b =\Omega\Omega\gg Ubar = .5291:
\gg x0 = [1.5;1.5]; %Start with all constraints satisfied, since -1.5+1<0 (-u+ubar).
>> [x,fval,exitflag]=fmincon('budget_line',x0,A,b,[],[],[],...
                         [],'compensated_utility',...
                         options,prices,lambda,Ubar)
                           Max Line search Directional First-order
 Iter F-count f(x) constraint steplength derivative optimality
    0 3 3 -0.9709
    1 6 1.05238 6.451e-005 1 -1.95 0.982
    2 10 0.952732 0.02503 0.5 -0.199 0.083
    3 13 0.999469 0.0004091 1 0.0467 0.0365
    4 16 0.999653 0.0001502 1 0.000184 0.00127
    5 19 0.999936 1.615e-007 1 0.000283 2.34e-005
    6 22 0.999936 2.535e-011 1 3.05e-007 1.31e-008
Optimization terminated: first-order optimality measure less
 than options.TolFun and maximum constraint violation is less
 than options.TolCon.
Active inequalities (to within options.TolCon = 1e-006):
  lower upper ineqlin ineqnonlin
                               1
x =0.3333
   0.6666
fval =
   0.9999
exitflag =
    1
```
These two examples are problems where the answers can be analytically verified. In many cases it is impossible to verify that the global optimum has been found if there are local minima. The standard practice for addressing the possibility of local minima is to start the optimization from different starting values and then to use the lowest fval. If the optimizer is working well on the specified problem, many of the starting values should produce similar parameter estimates and fvals.

**Note**: Many aspects of constrained optimization (and optimization in general) are more black magic than science. Worse, most techniques are problem class specific and so general rules are hard to derive.

Practice is the only method to become proficient at function minimization.

# <span id="page-151-0"></span>**19.5 Optimization Options**

optimset sets optimization options and has two distinct forms. The initial call to optimset should always be of the form options = optimset('fmin*type*') which will return the default options for the selected optimizer. Once the options structure has been initialized, individual options can be changed by calling options = optimset(options,'option<sub>1</sub>',option value<sub>1</sub>,'option<sub>2</sub>',option value<sub>2</sub>,...)

For example, to set options for fmincon,

```
>> options = optimset('fmincon');
>> options = optimset(options,'MaxFunEvals',1000,'MaxIter',1000);
>> options = optimset(options,'TolFun',1e-3);
```
For help on the available options or their specific meaning, see doc optimset.

### **19.6 Other Optimization Routines**

The Optimization toolbox contains a number of other optimization algorithms:

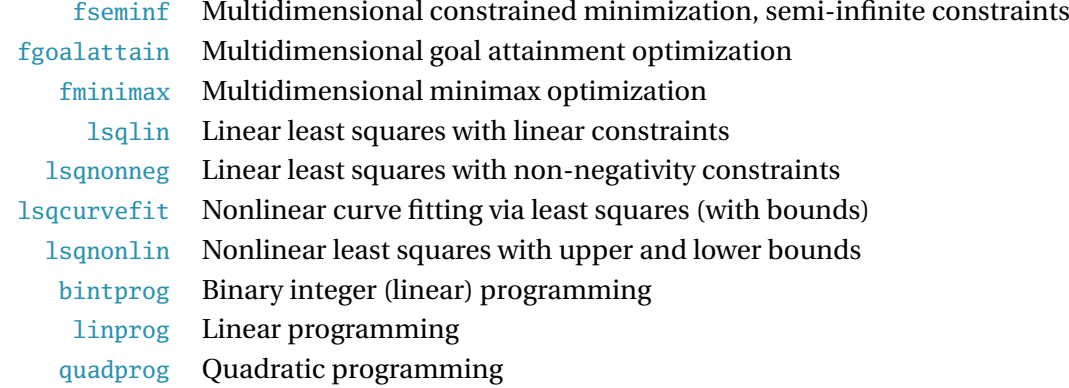

# <span id="page-152-0"></span>**Chapter 20**

# **Accessing the File System**

MATLAB uses standard DOS (or Unix, depending on the platform) file system commands to change working directories. For instance, to change directory, type

cd c:\MyDirectory

on Windows or

cd ~/MyDirectory/

on Unix.

Other standard file navigation commands, such as dir and mkdir are also available. Alternatively, the current directory can be changed by clicking the button with . . . next to the Current Directory box at the top of the command window (see figure [1.1\)](#page-15-0).

# **20.1 Addressing the File System Programmatically**

The file system can be accessed in MATLAB code. One common application of programmatic access to the file system is to perform some action on every file in a particular directory, which can be done by looping over the output of dir.

```
% Create some files
for i=1:3;
    fid = fopen(['file_' num2str(i) '.demotxt'],'wt');
    fprintf(fid,'Nothing to see');
    fclose(fid);
end
```
The example code below get a list of files that have the extension demotxt and then loops across the files, first displaying the file name and then using type to print the contents of the file. This method is very useful for processing multiple data files.

```
>> d = dir('*.demotxt')
d =3x1 struct array with fields:
   name
```

```
date
    bytes
    isdir
    datenum
\gg for i=1:length(d);
\gg disp(d(i).name)
\gg type(d(i).name)
>> end
file_1.demotxt
Nothing to see
file_2.demotxt
Nothing to see
file_3.demotxt
Nothing to see
```
MATLAB contains a full set of platform-independent commands to access the file system. The platformindependence is derived from the availability of utility functions such as filesepwhich returns the platformspecific file seperator and copyfile which operates like copy on Windows and cp on Unix platforms.

### **cd**

cd can be used to change the current directory. Both relative and absolute paths are supported. cd can be used both with a space, as in cd c:\temp or as a function, as in cd('c:\temp'). cd can also be used with string variables containing the path, in which case the function version must be used.

```
% Absolute
cd('c:\temp\')
% Relative, up one then down in temp
cd('..\temp\')% Relative, up two levels
cd('.. \ldots')% String input
targetDir = 'c:\temp';
cd(targetDir)
% Non-funciton version
cd c:\temp
```
#### **dir**

dir can be used to list the contents of a directory. It can be used without any arguments, with a wildcard argument, or with a full path. When used without an output variable, the listing is printed to the screen. Using an output returns a structure containing the contents of the directory. Like cd, dir can be used either with a space or as a function.

```
% Wildcard
files = dir('*, mat')% Path
files = dir('c:\temp')
```
### **mkdir and rmdir**

mkdir and rmdir can be used to create and remove directories, respectively. Like cd, both commands can be used with a space or as a function, although only the function version can be used with string inputs.

### **delete**

delete can be used to delete files. It can be used with a single filename, or with a wildcard expression to delete all matches. Like cd, delete can be used either with a space or as a function.

### **copyfile and movefile**

copyfile and movefile can be used to copy and move files, respectively. Both command require two inputs, the *source* and the *destination*. The source can include wildcards in which case the destination must be a directory.

### **fullfile**

fullfile is a useful utility for building full paths including the filename and extensions.

```
% Wildcard
>> fileLoc = fullfile('c:','temp','data.mat')
fileLoc =
c:\temp\data.mat
```
### **fileparts**

fileparts can be used to split a file name into:

- Path (excluding filename)
- File name
- Extension

#### **filesep**

filesep can be used to get the platform-specific platform separator. It is useful for manually building full paths, although using fullfile is often easier.

### **20.2 Running Other Programs**

MATLAB can launch other programs using system (or dos on Windows). The basic structure is system(' *command to run* ') (which can also be executed using the syntax *! command to run*). An optional output can be used to capture any outpur from the command that would have appeared in the DOS window or terminal.

### **20.3 The MATLAB Path**

While this section sounds like a Buddhist rite of passage, the path contains an important set of locations. The path determines where MATLAB searches for files when running programs. All of the MATLAB toolbox directories are automatically on the path, but it may be necessary to add new directories to use custom or a non-standard toolbox.

To see the current path, enter path in the command window. Alternatively, there is a GUI path browser available under File*>*Set Path. . . . The path is sorted from the most important directory to least, with the present working directory (what pwd returns in the command window) silently atop the list. The path determines which files MATLAB will use when evaluating a function or running a batch file.

Suppose a custom function is accidentally titled mean. When mean is entered in the command window, MATLAB will find all occurrences of mean on the path and rank them based on the order the files appear. The highest ranked filed will then be executed. Because of this, it is crucial that existing function names are avoided when writing m-files. which *function* -all will show all files that match *function* (function, m-files and mat files), returning them in the order they appear on the path. This is useful for detecting duplicate file names.

New directories can be appended to the path using addpath or File*>*Set Path. . .. The GUI tool can be used to re-rank directories on the path. To save any changes, use the command savepath or click on Save Path in the Path GUI.

### **startup.m**

When using MATLAB in a shared environment, the MATLAB path will generally be read-only – hence it cannot be permanently changed. The "work-around" for this issue is to create a file named startup.m in the directory where MATLAB initially opens. startup.m is a special file that is automatically executed when MATLAB is started and can contain lines with the addpath command.

```
% Example startup.m
addpath('c:\temp');
addpath('c:\temp\mytoolbox');
% Change the directory to where I keep my work
cd('c:\users\kevin\Dropbox')
```
## **20.4 Exercises**

- 1. Use the command window to create a new directory, *chapte[r20](#page-152-0)* (mkdir).
- 2. Change into this directory using cd.
- 3. Create a new file names *tobedeleted.m* using the editor in this new directory (It can be empty).
- 4. Get the directory listing using dir.
- 5. Add this directory to the path using either addpath or the Path GUI. Save the changes using either savepath or the Path GUI.
- 6. Delete the newly created m-file, and then delete this directory from the command line.

7. Remove this folder from the path using either rmpath or the Path GUI.

# **Chapter 21**

# **Performance and Code Optimization**

The final step in writing code is to optimize the performance of the code, if needed. Code optimization can produce large improvements in speed over a naïve (but correct) implementation. In some cases the improvements can be 100 times or greater and the largest gains come from removing superfluous memory allocations.

**Warning**: Be careful not to over-optimize code. Over-optimizing code can produce code that is unreadable and difficult to debug. A good practice is to use a simple, possibly slow, implementation as a starting point. The optimized version can be built from the known-good code and the output from the optimized code can be compared to the known-correct version.

# **21.1 Just-in-time Compilation**

Recent versions of MATLAB (R2015b or later) generate Low Level Virtual Machine intermediate results, which is them compiled to machine code using LLVM (<http://llvm.org/>). This a common strategy used by a number of projects Clang (C/C++), Apple's Swift, Julia and Python's Numba. This produces code that runs quickly and often has performance indistinguishable from code written in C or Fortran and compiled using an optimizing compiler (e.g., GCC, MSOC or ICC/IFort). This feature is known as MATLAB Execution Engine. While traditional code optimizations are still useful, the performance improvements of these optimizations are decidedly lower when using versions of MATLAB that include the Execution Engine.

# **21.2 Suppress Printing to Screen Using ;**

Displaying results to the screen is a relatively slow action and excess printing to screen can (substantially) reduce performance. Use ; to suppress output.

# **21.3 Pre-allocate Data Arrays**

Pre-allocating data and pre-generating random numbers in large blocks is the most basic optimization. While recent MATLAB improvements have reduced the performance impact of not pre-allocating it still allows some expensive memory allocation to be avoided in the core of the program. Similarly, pre-generating random numbers allows function overhead to be avoided. To see the effects of pre-allocating, consider the following code:

```
clear y
y = 0;tic;
for i=2:100000;
y(i) = y(i-1) + randn;end;
toc
```
Elapsed time is 0.0128 seconds.

```
clear y
y = zeros(100000, 1);tic;
for i=2:100000;
y(i) = y(i-1) + randn;end;
toc
```

```
Elapsed time is 0.0074 seconds.
```
The second version with a pre-allocated y is about 2 times faster. To see the effects of pre-generating random numbers, consider the following code:

```
M = 1000000 ;
y = zeros(M,1);tic;
for i=2:M;
y(i) = y(i-1) + randn;end;
toc
```
Elapsed time is 0.0410 seconds.

```
y = zeros(M, 1);e=randn(M,1);tic;for i=2:M;
y(i) = y(i-1) + e(i);end;
toc
```
Elapsed time is 0.0205 seconds.

Pre-allocating random numbers to avoid many tiny function calls produces a doubling in performance.

### **21.4 Avoid Operations that Require Allocating New Memory**

One of the key advantages to using an environment such as MATLAB is that end-users are not required to manage memory. This abstraction comes at the cost of performance and memory allocation is slow. For an example of the penalty, consider the two implementations of the following recursion

 $y_t = .1 + .5y_{t-1} - .2y_{t-2} + 0.8\epsilon_{t-1} + \epsilon_t$ 

```
epsilon = randn(10000, 1);y = zeros(10000, 1);parameters = [.1 \t .5 \t - .2 \t .8 \t 1];tic
for t=3:10000
    y(t) = parameters * [1 y(t-1) y(t-1) epsilon(t-1) epsilon(t)]';
end
toc
```

```
Elapsed time is 0.0127 seconds.
```

```
tic
for t=3:10000
   y(t) = parameter(s(1));for i=1:2
     y(t) = y(t) + parameters(i+1)*y(t-i);end
   for i=0:1y(t) = y(t) + parameters(5-i)*epsilon(t-t);end
end
toc
```

```
Elapsed time is 0.0014 seconds.
```
The second implementation is about 10 times as fast because it avoids allocating memory inside the loop. In the first implementation,  $[1 \ y(t-1) \ y(t-1)$  epsilon(t-1) epsilon(t)] requires a new, empty 5 element vector to be allocated in memory and then for the 5 elements to be copied into this vector *every iteration*. The second implementation uses more loops but avoids costly memory allocation.

### **21.5 Use Vector and Matrix Operations**

Vector and matrix operations are highly optimized and writing code in matrix-vector notation is faster than looping. Consider the problem of computing

$$
\mathbf{X}'\mathbf{X} = \sum_{n=1}^{N} x_n x'_n
$$

which is the inner product of a matrix.

```
N = 10000;
X = \text{randn}(N, 10);
op = zeros(10);tic
for n=1:N
    op = op + X(n,:)'*X(n,:);
```

```
toc
Elapsed time is 0.0214 seconds.
tic
```

```
op\_fast = X' *X;toc
```
Elapsed time is 2.2687e-04 seconds.

Here the performance difference is very large.

### **21.6 Vectorize Code**

Many operations in MATLAB are amenable to vectorization, not just matrix algebra. For example, logical operators can be used on entire vectors or matrices, and the result can then be used to select the relevant data points. Consider the following example:

```
x = \text{randn}(10000, 1);tic
y = x(x<0); % Vectorized select
toc
Elapsed time is 0.009911 seconds.
tic
y = zeros(10000, 1);count = 0;for i=1:10000;
    if x(i)<0;
        count = count + 1;y(count) = x(i);
     end
end
y = y(1:count);toc
```

```
Elapsed time is 0.021515 seconds.
```
In this simple example, the vectorized code requires about half the time as the for-loop code.

### **21.7 Use Pre-computed Values in Optimization Targets**

Many optimization targets depend on parameters, data and functions of data. In most cases, the functions of the data do not depend on the parameter values and so they can be pre-computed. For example, if the optimization target is a likelihood target that depends on the square of the data (e.g. the Gaussian loglikelihood), pre-computing the square of the data and passing it as one of the optional arguments avoids needlessly re-computing these values every time the objective function is called.

end

### **21.8 Use M-Lint**

The editor provides M-Lint guidance when available. This advice is almost always correct and should only be ignored if known to be wrong.

# **21.9 timeit**

The function timeit can be used to quickly time and compare alternative versions of a function. Consider these two implementations of a dot product,

```
function dp = dot_1(x,y)
```

```
dp = x' * y;and
function dp = dot_2(x,y)dp = 0;for i=1: length(x)dp = dp + x(i) * y(i);
```

```
end
```
The execution time can be examined using timeit and an anonymous function,

```
\gg x = randn(1000000, 1);
\gg y = randn(1000000, 1);
\gg timeit(@() dot_1(x,y))
ans =0.0011
\Rightarrow timeit(\mathcal{Q}() dot_2(x,y))
ans =0.0119
```
which shows that the manual version is about 10 times slower than the version which uses the built-in multiplication operator.

### **21.10 Profile Code to Find Hot-Spots**

Running through the profiler records every line executed and the time required to execute. This allows hot-spots in code – code segments which require the most time – to be identified so that optimization can be focused on the code that spends the most time running.

The profiler is run using

```
>> profile on
>> code_to_profile
>> profile report
>> profile off
```
The first command turns the profile on. The second run the code to be profiled. The final command turns the profiler off and opens the profile report viewer. The file below uses concatenation which is slow. Profiling will highlight that virtually all of the computational effort is spent in the inner line in the loop.

```
% file: code_to_profile.m
% This is an example of a file that does not use best practices
text = [];
for i = 1:200000text = [text char(mod(i,26) + 65)];end
```
### **21.11 Using Global Variables**

Under normal circumstances, variables are not available in functions unless explicitly passed as inputs. Moreover, even when passed, the value of a passed variable cannot be changed inside the function and changes are discarded when the function returns (unless explicitly passed out). Global variables, on the other hand, are available both in the base MATLAB workspace and in functions. They also can be accessed and modified at any time. As a general rule, global variables should not be used. Using global variables makes debugging more difficult and lowers long-run code maintainability.

Some scenarios where globals are useful include:

- Tracking intermediate values when optimizing a function. The diagnostics available from the optimizers are limited, and using a global will allow any value visible to the optimization target (e.g. parameter values) to be saved.
- Avoiding memory allocation when the memory allocation is an important component of the total run-time of the function.

Global variables are declared using the global keyword. global should be called *prior* to initializing a variable.

```
>> x = 1;>> whos x
 Name Size Bytes Class Attributes
 x 1x1 8 double
>> clear x
>> global x
>> x = 1;>> whos x
 Name Size Bytes Class Attributes
 x 1x1 8 double global
```
Global variables can then be accessed inside a function using the global keyword in the function.

```
function print_global()
```
### global x  $disp([ 'The value of x is ' num2str(x)] )$

Calling the function prints the value of the global variable. Note that if x is not a global it will be initialized as a global with an empty value.

>> print\_global() The value of x is 1

Finally, note that a global is only available after using the global keyword, and so the existence of a global variable with a particular name *does not* prevent that a variable with the same named from being used in functions in the usual, non-persistent manner.

# **21.12 In-place Evaluation**

In general, when a function is called,  $a=f(b)$  and  $b=f(b)$  have the same performance since the output must be allocated from memory. Some functions which operate element-by-element can be evaluated "in-place" so that  $a=f(b)$  and  $b=f(b)$  are no longer the same. The reason for the difference is that when f operates element-by-element, it can be directly applied to b without allocating a new array – but only if the function output is also b (otherwise it would overwrite the values in b). Functions which support in-place evaluation include exp and log. To see the memory gains to using in-place evaluation, it is necessary to track the memory usage of MATLAB and use very large matrices (5000 by 5000 or larger). For example, the memory usage of

 $\Rightarrow$  x = randn(5000,5000);  $\Rightarrow$  y = exp(x); % First new memory allocated  $\Rightarrow$  y =  $\exp(x)$ ; % New memory allocated again  $\Rightarrow$  x = exp(x); % No memory allocation

shows that even repeated calls to  $y=exp(x)$  require memory allocation while  $x=exp(x)$  does not. Note that it is necessary to overwrite the contents of an array to use in-place operations and so they are only useful in certain situations.

# **Chapter 22**

# **Examples**

These examples are all actual econometric problems chosen to demonstrate the use of MATLAB in an endto-end manner, form importing data to presenting estimates. A reasonable familiarity with the underlying econometric models and methods is assumed so that the focus can be on the translation of mathematics to MATLAB.

### **22.1 Estimating the Parameters of a GARCH Model**

This example will highlight the steps needed to estimate the parameters of a  $GIR-GARCH(1,1,1)$  model with a constant mean. The volatility dynamics in a GJR-GARCH model are given by

$$
\sigma_t^2 = \omega + \sum_{i=1}^p \alpha_i r_{t-i}^2 + \sum_{j=1}^o \gamma_j r_{t-j}^2 I_{[r_{t-j} < 0]} + \sum_{k=1}^q \beta_k \sigma_{t-k}^2.
$$

Returns are assumed to be conditionally normal,  $r_t|\mathcal{F}_{t-1}\sim N\left(\mu,\sigma_t^2\right)$ , and parameters are estimated by maximum likelihood. To estimate the parameters, it is necessary to:

- 1. Produce some starting values
- 2. Estimate the parameters using (quasi-) maximum likelihood
- 3. Compute standard errors using a "sandwich" covariance estimator (also known as the [Bollerslev &](#page-202-0) [Wooldridge](#page-202-0) [\(n.d.\)](#page-202-0) covariance estimator)

The first task is to write the log-likelihood function which can be used in an optimizer. The log-likelihood function will compute the recursion and the log-likelihood. It will also, optionally, return the *T* by 1 vector of individual log-likelihoods which are useful for numerically computing the scores.

The log-likelihood can be defined using the normal distribution,

$$
\ln f\left(r_t|\mu,\sigma_t^2\right) = -\frac{1}{2}\left(\ln 2\pi + \ln \sigma_t^2 + \frac{(r_t - \mu)^2}{\sigma_t^2}\right),\,
$$

which is negated in the code since the optimizers only minimize.

function  $[11, 11s, sigma2] = gjr_garch\_likelihood(parameters, data, backCast)$ 

```
mu = parameters(1);omega = parameters(2);alpha = parameters(3);
gamma = parameters(4);beta = parameters(5);T = size(data, 1);eps = data - mu;% Data and sigma2 are T by 1 vectors
sigma2 = zeros(T,1);% Must use a back cast to start the algorithm
sigma2(1) = backCast;for t = 2:Tsigma2(t) = omega + alpha * eps(t-1)^2 ...
                + gamma * eps(t-1)^2 * (eps(t-1)<0) + beta * sigma2(t-1);
end
lls = 0.5*(log(2*pi) + log(sigma2) +eps.^2./sigma2);11 = sum(11s);
```
The function also returns the conditional variances in the third output since the fit variances are often of interest in addition to the model parameters.

It is necessary to discuss one other function before proceeding with the main block of code. The asymptotic variance takes the "sandwich" form, which is commonly expressed as

 $\mathcal{J}^{-1}\mathcal{I}\mathcal{J}^{-1}$ 

where  $J$  is the expected Hessian and  $\mathcal I$  is the covariance of the scores. Both are numerically computed. The strategy for computing the Hessian is to use the definition that

$$
\mathcal{J}_{ij} \approx \frac{f\left(\theta + e_i h_i + e_j h_j\right) - f\left(\theta + e_i h_i\right) - f\left(\theta + e_j h_j\right) + f\left(\theta\right)}{h_i h_j}
$$

where  $h_i$  is a scalar "step size" and  $e_i$  is a vector of 0s except for element  $i$ , which is 1. A 2-sided version of this approximation, which takes both forward and backward steps and then averages, is below. For more on numerical derivatives, see **?**.

```
function H = hessian_2sided(fun, theta, varargin)
if size(theta,2)>size(theta,1)
    theta = theta';
end
f = \text{feval}(fun, theta, varargin{}\{:\});
h = 1e-5 * abs(theta);thetah = theta + h;
h = \text{theta} - \text{theta};
K = size(theta, 1);h = diag(h);
```

```
fp = zeros(K, 1);fm = zeros(K, 1);for i = 1:Kfp(i) = fewal(fun, theta+h(:,i), varargin{:});
    fm(i) = fewal(fun, theta-h(:,i), varargin{:});
end
fpp = zeros(K);fmm = zeros(K);for i = 1:Kfor j = i:Kfpp(i,j) = fun(theta + h(:,i) + h(:,j), varargin\{:\}\);
        fpp(j,i) = fpp(i,j);fmm(i,j) = fun(theta - h(:,i) - h(:,j), varargin{:});
        fmm(j,i) = fmm(i,j);end
end
hh = diag(h);hh = hh*hh';H = zeros(K);for i=1:K
    for j=i:K
        H(i,j) = (fpp(i,j) - fp(i) - fp(j) + f + f - fm(i) - fm(j) + fmm(i,j))/hh(i,j)/2;H(j,i) = H(i,j);end
end
```
Finally, the code that does the actual work can be written. The first block imports the data, flips it so that the oldest observations are first, and computes 100 times returns. Scaling data can be useful to improve optimizer performance since ideally estimated parameters should have similar magnitude (i.e.  $\omega \approx .01$  and  $\alpha \approx .05$ )

```
% Import data
FTSE = readtable('FTSE_1984_2012_clean.xlsx');
% Flip upside down
FTSE = flipud(FTSE);
% Compute returns
FTSE.Date = datetime(FTSE.Date,'ConvertFrom','excel');
FTSE.Ret = [nan; 100*diff(log(FTSE.close))];
```
Good starting values are important. These are a good guess based on more than a decade of fitting models. An alternative is to implement grid search and use the best (smallest) value from the grid.

```
% Starting values
startingVals = [nanmean(FTSE.Ret),nanvar(FTSE.Ret) * .01,.03, .09, .90];
```
Bounds are used in estimation to ensure that all parameters are  $\geq 0$ , and to set sensible upper bounds in the parameters. A constraint is placed on  $\alpha$ ,  $\gamma$  and  $\beta$  which is sufficient to ensure stationarity of the process. This is not technically necessary, although it is helpful since it prevents the volatility from exploding which produces numerical issues.

```
% Estimate parameters
LB = [-10*nanmean(FTSE.Ret) realmin 0 0 0];
UB = [10*nanmean(FTSE.Ret) 10*nanvar(FTSE.Ret) 1 2 1];
% Sum constraint
A = [0 0 1 0.5 1];b = 1;
```
Next, a back cast is constructed to initialize the conditional variance process. This is an example of an exponential weighted moving average, only running backward in time.

```
T = size(FTSE.Ret, 1);w = .06*.94.^(0:T-2);backCast= w*FTSE.Ret(2:end).^2;
```
The options are then specified, and the main optimization routine can be called. The two options used set the display to be iterative so that the function value at each iteration is displayed, and the set the algorithm to SQP (sequential quadratic programming) which is a good choice for many constrained problems.

```
options = optimset('fmincon');
options.Display = 'iter';
options.Algorithm = 'sqp';
estimates = fmincon(@gjr_garch_likelihood, startingVals, ...
              A, b, [], [], LB, UB, [], options, FTSE.Ret(2:end), backCast);
```
The optimized log-likelihood and the time series of variances are computed by calling the objective using the parameters found by the optimizer.

[ $loglik, logliks, sigma2] = gjr_garch_likelihood(estimates, FTSE.Ret(2:end), backCast);$ 

Next, the numerical scores and the covariance of the scores are computed. These exploit the definition of a derivative, so that for a scalar function,

$$
\frac{\partial f(\theta)}{\partial \theta_i} \approx \frac{f(\theta + e_i h_i) - f(\theta)}{h_i}.
$$

The covariance is computed as the outer product of the scores since the scores should have mean 0 when evaluated at the solution to the optimization problem.

```
% Covariance
step = 1e-5 * estimates;
scores = zeros(T-1, 5);for i=1:5h = step(i);delta = zeros(1,5);
    delta(i) = h;[~, logliksplus] = gjr_garch_likelihood(estimates + delta, FTSE.Ret(2:end), backCast);
    [\sim, \text{ logliksminus}] = \text{gjr\_garch\_likelihood(estimates - delta, FTSE.Ret(2:end), backCast)};scores(:,i) = (logliksplus - logliksminus)/(2*h);end
I = scores' * scores/T;
```
The final block of the numerical code calls hessian\_2sided to estimate the Hessian and finally computes the asymptotic covariance.

```
% Hessian
J = hessian_2sided(@gjr_garch_likelihood, estimates, FTSE.Ret(2:end), backCast);
J = J/T;\text{Jinv} = \text{J\text{level}}(\text{J});
vcv = Jinv*I*Jinv/T;
```
The remaining steps are to pretty print the results and to produce a plot of the conditional variances,

```
% Pretty print parameters, standard error and t-stat
output = [estimates', sqrt(diag(vcv)), estimates'./sqrt(diag(vcv))];
disp(' Parameter Estimate Std. Err. T-stat')
param = {'mu','omega','alpha','gamma','beta'};
for i = 1: length (estimates)
   fprintf('%10s %10.3f %13.3f %11.3f \n',param{i},output(i,1),output(i,2),output(i,3));
end
```
This final code block produce a plot of the annualized conditional standard deviations.

```
% Produce a plot
plot(FTSE.Date(2:end),sqrt(252*sigma2));
axis tight;
ylabel('Volatility')
title('FTSE Volatility (GJR GARCH(1,1,1))')
```
### **22.2 Estimating the Risk Premia using Fama-MacBeth Regressions**

This example highlights how to implement a Fama-MacBeth 2-stage regression to estimate factor risk premia, make inference on the risk premia, and test whether a linear factor model can explain a crosssection of portfolio returns. This example closely follows [Cochrane](#page-202-1) [\(n.d.\)](#page-202-1) (See also [Jagannathan et al.](#page-202-2)  $(n.d.$ )).

First, the data are imported. I formatted the data downloaded from Ken French's website into an easyto-import CSV which can be read by readtable. The data in the table is split into different variables (as arrays), and the dimensions are determined using size.

```
% Import data
data = readtable('famafrench.csv');
% Split using slices
dates = data.date;factors = data; {'VWMe''}SMB'''HML' } ;
riskfree = data{:,'RF'};
portfolios = data:,6:end};
% Shape information
[T,K] = size(factors);[T,N] = size(portfolios);% Compute excess returns
excessReturns = bsxfun(@minus,portfolios,riskfree);
```
The next block does 2 things:

1. Compute the time-series *β*s. This is done be regressing the full array of excess returns on the factors (augmented with a constant) using  $\setminus$ .

2. Compute the risk premia using a cross-sectional regression of average excess returns on the estimates *β*s. This is a standard regression where the step-1 *β* estimates are used as regressors, and the dependent variable is the average excess return.

```
% Time series regressions
X = [ones(T, 1) factors];alphaBeta = X\excessReturns;
alpha = alphaBeta(1,:)';
beta = alphaBeta(2:4,:);
avgExcessReturns = mean(excessReturns)';
% Cross-section regression
lam = beta\avgExcessReturns;
```
The asymptotic variance requires computing the covariance of the demeaned returns and the weighted pricing errors. The problem is formulated as a 2-step GMM estimation where the moment conditions are

$$
g_t(\theta) = \begin{bmatrix} \epsilon_{1t} \\ \epsilon_{1t}f_t \\ \epsilon_{2t} \\ \epsilon_{2t}f_t \\ \vdots \\ \epsilon_{Nt} \\ \epsilon_{Nt}f_t \\ \theta u_t \end{bmatrix}
$$

where  $\epsilon_{it} = r_{it}^e - \alpha_i - \beta_i' f_t$ ,  $\beta_i$  is a K by 1 vector of factor loadings,  $f_t$  is a K by 1 set of factors,  $\beta$  $[\beta_1\,\beta_2\ldots\beta_N]$  is a  $K$  by  $N$  matrix of all factor loadings,  $u_t=r_t^e-\beta'\lambda$  are the  $N$  by 1 vector of pricing errors and  $\lambda$  is a  $K$  by 1 vector of risk premia. The collection of parameters is  $\theta = [\alpha_1 \ \beta'_1 \ \alpha_2 \ \beta'_2 \ \dots \ \alpha_N \ \beta'_N \ \lambda']'.$  In order to make inference on this problem, the derivative of the moments with respect to the parameters,  $\partial g_t(\theta)/\partial \theta'$  is needed. With some work, the estimator of this matrix can be seen to be

$$
G = E\left[\frac{\partial g_t(\theta)}{\partial \theta'}\right] = \left[\begin{array}{cc} -I_n \otimes \Sigma_X & 0\\ G_{21} & -\beta \beta' \end{array}\right]
$$

.

where  $X_t = \left[1 \frac{f_t'}{f_t}\right]'$  and  $\Sigma_X = E\left[X_t X_t'\right]$ .  $G_{21}$  is a matrix with the structure

$$
G_{21} = [G_{21,1} G_{21,2} \dots G_{21,N}]
$$

where

$$
G_{21,i} = \left[\begin{array}{cc} 0_{K,1} & \text{diag}(E[u_i] - \beta_i \odot \lambda) \end{array}\right]
$$

and where  $E[u_i]$  is the expected pricing error. In estimation, all expectations are replaced with their sample analogues.

```
% Moment conditions
p = \text{alpha}epsilon = excessReturns - X*p;moments1 = kron(epsilon, ones(1, K+1));
```

```
moments1 = moments1 + kron(ones(1,N),X);u = bsxfun(@minus,excessReturns,lam'*beta');
moments2 = u * beta;
% Score covariance
S = cov([moments1 moments2]);% Jacobian
G = zeros(N*K+N+K,N*K+N+K);SigmaX = X' * X/T;
G(1:N*K+N,1:N*K+N) = kron(eye(N),Sigma);
G(N*K+N+1:end, N*K+N+1:end) = -beta'*beta;for i=1:N
   temp = zeros(K,K+1);values = mean(u(:,i))-beta(i,:).*lam;
    temp(:,2:end) = diag(value);G(N*K+N+1:end, (i-1)*(K+1)+1:i*(K+1)) = temp;end
```

```
vcv = inv(G') * S * inv(G)/T;
```
The *J* test examines whether the average pricing errors,  $\hat{\alpha}$ , are zero. The *J* statistic has an asymptotic  $\chi_N^2$  distribution, and the model is badly rejected.

```
vcvAlpha = vcv(1:4:N*K+N,1:4:N*K+N);J = alpha' * inv(vcvAlpha) * alpha;Jpval = 1 - chi2cdf(J, 25);
```
The next block formats the output to present all of the results in a readable manner. In particular, fprintf is used to print the estimated parameters to screen.

```
riskPremia = lam;
vcvLam = vcv(N*K+N+1:end,N*K+N+1:end);
annualizedRP = 12*riskPremia;
arpSE = sqrt(12 * diag(vcvLam));fprintf(' Annualized Risk Premia\n')
fprintf(' Market SMB HML\n')
fprintf('--------------------------------------\n')
fprintf('Premia %0.4f %0.4f %0.4f\n',annualizedRP)
fprintf('Std. Err. %0.4f %0.4f %0.4f\n',arpSE)
fprintf('\n\n')
fprintf('J-test: %0.4f\n', J)
fprintf('P-value: %0.4f\n\n\n',Jpval)
i=1;
betaVar = zeros(25, 4);for j=1:5for k=1:5
       a = alpha(i);b = beta(i,:);offset = (K+1)*(i-1)+1:(K+1)*(i);variances = diag(vcv(offset,offset))';
       % Lazy concatenation
```

```
betaVar(i,:) = variance;s = sqrt(variances);
       c = [a b];t = c./s;
       fprintf('Size: %d, Value:%d Alpha Beta(VWM) Beta(SMB) Beta(HML)\n',j,k)
       fprintf('Coefficients: %10.4f %10.4f %10.4f %10.4f\n',c);
       fprintf('Std Err. %10.4f %10.4f %10.4f %10.4f\n',s);
       fprintf('T-stat %10.4f %10.4f %10.4f %10.4f\n\n',t);
       i = i + 1;end
end
```
The final block saves the data and estimates.

save('Fama-MacBeth\_results','alpha','beta','betaVar','arpSE','annualizedRP','J','Jpval')

### **22.3 Estimating the Risk Premia using GMM**

The final numeric example estimates the same problem, only using GMM rather than 2-stage regression. The GMM objective takes the parameters, portfolio returns, factor returns and the weighting matrix and computes the moments, average moments and the objective value. The moments used can be described as

$$
(r_{it}^2 - \beta_i f_t) f_t \quad \forall i = 1,...N
$$

and

$$
r_{it}-\beta_i\lambda \quad \forall i=1,\ldots N.
$$

```
function [J,moments] = gmm_objective(params, pRets, fRets, Winv)
N = size(nRets.2):
```

```
[T,K] = size(fRets);beta = params(1:N*K);lam = params(N*K+1:end);beta = reshape(beta,N,K);lam = reshape(lam, K, 1);beta*lam = beta*lam;expectedRet = fRets*beta';
e = pRets - expectedRet;
instr = <code>remat(fRets,1,N);</code>moments1 = kron(e,ones(1,K));moments1 = moments1 + smoments2 = bsxfun(@minus,pRets,betalam');
moments = [moments1 moments2];
avgMoment = mean(moments);J = T * avgMoment*Winv*avgMoment';
```
The final function needed is the Jacobian of the moment conditions. Mathematically it is simply to express the Jacobian using⊗(Kronecker product). This code is so literal that it is simple to reverse engineer the mathematical formulas used to implement this estimator.

$$
\hat{G} = \left[ \begin{array}{cc} I_N \otimes \Sigma_F & 0 \\ I_N \otimes \lambda & -\beta \end{array} \right]
$$

```
function G = gmm_G(params, pRets, fRets)
N = size(pRets, 2);[T,K] = size(fRets);beta = params(1:N*K);lam = params(N*K+1:end);beta = reshape(beta,N,K);lam = reshape(lam, K, 1);G = zeros(N*K+K,N*K+N);ffp = fRets'*fRets/T;
G(1:N*K,1:N*K)=kron(eye(N),ffp);G(1:(N*K), (N*K)+1:end) = kron(eye(N),-lam);G((N*K)+1:end, (N*K)+1:end) = -beta';
```
The data import step is virtually identical to that in the previous example – although it shows some alternative functions to accomplish the same tasks. Note that only portfolios in odd-numbered columns are selected in order to speed up the GMM optimization.

```
data = csvread('famafrench.csv',1);
dates = data(:,1);factors = data(:,2:4);riskfree = data(:,5);portfolios = data(:,6:end);N = size(portfolios,2);
portfolios = portfolios(:,1:2:N);[T,N] = size(portfolios);excessRet = bsxfun(@minus,portfolios,riskfree);
K = size(factors, 2);
```
Starting values are important in any optimization problem. The GMM problem is closely related to Fama-MacBeth regression, and so it is sensible to use the output from an FMB regression.

```
augFactors = [ones(T,1) factors];
alphaBeta = augFactors\excessRet;
betas = alphaBeta(2:4,:);avgReturn = mean(excessRet)';
riskPremia = betas'\avgReturn;
```
The GMM objective can be minimized using an identity matrix as the covariance of the moment conditions along with the starting values computed using a Fama-MacBeth regression.

```
startingVals = [betas(:);riskPremia];
```

```
Winv = eye(N*(K+1));options = optimset('fminunc');
options.Display = 'iter';
options.LargeScale = 'off';
step1opt = fminunc(@gmm_objective,startingVals,options,excessRet,factors,Winv);
```
Once the initial estimates have been computed, these can be used to estimate the covariance of the moment conditions, which is then used to estimate the optimal weighting matrix.

```
[J,moments]= gmm_objective(step1opt, excessRet, factors, Winv);
S = \text{cov}(\text{moments}):
Winv2 = inv(S);options.MaxFunEvals = 10000;
step2opt = fminunc(@gmm_objective,step1opt,options,excessRet,factors,Winv2);
```
The final block computes estimates the asymptotic covariance of the parameters using the usual efficient GMM covariance estimator, assuming that the moments are a martingale.

```
[J,moments] = gmm_objective(step2opt, excessRet, factors, Winv2);
G = gmm_G(step2opt, excessRet, factors);
S = cov(moments);vcv = inv(G * inv(S) * G') / T;
```
# **22.4 Outputting LATEX**

Automatically outputting results to EI<sub>F</sub>X or another format can eliminate export errors and avoid tedious work. This example shows how two of the tables in the previous Fama-MacBeth example can be exported to a ET<sub>E</sub>X document, and how, if desired, the document can be compiled to a PDF. The first code block contains code to clear the workspace, clear the window (clc) and to set a flag indicating whether the MATLAB code should compile the latex file.

```
clear all
clc
fclose('all');
% Flag to compile output tables
compileLatex = true;
```
The next code block loads the mat file created using the output from the Fama-MacBeth example.

```
% Load variables
load('Fama-MacBeth_results.mat')
```
The document will be stored in a cell array. The first few lines contain the required header for a  $E$ FFX document, including some packages used to improve table display and to select a custom font. Most of this code uses lazy concatenation – that is appending lines to an existing variable. While this is generally a bad practice from a performance perspective, concatenation is a useful technique in situations where performance is not important. The concatenation in the cell array is implemented using  $later{ed+1}$ which tells MATLAB to place the new information 1 after the last element.

```
% Cell to hold table, initially empty
\text{later} = \text{cell}(6,1);% Initializd LaTeX document
latex{1} = '\documentclass[a4paper]{article}';
lates{2} = 'lusepackage{amsmath}';latex{3} = '\usepackage{booktabs}';
latex{4} = '\usepackage[adobe-utopia]{mathdesign}';
lates{5} = '\\usepackage[T1]{fontenc}';lates{6} = ' \begin{diam}(1)
```
Table 1 will be stored in its own cell array, and then concatenated onto the main LATEX code. Building this table is string manipulation, num2str and sprintf.

```
% Table 1
table1 = cell(2,1);table1{1} = ' \begin{center}';
table1{2} = '\begin{tabular}{lrrr} \toprule';
% Header
colNames = {'VWM$^e$''', 'SMB', 'HML'};
header = ';
for cName=colNames
    header = [header ' & '  \ncName{}':}];
end
header = [header '\\ \cmidrule{2-4}'];
table1{end+1} = header;% Main row
row = '';
for i=1:length(annualizedRP)
    row =[row ' & \under{({' num2str(arpSE(i), '%0.3f') ...}')}}{{' num2str(annualizedRP(i),'%0.3f') '}}$'];
end
table1{end+1}=row;
% Blank row
row = '\setminus\setminus';
table1{end+1} = row;% J-stat row
row = sprintf('J-stat: \{\mathcal{H}(\%0.3f)\}\{\{0.1f\}\}\ \ \(\\\ \mathcal{J},\mathcal{J}\);
table1{end+1}=row;
table1{end+1} = ' \botq \ell \end{tabular';
table1{end+1} = ' \end{center}';% Extend latex with table 1
latex = [latex; table1];
\text{end+1} = ' \newpage';
```
Table 2 is a more complex and uses loops to iterate over the rows of the arrays containing the *β*s and their standard errors.

% Format information for table 2

```
sizes = {'S''}'2', '3', '4', 'B';
values = {'L', '2', '3', '4', 'H'};
% Table 2 has the same header as table 1, copy with a slice
table2 = table1(1:3);m = 1;
for i=1:5
    for j=1:5row = sprintf('Size: %s, Value: %s',sizes{i},values{j});
        b = \text{beta}(m, :);s = sqrt(betaVar(m, 2:end));for k=1:length(b)
            row = [row sprintf(' & \underbrace{{({\%0.3f})}{({\%1.3f}}); s(k),b(k))];
        end
        row = [row' \ \ \ \ \ \ \ \ \ ];
        table2{end+1}=row;
        m = m + 1;
        if j==5 && i~=5
             table2{end+1}= '\cmidrule{2-4}';
        end
    end
end
table2{end+1} = '\bottomrule \end{tabular}';
table2{end+1} = '\end{center};
% Extend with table 2
latex = [latex;table2];
```
The penultimate block finished the document, and uses fprintf to write the lines to the ETEX file. fprintf does not break lines, so the new line character is added to each (\n). Note that MATLAB treats text starting with a slash (\) as an *escape sequence*, and so it is necessary to escape the slashes in the ET<sub>E</sub>X. This means that  $\in$  in the output ET<sub>E</sub>X must be  $\setminus$  prior to being written.

```
% Finish document
latex{end+1}= '\end{document}';
% Write to table
fid = fopen('latex.tex','wt');
for i=1:length(latex)
    temp = \text{latex}\{i\};% Escape slashes if needed
    slashes = \text{strfind}(\text{temp}, \text{'\`});
    if ~isempty(slashes)
         temp = [temp; rempat(char(0), 1, length(temp))];
         temp(2, slashes) = '\backslash;
         temp = temp(temp \sim = char(0))';
    end
    fprintf(fid,[temp '\n');
end
fclose(fid);
```
Finally, if the flag is set, system is used to compile the ETEX. This assumes that pdflatex is on the system path.

```
% Compile if needed
if compileLatex
    exitStatus = system('pdflatex latex.tex');
end
```
**Examples**
# **Chapter 23**

# **Parallel MATLAB**

*To be completed*

# <span id="page-182-0"></span>**Chapter 24**

# **Quick Function Reference**

This list contains a brief summary of the functions most useful in the MFE course. It only scratches the surface of what MATLAB offers. There are approximately 100 functions listed here; MATLAB and the Statistics Toolbox combined contain more than 1400.

# **24.1 General Math**

# **abs**

Returns the absolute value of the elements of a vector or matrix. If used on a complex data, returns the complex modulus.

# **diff**

Returns the difference between two adjacent elements of a vector. The if the original vector has length *T* , vector returned has length *T* − 1. If used on a matrix, returns a matrix of differences of each column. The matrix returned has one less row than the original matrix.

# **exp**

Returns the exponential function  $(e^x)$  of the elements of a vector or matrix.

# **log**

Returns the natural logarithm of the elements of a vector or matrix. Returns complex values for negative elements.

# **log10**

Returns the logarithm base 10 of the elements of a vector or matrix. Returns complex values for negative elements.

#### <span id="page-183-0"></span>**max**

Returns the maximum of a vector. If used on a matrix, returns a row vector containing the maximum of each column.

#### **mean**

Returns the arithmetic mean of a vector. If used on a matrix, returns a row vector containing the mean of each column.

### **min**

Returns the minimum of a vector. If used on a matrix, returns a row vector containing the minimum of each column.

#### **mod**

Returns the remainder of a division operation where the elements of a vector or matrix are divided by a scalar or conformable vector or matrix.

#### **roots**

Returns the roots of a polynomial.

#### **sqrt**

Returns the square root of a number. Operates element-by-element on vectors or matrices.

#### **sign**

Returns the sign, defined as  $x/|x|$  and 0 if  $x = 0$ , of the elements of a vector or matrix. Operates elementby-element on vectors or matrices.

#### **sum**

Returns the sum of the elements of a vector. If used on a matrix, operated column-by-column.

# **24.2 Rounding**

# **ceil**

Returns the next larger integer. Operates element-by-element on vectors or matrices.

#### **floor**

Returns the next smaller integer. Operates element-by-element on vectors or matrices.

## <span id="page-184-0"></span>**round**

Rounds to the nearest integer. Operates element-by-element on vectors or matrices.

# **24.3 Statistics**

# **corrcoef and corr**

Computes the correlation of a matrix. If a matrix x is *N* by *M* , returns the *M* by *M* correlation treating the columns of x as realizations from separate random variables.

#### **cov**

Computes the covariance of a matrix. If a matrix x is *N* by *M* , returns the *M* by *M* covariance treating the columns of x as realizations from separate random variables. If used on a vector, produces the same output as var.

# **kurtosis**

Computes the kurtosis of a vector. If used on a matrix, a row vector containing the kurtosis of each column is returned.

#### **median**

Returns the median of a vector. If used on a matrix, a row vector containing the median of each column is returned.

# **prctile**

Computes the percentiles of a vector. If used on a matrix, a row vector containing the percentiles of each column is returned.

#### **regress**

Estimates a classic linear regression. *Does not* compute White heteroskedasticity-robust standard errors.

#### **quantile**

Computes the quantiles of a vector. If used on a matrix, a row vector containing the quantiles of each column is returned.

#### **skewness**

Computes the skewness of a vector. If used on a matrix, a row vector containing the skewness of each column is returned.

# <span id="page-185-0"></span>**std**

Computes the standard deviation of a vector. If used on a matrix, a row vector containing the standard deviation of each column is returned.

# **var**

Computes the variance of a vector. If used on a matrix, a row vector containing the variance of each column is returned.

# *D I ST* **cdf**

Returns the cumulative distribution function values for a given *D I ST* , where *D I ST* takes one of many forms such as  $t$  ( $t$ cdf), norm (normcdf), or gam (gamcdf). Inputs vary by distribution.

# *D I ST* **inv**

Returns the inverse cumulative distribution value for a given *D I ST* , where *D I ST* takes one of many forms such as t (tinv), norm (norminv), or gam (gaminv). Inputs vary by distribution.

# *D I ST* **pdf**

Returns the probability density function values for a given *D I ST* , where *D I ST* takes one of many forms such as t (tpdf), norm (normpdf), or gam (gampdf). Inputs vary by distribution.

## *D I ST* **rnd**

Produces pseudo-random numbers for a given *D I ST* , where *D I ST* takes one of many forms such as t (trnd), norm (normrnd), or gam (gamrnd). Inputs vary by distribution.

**Note**: *DIST* function are available for the following distributions: Beta, Binomial, χ<sup>2</sup>, Exponential, Extreme Value, *F* , Gamma, Generalized Extreme Value, Generalized Pareto, Geometric, Hypergeometric, Lognormal, Negative Binomial, Noncentral *F* , Noncentral *t* , Noncentral χ<sup>2</sup>, Normal, Poisson, Rayleigh, *t* , Uniform, Discrete, Uniform, Weibull.

# **24.4 Random Numbers**

#### **rand**

Uniform pseudo-random number generator. One of three core random number generators that are used to produce pseudo-random numbers from other distributions.

#### **randg**

Standard gamma pseudo-random number generator. One of three core random number generators that are used to produce pseudo-random numbers from other distributions.

# <span id="page-186-0"></span>**randn**

Standard normal pseudo-random number generator. One of three core random number generators that are used to produce pseudo-random numbers from other distributions.

# **random**

Generic pseudo-random number generator. Can generate random numbers for the following distributions:

Beta, Binomial, χ<sup>2</sup>, Exponential, Extreme Value, F, Gamma, Generalized Extreme Value, Generalized Pareto, Geometric, Hypergeometric, Lognormal, Negative Binomial, Noncentral *F* , Noncentral *t* , Noncentral *χ* 2 , Normal, Poisson, Rayleigh, *t* , Uniform, Discrete, Uniform, Weibull.

# **24.5 Logical**

# **all**

Returns logical true (1) if all elements of a vector are logical true. If used on a matrix, returns a row vector containing logical true if all elements of each column are logical true.

# **any**

Returns logical true (1) if any elements of a vector are logical true. If used on a matrix, returns a row vector containing logical true if any elements of each column are logical true.

# **find**

Returns the indices of the elements of a vector or matrix which satisfy a logical condition.

# **ischar**

Returns logical true if the argument is a string.

#### **isfinite**

Returns logical true if the argument is finite. Operates element-by-element on vectors or matrices.

# **isinf**

Returns logical true if the argument is infinite. Operates element-by-element on vectors or matrices.

#### **isnan**

Returns logical true if the argument is not a number (NaN). Operates element-by-element on vectors or matrices.

# <span id="page-187-0"></span>**isreal**

Returns logical true if the argument is not complex.

# **logical**

Converts non-logical variables to logical variables. Operates element-by-element on vectors or matrices.

# **24.6 Special Values**

# **ans**

ans is a special variable that contains the value of the last *unassigned* operation.

# **eps**

eps is the numerical precision of MATLAB. Numbers differing by more the eps are numerically identical.

# **Inf**

Inf represents infinity.

# **NaN**

NaN represents not-a-number. It occurs as a results of performing an operation which produces in indefinite result, such as Inf/Inf.

# **pi**

Returns the value of *π*.

# **24.7 Special Matrices**

# **eye**

 $z = eye(N)$  returns a *N* by *N* identity matrix.

# **linspace**

 $z = \text{lingence}(L, U, N)$  returns a 1 by *N* vector of points uniformly spaced between *L* and *U* (inclusive).

# **logspace**

 $z = logspace(L, U, N)$  returns a 1 by *N* vector of points logarithmically spaced between  $10<sup>L</sup>$  and  $10<sup>U</sup>$  (inclusive).

### <span id="page-188-0"></span>**ones**

z=ones(*N* , *M* ) returns a *N* by *M* matrix of ones.

# **toeplitz**

 $z =$ toeplitz(x) returns a Toeplitz matrix constructed from a vector x.

#### **zeros**

z=zeros(*N* , *M* ) returns a *N* by *M* matrix of zeros.

# **24.8 Vector and Matrix Functions**

### **chol**

Computes the Cholesky factor of a positive definite matrix.

# **det**

Computes the determinant of a square matrix.

# **diag**

Returns the elements along the diagonal of a square matrix. If the input to diag is a vector, returns a matrix with the elements of the vector along the diagonal.

# **eig**

Returns the eigenvalues and eigenvectors of a square matrix.

#### **inv**

Returns the inverse of a square matrix.

# **kron**

Kronecker product of two matrices.

#### **trace**

Returns the trace of a matrix, equivalent to  $sum(diag(x))$ .

## **tril**

Returns a lower triangular version of the input matrix.

# <span id="page-189-0"></span>**triu**

Returns a upper triangular version of the input matrix.

#### **cumprod**

Computes the cumulative product of a vector.  $y = \text{cumprod}(x)$  computes  $y_i = \prod_{j=1}^{i} x_j$ . If used on a matrix, operates column-by-column.

#### **cumsum**

Computes the cumulative sum of a vector.  $y = \text{cumsum}(x)$  computes  $y_i = \sum_{j=1}^{i} x_j$ . If used on a matrix, operates column-by-column.

# **24.9 Matrix Manipulation**

# **cat**

Concatenates two matrices along some dimension. If x and y are conformable matrices,  $cat(1, x, y)$  is the same as  $[x; y]$  and  $cat(2, x, y)$  is the same as  $[x, y]$ .

# **length**

Length of the longest dimension of a matrix and is equivalent to  $max(size(x))$ .

# **numel**

Returns the number of elements in a matrix. If the matrix is 2D with dimensions *N* and *M* , numel returns *N M* .

#### **repmat**

Replicates a matrix according to the dimensions provided.

## **reshape**

Reshapes a matrix to have a different size. The product of the dimensions must be the same before and after, hence the number of elements cannot change.

#### **size**

Returns the dimension of a matrix. Dimension 1 is the number of rows and dimension 2 is the number of columns.

# <span id="page-190-0"></span>**24.10 Set Functions**

# **intersect**

Returns the intersection of two vectors. Can be used with optional 'rows' argument and same-sized matrices to produce an intersection of the rows of the two matrices.

# **setdiff**

Returns the difference between the elements of two vectors. Can be used with optional 'rows' argument and same-sized matrices to produce a matrix containing difference of the rows of the two matrices.

# **sort**

Produces a sorted vector from smallest to largest. If used on a matrix, operates column-by-column.

# **sortrows**

Sorts the rows of a matrix using lexicographic ordering (similar to alphabetizing words).

# **union**

Returns the union of two vectors. Can be used with optional 'rows' argument and same-sized matrices to produce an union of the rows of the two matrices.

# **unique**

Returns the unique elements of a vector. Can be used with optional 'rows' argument on a matrix to select the set of unique rows.

# **24.11 Flow Control**

# **case**

Command which can be evaluated to logical true or false in a switch. . . case. . . otherwise flow control block.

# **else**

Command that is the default in if ... elseif... else flow control blocks. If none of the if or elseif statement are evaluated to logical true, the else path is followed.

# **elseif**

Command that is used to continue a if ... elseif... else flow control block. Should be immediately followed by a statement that can be evaluated to logical true or false.

# <span id="page-191-0"></span>**end**

Command indicating the end of a flow control block. Both if ... elseif... else and switch ... case... otherwise must be terminated with an end. Also ends loops.

# **if**

Command that is used to begin a if . . . elseif. . . else flow control block. Should be immediately followed by a statement that can be evaluated to logical true or false.

# **switch**

Command signaling the beginning of a switch . . . case. . . otherwise flow control block. Switch should be followed by a variable to be used by case.

# **24.12 Looping**

# **continue**

Forces a loop to proceed to the next iteration while bypassing any code occurring after the continue statement.

# **break**

Prematurely breaks out of a loop before the all iterations have completed.

# **end**

All loop blocks must be terminated by an end command. Also ends flow control blocks.

# **for**

One of two types of loops. for loops iterate over a predefined vector unless prematurely ended by break.

# **while**

One of two types of loops. While loops continue until some logical condition is evaluated to logical false (0) unless prematurely ended by a break or continue command.

# **24.13 Optimization**

# **fminbnd**

Function minimization with bounds. Find the minimum of a function that exists between *L* and *U* .

# <span id="page-192-0"></span>**fmincon**

Constrained function minimization using a gradient based search. Constraints can be linear or non-linear and equality or inequality.

# **fminsearch**

Function minimization using a simplex (derivative-free) search.

# **fminunc**

Unconstrained function minimization using a gradient based search.

# **optimget**

Gets options structure for optimization.

# **optimset**

Sets options structure for optimization.

# **24.14 Graphics**

#### **axis**

Sets or gets the current axis limits of the active figure. Can also be used to tighten limits using the command axis tight.

# **bar**

Produces a bar plot of a vector or matrix.

# **bar3**

Produces a 3-D bar plot of a vector or matrix.

## **colormap**

Colors figures according to the selected color file.

## **contour**

Produces a contour plot of the levels of *z* data against vectors of *x* and *y* data.

# **errorbar**

Produces a plot of *x* data against *y* data with error bars (confidence sets) around each point.

# <span id="page-193-0"></span>**figure**

Opens a new figure window. When used with a number, for example  $figure(XX)$  opens a window with label Figure *X X* where *X X* is some integer. If a windows with label Figure *X X* is already open, that figure is set as the active figure and any subsequent plot commands will operate on Figure *X X* .

# **gcf**

Gets the handle of the current figure.

# **get**

Gets of list of properties from a graphics handle or the value of a property if used with an optional second argument.

# **hist**

Produces a histogram of data. Can also be used to compute bin centers and height.

# **legend**

Produces a legend of elements of a plot.

# **mesh**

Produces a 3-D mesh plot of a matrix of *z* data against vectors of *x* and *y* data.

# **pie**

Produces a pie chart.

# **plot**

Plots *x* data against *y* data.

# **print**

Saves a figure to disk in a wide range of formats.

# **plot3**

Plots *z* data against *x* and *y* data in a 3-D setting.

# **scatter**

Produces a scatter plot of *x* data against *y* data.

### <span id="page-194-0"></span>**set**

Sets a property of a graphics handle.

# **shading**

Changes the shading method for 3-D figures.

# **subplot**

Command that allows for multiple plots to be graphed on the same figure. Used in conjunction with other plotting commands, such as  $\text{subplot}(2,1,1)$ ;  $\text{plot}(x,y)$ ;  $\text{subplot}(2,1,2)$ ;  $\text{plot}(y,x)$ ;

# **surf**

Produces a 3-D surface plot of a matrix of *z* data against vectors of *x* and *y* data.

# **title**

Produces a text title at the top of a figure.

# **xlabel**

Produces a text label on the x-axis of a figure.

#### **ylabel**

Produces a text label on the y-axis of a figure.

# **zlabel**

Produces a text label on the z-axis of a figure.

# **24.15 Date Functions**

# **clock**

Returns the current date and time as a 6 by 1 numeric vector of the form [YEAR MONTH DATE HOUR MIN SEC].

# **date**

Returns string with current date.

#### **datenum**

Converts string dates, such as 1-Jan-2000, to MATLAB serial (numeric) dates.

# <span id="page-195-0"></span>**datestr**

Converts serial dates to string dates.

# **datetick**

Converts axis labels in serial dates to string labels in plots.

#### **datevec**

Parses date numbers and date strings and returns date vectors of the form[YEAR MONTH DATE HOUR MIN SEC].

# **etime**

Can be used to compute the elapsed time between two readings from clock.

#### **now**

Returns the current time in MATLAB serial date format.

# **tic**

Begins a tic-toc timing loop. Useful for determining the amount of time required to run a section of code.

# **toc**

Ends a tic-toc timing loop.

# **x2mdate**

Converts excel dates in the MATLAB serial dates.

# **24.16 String Function**

# **char**

Converts numeric values to their ASCII character equivalents.

# **double**

Converts values to double precision from character or other data types.

# **num2str**

Converts numbers to strings for output or inclusion in graphics.

# **str2double**

Converts string numbers to doubles. Limited but fast.

#### <span id="page-196-0"></span>**str2num**

Converts string numbers to doubles. Flexible but slow.

# **strcat**

Horizontally concatenates two or more strings. Equivalent to [string1 string2] for strings with the same number of rows.

#### **strcmp**

Compares two string values using using a case-sensitive comparison.

#### **strcmpi**

Compares two string values using using a case-insensitive comparison.

# **strfind**

Finds substrings in a string.

#### **strmatch**

Finds exact string matches.

#### **strncmp**

Compares the first *n* characters of two strings using a case-sensitive comparison.

# **strncmpi**

Compares the first *n* characters of two strings using a case-insensitive comparison.

# **strvcat**

Vertically concatenates two or more strings. If the strings have different numbers of columns, right pads the shorter string with blanks.

# **24.17 Trigonometric Functions**

#### **cos**

Computes the cosine of a scalar, vector or matrix. Operates element-by-element on vectors or matrices.

# **sin**

Computes the sine of a scalar, vector or matrix. Operates element-by-element on vectors or matrices.

# <span id="page-197-0"></span>**24.18 File System**

# **cd**

Change directory. When used with a directory, changes the working directory to that directory. When called as cd .., changes the working directory to its parent. If the desired directory has a space, use the function version cd('c:\dir with space\dir2\dir3').

# **delete**

Deletes a file from the present working directory. **Warning**: This command is dangerous; files deleted are *permanently* gone and **not** in the Recycle Bin.

# **dir**

Returns the contents of the current working directory.

# **mkdir**

Creates a new child directory in the present working directory.

# **pwd**

Returns the path of the present working directory.

# **rmdir**

Removes a child directory in the present working directory. Child directory must be empty.

# **24.19 MATLAB Specific**

# **clc**

Clears the command window.

# **clear**

Clears variables from memory. clear and clear all remove all variables from memory, while clear var1 var2 . . . removes only those variables listed.

# **clf**

Clears the contents of a figure window.

# **close**

Closes figure windows. Can be used to close all figure windows by calling close all.

# <span id="page-198-0"></span>**doc**

When used as doc *function*, opens the help browser to the documentation of *function*. When used alone (doc) opens the help browser.

# **edit**

Launches the built-in editor. If called using edit *filename*, opens the editor with *filename.m* or, if *filename.m* does not exist on the MATLAB path, creates the file in the current directory.

# **format**

Changes how numbers are represented in the command windows. format long shows all decimal places while format short only shows up to 5. format short is the default.

# **help**

Displays inline help for calling a function (help *function*). Also can be used to list the function in a toolbox (help *toolbox*) or to list toolboxes (help).

# **helpbrowser**

Opens the integrated help system for MATLAB at the last viewed page.

#### **helpdesk**

Opens the integrated help system for MATLAB at the home page.

#### **keyboard**

Allows functions to be interrupted for debugging. After verifying function operation, use return to continue running.

# **profile**

Built-in MATLAB profiler. Reports code dependencies, timing of executed code and provides tips for improving the performance of m-files. Has four important variants:

- profile on turns the profiles on
- profile off turns the profiles off
- profile report opens the profiling report which contains statics on the performance on code executed since profile on was called. Does not stop the profiler.
- profile viewer turns the profiles off and opens the profiling report which contains statics on the performance on code executed since profile on was called

# <span id="page-199-0"></span>**realmax**

Returns the largest number MATLAB is capable of represented. Larger numbers are Inf.

# **realmin**

Returns the smallest positive number MATLAB is capable of representing. Numbers closer to 0 are 0.

# **which**

When used in combination with a function name, returns full path to function. Useful if there may be multiple functions with same name on the MATLAB path.

# **whos**

Returns a list of all variables in memory along with a description of type and information on size and memory requirements.

# **24.20 Input/Output**

# **csvread**

Reads variables in .csv files. Requires all data be numeric.

#### **csvwrite**

Saves variables to a .csv file.

# **fclose**

Used to close a file handle opened using fopen.

# **fgetl**

Reads the current file until an end-of-line character is encountered, returning a string representing the line without the end-of-line character.

#### **fopen**

Opens a file for low level reading (using e.g. fgetl) or writing (using e.g. fprintf).

# **fprintf**

Writes formatted text to a file.

# **load**

Loads the contents of a MATLAB data file (.mat) into the current workspace. Can also be used to load simple text files.

# <span id="page-200-0"></span>**save**

Saves variables to a MATLAB data file (.mat). Can also be used to save tab delimited text files. Can be combined with -ascii -double to produce a tab delimited text file.

# **textread**

Older method to read formatted text. Has been replaced by textscan.

# **textscan**

Reads formatted text. Can read into cell arrays and from specific points in a file.

# **xlsfinfo**

Returns information about an .xls file, such as sheet names.

# **xlsread**

Reads variables in .xls files. All data should be numeric, although it does contain methods which allow for text to be read.

# **xlswrite**

Saves variables to an .xls file.

# **Bibliography**

Bollerslev, T. & Wooldridge, J. M. (n.d.), 'Quasi-maximum likelihood estimation and inference in dynamic models with timevarying covariances', **11**(2), 143–172.

Cochrane, J. H. (n.d.), *Asset Pricing*, Princeton University Press.

Jagannathan, R., Skoulakis, G. & Wang, Z. (n.d.), The analysis of the cross section of security returns, *in* Y. A $A$ <sup>-</sup>t-Sahalia & L. P. Hansen, eds, 'Handbook of financial econometrics', Vol. 2, Elsevier B.V., pp. 73–134.

# **Index**

%, [4](#page-17-0) \*cdf, [119](#page-132-0) \*inv, [119](#page-132-0) \*pdf, [119](#page-132-0) \*rnd, [119](#page-132-0) :, [31](#page-44-0) ;, [4](#page-17-0) ~, [122](#page-135-0)

# **A**

abs , [169](#page-182-0) all , [44](#page-57-0) , [173](#page-186-0) AND , [42](#page-55-0) ans , [174](#page-187-0) any , [44](#page-57-0) , [173](#page-186-0) array2table , [109](#page-122-0) axis , [179](#page-192-0)

# **B**

bar , [60](#page-73-0) , [179](#page-192-0) bar3 , [179](#page-192-0) Basic Functions length , [21](#page-34-0) size , [21](#page-34-0) break , [53](#page-66-0) , [178](#page-191-0) bsxfun , [37](#page-50-0)

# **C**

case , [48](#page-61-0) , [177](#page-190-0) cat , [176](#page-189-0) categoricals , [111](#page-124-0) cd , [140](#page-153-0) , [184](#page-197-0) cdf , [172](#page-185-0) ceil , [170](#page-183-0) cell , [93](#page-106-0) Cell Arrays, [92](#page-105-0) [–94](#page-107-0) cell2table , [109](#page-122-0) char , [85](#page-98-0) , [182](#page-195-0)

chol , [38](#page-51-0) , [175](#page-188-0) clc , [184](#page-197-0) clear , [184](#page-197-0) clf , [184](#page-197-0) clock , [80](#page-93-0) , [181](#page-194-0) close , [184](#page-197-0) colormap , [179](#page-192-0) Comments, [4](#page-17-0) continue , [54](#page-67-0) , [178](#page-191-0) contour , [65](#page-78-0) , [179](#page-192-0) copyfile , [141](#page-154-0) corr , [171](#page-184-0) corrcoef , [171](#page-184-0) cos , [183](#page-196-0) cov , [27](#page-40-0) , [171](#page-184-0) csvread , [100](#page-113-0) , [186](#page-199-0) csvwrite , [100](#page-113-0) , [105](#page-118-0) , [186](#page-199-0) cummax , [24](#page-37-0) cummin , [24](#page-37-0) cumprod , [24](#page-37-0) , [176](#page-189-0) cumsum , [24](#page-37-0) , [176](#page-189-0)

# **D**

Data Importing csvread , [100](#page-113-0) dlmread , [100](#page-113-0) load , [101](#page-114-0) readtable , [96](#page-109-0) textscan , [103](#page-116-0) xlsflinfo , [99](#page-112-0) xlsread , [99](#page-112-0) date , [181](#page-194-0) Date Functions x2mdate , [100](#page-113-0) datenum , [78](#page-91-0) , [103](#page-116-0) , [181](#page-194-0) datestr , [79](#page-92-0) , [182](#page-195-0) datetick , [81](#page-94-0) , [182](#page-195-0)

datetimes , [112](#page-125-0) datevec , [80](#page-93-0) , [182](#page-195-0) delete , [141](#page-154-0) , [184](#page-197-0) det , [38](#page-51-0) , [175](#page-188-0) diag, [36](#page-49-0), [175](#page-188-0) diff , [169](#page-182-0) dir , [139](#page-152-0) , [140](#page-153-0) , [184](#page-197-0) disp , [124](#page-137-0) dlmread , [100](#page-113-0) dlmwrite , [105](#page-118-0) doc , [5](#page-18-0) , [185](#page-198-0) dos , [141](#page-154-0) double , [86](#page-99-0) , [182](#page-195-0)

# **E**

edit , [2](#page-1-0) , [185](#page-198-0) Editor, [1](#page-0-0) eig , [38](#page-51-0) , [175](#page-188-0) else , [47](#page-60-0) , [177](#page-190-0) elseif , [47](#page-60-0) , [177](#page-190-0) end , [178](#page-191-0) eps , [174](#page-187-0) errorbar , [179](#page-192-0) etime , [80](#page-93-0) , [182](#page-195-0) exp , [25](#page-38-0) , [169](#page-182-0) Exporting Data, [104](#page-117-0) , [105](#page-118-0) csvwrite , [105](#page-118-0) dlmwrite , [105](#page-118-0) save , [104](#page-117-0) , [105](#page-118-0) writetable , [105](#page-118-0) xlswrite , [105](#page-118-0) eye , [33](#page-46-0) , [174](#page-187-0)

# **F**

fclose , [103](#page-116-0) , [186](#page-199-0) fgetl , [103](#page-116-0) , [186](#page-199-0) figure , [180](#page-193-0) filesep , [141](#page-154-0) find , [173](#page-186-0) floor , [170](#page-183-0) fminbnd , [133](#page-146-0) , [178](#page-191-0) fmincon , [134](#page-147-0) , [179](#page-192-0) fminsearch , [133](#page-146-0) , [179](#page-192-0) fminunc , [132](#page-145-0) , [179](#page-192-0) fopen , [103](#page-116-0) , [186](#page-199-0)

for , [50](#page-63-0) , [178](#page-191-0) format , [185](#page-198-0) fprintf , [90](#page-103-0) , [186](#page-199-0) fullfile , [141](#page-154-0) function , [121](#page-134-0) Functions, [121](#page-134-0) [–125](#page-138-0) Calling, [12](#page-25-0) Comments, [124](#page-137-0) Custom, [121](#page-134-0) Debugging, [124](#page-137-0)

# **G**

gcf , [180](#page-193-0) get , [180](#page-193-0)

# **H**

height , [116](#page-129-0) Help, [4](#page-17-0) help , [4](#page-17-0) , [185](#page-198-0) helpbrowser , [185](#page-198-0) helpdesk , [185](#page-198-0) hist , [180](#page-193-0)

# **I**

if , [47](#page-60-0) , [178](#page-191-0) Importing Data, [95](#page-108-0) [–104](#page-117-0) Inf , [174](#page-187-0) innerjoin , [115](#page-128-0) Input, [7](#page-20-0) [–13](#page-26-0) intersect , [177](#page-190-0) Introduction, [1](#page-0-0) – [5](#page-18-0) inv , [38](#page-51-0) , [172](#page-185-0) , [175](#page-188-0) ischar , [173](#page-186-0) isfinite , [173](#page-186-0) isinf , [173](#page-186-0) isnan , [173](#page-186-0) isreal , [174](#page-187-0)

# **J**

join , [115](#page-128-0)

# **K**

keyboard , [124](#page-137-0) , [185](#page-198-0) kron , [38](#page-51-0) , [175](#page-188-0) kurtosis , [29](#page-42-0) , [171](#page-184-0)

# **L**

. . ., [4](#page-17-0) legend , [57](#page-70-0) , [59](#page-72-0) , [60](#page-73-0) , [63](#page-76-0) , [69](#page-82-0) , [180](#page-193-0) length , [21](#page-34-0) , [176](#page-189-0) linspace , [32](#page-45-0) , [174](#page-187-0) load , [101](#page-114-0) , [186](#page-199-0) log , [26](#page-39-0) , [169](#page-182-0) log10 , [169](#page-182-0) logical , [43](#page-56-0) , [174](#page-187-0) logspace , [33](#page-46-0) , [174](#page-187-0) lower , [86](#page-99-0)

# **M**

Math Functions cummax , [24](#page-37-0) cummin , [24](#page-37-0) cumprod , [24](#page-37-0) cumsum , [24](#page-37-0) exp , [25](#page-38-0) log , [26](#page-39-0) max , [23](#page-36-0) mean , [26](#page-39-0) min , [23](#page-36-0) prod , [23](#page-36-0) sqrt , [26](#page-39-0) sum , [22](#page-35-0) MATLAB Path, [142](#page-155-0) Matrices Math, [15](#page-28-0) [–18](#page-31-0) Addition, [15](#page-28-0) Division, [16](#page-29-0) Dot Operations, [17](#page-30-0) Multiplication, [16](#page-29-0) Operator Precedence, [18](#page-31-0) Subtraction, [15](#page-28-0) Transpose, [18](#page-31-0) max , [23](#page-36-0) , [170](#page-183-0) mean , [26](#page-39-0) , [170](#page-183-0) mesh , [65](#page-78-0) min , [23](#page-36-0) , [170](#page-183-0) mkdir , [141](#page-154-0) , [184](#page-197-0) M-Lint, [149](#page-162-0) mod , [170](#page-183-0) movefile , [141](#page-154-0)

Moving Window Functions movmax , [29](#page-42-0) movmean , [29](#page-42-0) movmedian , [29](#page-42-0) movmin , [29](#page-42-0) movstd , [29](#page-42-0) movvar , [29](#page-42-0) movmax , [29](#page-42-0) movmean , [29](#page-42-0) movmedian , [29](#page-42-0) movmin , [29](#page-42-0) movstd , [29](#page-42-0) movvar , [29](#page-42-0)

# **N**

NaN , [174](#page-187-0) nan , [33](#page-46-0) nargin , [122](#page-135-0) nargout , [123](#page-136-0) NOT , [42](#page-55-0) now , [80](#page-93-0) , [182](#page-195-0) num2str , [89](#page-102-0) , [182](#page-195-0) numel , [176](#page-189-0)

# **O**

ones , [33](#page-46-0) , [175](#page-188-0) Operator Precedence, [18](#page-31-0) optimget , [179](#page-192-0) Optimization, [131](#page-144-0) [–138](#page-151-0) Bounded, [133](#page-146-0) Constrained, [134](#page-147-0) Derivative-based, [132](#page-145-0) Derivative-free, [133](#page-146-0) optimset , [138](#page-151-0) , [179](#page-192-0) OR , [42](#page-55-0) otherwise , [48](#page-61-0) outerjoin , [115](#page-128-0)

# **P**

pdf , [172](#page-185-0) Performance, [145](#page-158-0) pi , [174](#page-187-0) pie , [180](#page-193-0) plot , [57](#page-70-0) , [180](#page-193-0) plot3 , [63](#page-76-0) , [180](#page-193-0)

prctile , [119](#page-132-0) , [120](#page-133-0) , [171](#page-184-0) print , [71](#page-84-0) , [180](#page-193-0) prod , [23](#page-36-0) profile , [149](#page-162-0) , [185](#page-198-0) pwd , [184](#page-197-0)

# **Q**

quantile , [119](#page-132-0) , [171](#page-184-0)

#### **R**

rand , [129](#page-142-0) , [172](#page-185-0) randg , [129](#page-142-0) , [172](#page-185-0) randi , [129](#page-142-0) randn , [129](#page-142-0) , [173](#page-186-0) random , [173](#page-186-0) readtable , [96](#page-109-0) , [108](#page-121-0) realmax , [186](#page-199-0) realmin , [186](#page-199-0) regexp, <mark>[88](#page-101-0)</mark> regexpi, <mark>8</mark>8 regress , [120](#page-133-0) , [171](#page-184-0) repmat , [35](#page-48-0) , [176](#page-189-0) research , [124](#page-137-0) reshape , [36](#page-49-0) , [176](#page-189-0) return , [124](#page-137-0) rmdir , [141](#page-154-0) , [184](#page-197-0) rnd , [172](#page-185-0) roots , [170](#page-183-0) round , [171](#page-184-0) rowfun , [116](#page-129-0)

# **S**

save , [104](#page-117-0) , [105](#page-118-0) , [187](#page-200-0) scatter , [60](#page-73-0) , [180](#page-193-0) set , [181](#page-194-0) Set Functions sort , [24](#page-37-0) setdiff , [177](#page-190-0) shading , [181](#page-194-0) sign , [170](#page-183-0) sin , [183](#page-196-0) size , [21](#page-34-0) , [176](#page-189-0) skewness , [28](#page-41-0) , [171](#page-184-0) sort , [24](#page-37-0) , [177](#page-190-0) sortrows, [24](#page-37-0), [177](#page-190-0)

sqrt , [26](#page-39-0) , [170](#page-183-0) sscanf , [89](#page-102-0) Startup M-file, [142](#page-155-0) Statistical Functions cov , [27](#page-40-0) kurtosis , [29](#page-42-0) skewness , [28](#page-41-0) std , [28](#page-41-0) var , [27](#page-40-0) std , [28](#page-41-0) , [172](#page-185-0) str2double , [89](#page-102-0) , [103](#page-116-0) , [182](#page-195-0) str2num , [88](#page-101-0) , [183](#page-196-0) strcat , [86](#page-99-0) , [183](#page-196-0) strcmp, [87](#page-100-0), [183](#page-196-0) strcmpi , [87](#page-100-0) , [183](#page-196-0) strfind , [86](#page-99-0) , [103](#page-116-0) , [183](#page-196-0) strjoin , [88](#page-101-0) strmatch, [87](#page-100-0), [183](#page-196-0) strncmp, [87](#page-100-0), [183](#page-196-0) strncmpi , [87](#page-100-0) , [183](#page-196-0) strsplit , [88](#page-101-0) struct , [91](#page-104-0) struct2table , [109](#page-122-0) Structures, [91](#page-104-0) , [92](#page-105-0) strvcat , [183](#page-196-0) subplot , [65](#page-78-0) , [181](#page-194-0) sum , [22](#page-35-0) , [170](#page-183-0) summary , [116](#page-129-0) surf , [63](#page-76-0) , [180](#page-193-0) , [181](#page-194-0) switch , [48](#page-61-0) , [178](#page-191-0) system , [141](#page-154-0)

# **T**

table , [107](#page-120-0) table2array , [114](#page-127-0) table2cell , [114](#page-127-0) table2struct , [114](#page-127-0) Tables, [107](#page-120-0) [–117](#page-130-0) array2table , [109](#page-122-0) categoricals , [111](#page-124-0) cell2table , [109](#page-122-0) height , [116](#page-129-0) innerjoin , [115](#page-128-0) join , [115](#page-128-0)

outerjoin , [115](#page-128-0) readtable , [108](#page-121-0) Row Names, [110](#page-123-0) rowfun , [116](#page-129-0) Selecting Elements, [113](#page-126-0) Special Features, [110](#page-123-0) struct2table , [109](#page-122-0) summary , [116](#page-129-0) table , [107](#page-120-0) table2array , [114](#page-127-0) table2cell , [114](#page-127-0) table2struct , [114](#page-127-0) varfun , [116](#page-129-0) Variable Names, [110](#page-123-0) width , [116](#page-129-0) writetable , [115](#page-128-0) textread , [187](#page-200-0) textscan , [103](#page-116-0) , [187](#page-200-0) tic , [81](#page-94-0) , [182](#page-195-0) timeit , [149](#page-162-0) title , [57](#page-70-0) , [181](#page-194-0) toc , [81](#page-94-0) , [182](#page-195-0) toeplitz , [175](#page-188-0) trace , [38](#page-51-0) , [175](#page-188-0) tril , [175](#page-188-0) triu , [176](#page-189-0) type , [139](#page-152-0)

# **U**

union , [177](#page-190-0) unique , [177](#page-190-0) upper , [86](#page-99-0)

# **V**

var , [27](#page-40-0) , [172](#page-185-0) varargin , [123](#page-136-0) varargout , [123](#page-136-0) varfun , [116](#page-129-0) Variable Names, [7](#page-20-0)

# **W**

which , [2](#page-1-0) , [186](#page-199-0) while , [52](#page-65-0) , [178](#page-191-0) whos , [186](#page-199-0) width , [116](#page-129-0)

writetable , [105](#page-118-0) , [115](#page-128-0)

# **X**

x2mdate , [100](#page-113-0) , [182](#page-195-0) xlabel , [57](#page-70-0) , [181](#page-194-0) xlsfinfo , [187](#page-200-0) xlsflinfo , [99](#page-112-0) xlsread , [99](#page-112-0) , [187](#page-200-0) xlswrite , [99](#page-112-0) , [105](#page-118-0) , [187](#page-200-0)

# **Y**

ylabel , [57](#page-70-0) , [181](#page-194-0)

# **Z**

zeros , [33](#page-46-0) , [175](#page-188-0) zlabel , [57](#page-70-0) , [181](#page-194-0)